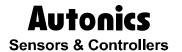

# Multi-Channel Modular Type High Performance Temperature Controller TMH Series

# **USER MANUAL**

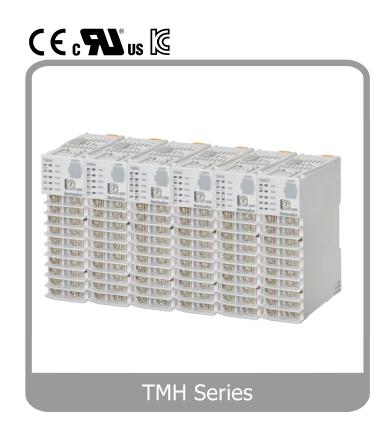

# **Preface**

Thank you for purchasing an Autonics product.

This user manual contains information about the product and its proper use, and should be kept in a place where it will be easy to access.

# **User Manual Guide**

This user manual contains information about the product and its proper use, and should be kept in a place where it will be easy to access.

- Please familiarize yourself with the information in this manual before using the product.
- This manual provides detailed information on the product's features. It does not offer any guarantee concerning matters beyond the scope of this manual.
- This manual may not be edited or reproduced in either part or whole without permission.
- A user manual is not provided as part of the product package.
   Visit <u>www.autonics.com</u> to download a copy.
- The manual's content may vary depending on changes to the product's software and other unforeseen developments within Autonics, and is subject to change without prior notice.

# **User Manual Symbols**

| Symbol                                                                        | Description                                                                  |  |  |
|-------------------------------------------------------------------------------|------------------------------------------------------------------------------|--|--|
| Note Supplementary information for a particular feature.                      |                                                                              |  |  |
| Warning Failure to follow instructions can result in serious injury or death. |                                                                              |  |  |
| <b>A</b> Caution                                                              | Failure to follow instructions can lead to a minor injury or product damage. |  |  |
| Ex.                                                                           | An example of the concerned feature's use.                                   |  |  |
| <b>*</b> 1                                                                    | Annotation mark.                                                             |  |  |

# **Safety Considerations**

 Following these safety precautions will ensure the safe and proper use of the product and help prevent accidents, as well as minimizing possible hazards.

Safety precautions are categorized as Warnings and Cautions, as defined below:

| <b>Marning</b> | Warning | Failure to follow the instructions may lead to a serious injury or accident. |
|----------------|---------|------------------------------------------------------------------------------|
|----------------|---------|------------------------------------------------------------------------------|

| Caution Caution | Failure to follow the instructions may lead to a minor injury or accident. |
|-----------------|----------------------------------------------------------------------------|
|-----------------|----------------------------------------------------------------------------|

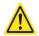

## Warning

 Fail-safe device must be installed when using the unit with machinery that may cause serious injury or substantial economic loss. (e.g. nuclear power control, medical equipment, ships, vehicles, railways, aircraft, combustion apparatus, safety equipment, crime/disaster prevention devices, etc.)

Failure to follow this instruction may result in fire, personal injury, or economic loss.

- Install on a device panel to use.
  - Failure to follow this instruction may result in fire.
- Do not connect, repair, or inspect the unit while connected to a power source.
   Failure to follow this instruction may result in fire.
- Check 'Connections' before wiring.
  - Failure to follow this instruction may result in fire.
- Do not disassemble or modify the unit.
   Failure to follow this instruction may result in fire.

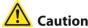

When connecting the power input and relay output, use AWG 20 (0.50mm<sup>2</sup>) cable or over and tighten the terminal screw with a tightening torque of 0.74 to 0.90N·m.

When connecting the sensor input and communication cable without dedicated cable, use AWG 28 to 16 cable and tighten the terminal screw with a tightening torque of 0.74 to 0.90 N·m.

Failure to follow this instruction may result in fire or malfunction due to contact failure.

- Use the unit within the rated specifications.
  - Failure to follow this instruction may result in fire or product damage.
- Use dry cloth to clean the unit, and do not use water or organic solvent.
   Failure to follow this instruction may result in fire.
- Do not use the unit in the place where flammable/explosive/corrosive gas, humidity, direct sunlight, radiant heat, vibration, impact, or salinity may be present.
- Failure to follow this instruction may result in fire or explosion.
   Keep metal chip, dust, and wire residue from flowing into the unit.
   Failure to follow this instruction may result in fire or product damage.

# **Caution during Use**

- Follow instructions in 'Cautions during Use'. Otherwise, It may cause unexpected accidents.
- Check the polarity of the terminals before wiring the temperature sensor. For RTD temperature sensor, wire it as 3-wire type, using cables in same thickness and length. For thermocouple (CT) temperature sensor, use the designated compensation wire for extending wire.
- Keep away from high voltage lines or power lines to prevent inductive noise. In case installing power line and input signal line closely, use line filter or varistor at power line and shielded wire at input signal line. Do not use near the equipment which generates strong magnetic force or high frequency noise.
- Do not apply excessive power when connecting or disconnecting the connectors of the product.
- Install a power switch or circuit breaker in the easily accessible place for supplying or disconnecting the power.
- Do not use the unit for other purpose (e.g. voltmeter, ammeter), but temperature controller.
- When changing the input sensor, turn off the power first before changing.
   After changing the input sensor, modify the value of the corresponding parameter.
- Power supply should be insulated and limited voltage/current or Class 2, SELV power supply device.
- Do not overlapping communication line and power line. Use twisted pair wire for communication line and connect ferrite bead at each end of line to reduce the effect of external noise.
- Make a required space around the unit for radiation of heat. For accurate temperature measurement, warm up the unit over 20 min after turning on the power.
- Make sure that power supply voltage reaches to the rated voltage within 2 sec after supplying power.
- Do not wire to terminals which are not used.
- Install DIN rail vertically from the ground.
- This unit may be used in the following environments.
  - (1) Indoors (in the environment condition rated in 'Specifications')
  - ②Altitude max. 2,000m
  - 3 Pollution degree 2
  - (4)Installation category II

The above specifications are subject to change and some models may be discontinued without notice.

Be sure to follow cautions written in the instruction manual, user manual and the technical descriptions (catalog, homepage).

Caution during Use Autonics

# **Table of Contents**

| 1 | Proc | uct Introduction                                             | 13 |
|---|------|--------------------------------------------------------------|----|
|   | 1.1  | Features                                                     | 13 |
|   | 1.2  | Components and accessories                                   | 15 |
|   | 1.3  | Models                                                       | 19 |
|   |      | 1.3.1 TMH2/4 Series [control module]                         | 19 |
|   |      | 1.3.2 TMHA/E/CT/C [option/communication module]              | 19 |
|   | 1.4  | Unit description and function                                | 20 |
|   |      | 1.4.1 TMH2/4 Series [control module]                         |    |
|   |      | <b>1.4.2</b> TMHA/E/CT/C [option/communication module]       | 22 |
| 2 | Spec | cifications                                                  | 25 |
|   | 2.1  | TMH2/4 Series [control module]                               | 25 |
|   | 2.2  | TMHA/E/CT [option module]                                    | 27 |
|   | 2.3  | TMHC [communication module]                                  | 29 |
| 3 | Con  | nections and Isolated Block Diagram                          | 31 |
|   | 3.1  | Connections by Series                                        |    |
|   |      | 3.1.1 TMH2 Series [2 channels, control module]               |    |
|   |      | 3.1.2 TMH4 Series [4 channels, control module]               |    |
|   |      | 3.1.3 TMHA [analog input/output module]                      | 33 |
|   |      | 3.1.4 TMHE [digital input/alarm output module]               |    |
|   |      | 3.1.5 TMHCT [CT input module]                                |    |
|   |      | 3.1.6 TMHC-22LE [PLC ladderless module]                      |    |
|   | 3.2  | Caution for connection                                       |    |
| 4 |      |                                                              |    |
| 4 |      | ensions                                                      |    |
|   | 4.1  | Installation                                                 |    |
| 5 | •    | aration and Startup                                          |    |
|   | 5.1  | General process                                              |    |
|   | 5.2  | Setup values when power ON                                   | 43 |
| 6 | Con  | nection examples                                             | 45 |
|   | 6.1  | TMH2/4 connection                                            | 45 |
|   | 6.2  | TMH2/4, TMHA, TMHE, TMHCT interworking configuration example | 47 |
|   | 6.3  | TMHC interworking configuration example                      | 48 |
|   |      | 6.3.1 PLC ladderless communication                           | 48 |
|   |      | 6.3.2 Ethernet communication                                 |    |
| 7 | Com  | munication TMH2/4 TMHA TMHE TMHCT TMHC                       | 51 |
|   | 7.1  | Common                                                       | 52 |
|   |      | 7.1.1 Unit address                                           | 52 |
|   |      | 7.1.2 Channel allocation                                     |    |
|   |      | 7.1.3 Communication speed                                    |    |
|   |      | 7.1.4 Communication parity bit                               | 55 |

| 7.2 PLC ladderless module [TMHC-22LE]                                                                                                    |   | 7.0 | 7.1.6<br>7.1.7<br>7.1.8                                                                  | Communication stop bit  Communication response waiting time  Enable/Disable communications writing  USB to Serial communication connection                                                                                                    | . 55<br>. 56<br>. 56                                 |
|----------------------------------------------------------------------------------------------------|---|-----|------------------------------------------------------------------------------------------|----------------------------------------------------------------------------------------------------|------------------------------------------------------|
| 7.3.1 Enable/Disable DHCP function         69           7.3.2 IP Address         69           7.3.3 Subnet mask         69           7.3.4 Default gateway         69           7.3.5 Enable/Disable Ethernet communication write         70           7.3.6 Modbus TCP port         70           8 Parameter Settings and Functions         71           8.1 Input         71           8.1.1 Input type and range         TMH2/4 TMHA         71           8.1.2 Input type Imm2/4 TMHA         72           8.1.3 Sensor temperature unit TMH2/4 TMHA         73           8.1.4 Analog high/low-limit input value         TMH2/4 TMHA         73           8.1.5 Analog scale value decimal point position         TMH2/4 TMHA         74           8.1.6 Analog scale high/low-limit value         TMH2/4 TMHA         74           8.1.7 Analog input special function TMH2/4 TMHA         75           8.1.8 Input correction TMH2/4 TMHA         76           8.1.1 Remote SV (RSV)         TMH2/4 TMHA         78           8.1.1 Remote SV (RSV)         TMH2/4 TMHA         78           8.2 Control output TMH2/4         TMH2/4 TMHA         78           8.2.1 Control output mode         83         82.2 Read band/Overlap band         84           8.2.2 MV high/low-lim |   | 1.2 | 7.2.1<br>7.2.2<br>7.2.3<br>7.2.4<br>7.2.5<br>7.2.6                                       | Initial setting Unit address Communication configuration Communication check All run/stop, all autotuning execute Connectable PLC                                                                                                    | . 57<br>. 58<br>. 59<br>. 62<br>. 65                 |
| 8.1       Input       71         8.1.1       Input type       TMH2/4       TMHA       71         8.1.2       Input type       TMH2/4       TMHA       72         8.1.3       Sensor temperature unit       TMH2/4       TMHA       73         8.1.4       Analog high/low-limit input value       TMH2/4       TMHA       73         8.1.5       Analog scale high/low-limit value       TMH2/4       TMHA       74         8.1.6       Analog input special function       TMH2/4       TMHA       75         8.1.8       Input correction       TMH2/4       TMHA       75         8.1.9       Input digital filter       TMH2/4       TMHA       78         8.1.10       SV high/low-limit value       TMH2/4       TMHA       79         8.1.11       Remote SV (RSV)       TMH2/4       TMHA       80         8.2       Control output       TMH2/4       TMHA       83         8.2.1       Control output mode       83       83         8.2.2       Dead band/Overlap band       84       82.3       MV high/low-limit value       84         8.2.3       MV high/low-limit value       89       82.6       Soft start       90                                                                                                    |   |     | 7.3.1<br>7.3.2<br>7.3.3<br>7.3.4<br>7.3.5<br>7.3.6                                       | Enable/Disable DHCP function  IP Address  Subnet mask  Default gateway.  Enable/Disable Ethernet communication write  Modbus TCP port                                                                                                    | . 69<br>. 69<br>. 69<br>. 70<br>. 70                 |
| 8.1.2       Input type       TMH2/4       TMHA       72         8.1.3       Sensor temperature unit       TMH2/4       TMHA       73         8.1.4       Analog high/low-limit input value       TMH2/4       TMHA       73         8.1.5       Analog scale value decimal point point point of TMH2/4       TMHA       74         8.1.6       Analog input special function       TMH2/4       TMHA       74         8.1.7       Analog input special function       TMH2/4       TMHA       75         8.1.8       Input correction       TMH2/4       TMHA       77         8.1.9       Input digital filter       TMH2/4       TMHA       78         8.1.10       SV high/low-limit value       TMH2/4       TMHA       79         8.1.11       Remote SV (RSV)       TMH2/4       TMHA       80         8.2.2       Dead band/Overlap band       83         8.2.3       MV high/low-limit value       88         8.2.4       MV change rate limit       89         8.2.5       Ramp       90         8.2.6       Soft start       92         8.2.7       Auto/ Manual control       92         8.2.8       Control output range       94      <                                                                                                    | 8 |     |                                                                                          |                                                                                                    | .71                                                  |
| 8.2.2       Dead band/Overlap band       84         8.2.3       MV high/low-limit value       88         8.2.4       MV change rate limit       89         8.2.5       Ramp       90         8.2.6       Soft start       92         8.2.7       Auto/ Manual control       92         8.2.8       Control output       94         8.2.9       Current output range       94         8.3       Analog transmission output       95         8.3.1       Analog transmission output target address       95         8.3.2       Transmission output target channel       95         8.3.3       Transmission output target channel       95         8.3.4       Current output range       96         8.3.5       Transmission output high/low-limit value       96                                                                                                    |   | 8.2 | 8.1.2<br>8.1.3<br>8.1.4<br>8.1.5<br>8.1.6<br>8.1.7<br>8.1.8<br>8.1.9<br>8.1.10<br>8.1.11 | Input type TMH2/4 TMHA  Sensor temperature unit TMH2/4 TMHA  Analog high/low-limit input value TMH2/4 TMHA  Analog scale value decimal point position  Analog scale high/low-limit value TMH2/4 TMHA  Analog input special function TMH2/4 TMHA  Input correction TMH2/4 TMHA  Input digital filter TMH2/4 TMHA  SV high/low-limit value TMH2/4  Remote SV (RSV)  TMH2/4  TMH2/4  TMH2/4  TMH2/4  TMH2/4  TMH2/4  TMH2/4  TMH2/4  TMH2/4  TMH2/4  TMH2/4  TMH2/4  TMH2/4 | .72<br>.73<br>.74<br>.74<br>.75<br>.77<br>.78<br>.79 |
| 8.3.1Analog transmission output958.3.2Transmission output target address958.3.3Transmission output target channel958.3.4Current output range968.3.5Transmission output high/low-limit value96                                                                                                    |   |     | 8.2.2<br>8.2.3<br>8.2.4<br>8.2.5<br>8.2.6<br>8.2.7<br>8.2.8<br>8.2.9                     | Dead band/Overlap band  MV high/low-limit value.  MV change rate limit.  Ramp                                                                                                    | . 84<br>. 89<br>. 90<br>. 92<br>. 92<br>. 94         |
| T-1110/s                                                                                                    |   | 8.3 | 8.3.1<br>8.3.2<br>8.3.3<br>8.3.4                                                         | Analog transmission output                                                                                                    | . 95<br>. 95<br>. 95<br>. 96                         |
|                                                                                                    |   | 8.4 |                                                                                          |                                                                                                    |                                                      |

|      | <b>8.4.1</b> Temperature control method                                                                                                    |     |
|------|----------------------------------------------------------------------------------------------------|-----|
|      | 8.4.2 ON/OFF control                                                                                                    |     |
|      | 8.4.3 PID control                                                                                                    |     |
|      | <b>8.4.4</b> Auto-tuning                                                                                                    | 101 |
| 8.5  | Alarm output                                                                                                    | 103 |
|      | 8.5.1 Alarm configurations                                                                                                    |     |
|      | TM10/4                                                                                                    | 103 |
|      | ·                                                                                                    | 105 |
|      | 8.5.3 Alarm output option                                                                                                    |     |
|      | 8.5.4 Alarm SV TMH2/4 8.5.5 Alarm output hysteresis TMH2/4                                                                                                    | 107 |
|      | 8.5.5 Alarm output hysteresis                                                                                                    | 108 |
|      | 8.5.6 Alarm output delay time                                                                                                    | 108 |
|      | 8.5.7 Alarm output method TMH2/4 TMHE                                                                                                    | 109 |
|      | 8.5.8 Alarm output target address                                                                                                    | 109 |
|      | 8.5.9 Alarm output target channel                                                                                                    | 110 |
|      | 8.5.10 Alarm output logic operation TMH2 TMHE                                                                                                    | 110 |
|      | 8.5.11 Loop break alarm(LBA)                                                                                                    | 111 |
|      | 8.5.12 Sensor break alarm                                                                                                    | 114 |
|      | 8.5.13 Heater break alarm                                                                                                    |     |
|      | 8.5.14 Alarm output deactivation                                                                                                    | 120 |
|      | 8.5.15 Operation example for alarm output                                                                                                    | 120 |
| 8.6  | Monitoring                                                                                                    | 123 |
|      | 8.6.1 Control output MV monitoring                                                                                                    |     |
|      | 8.6.2 Heating MV monitoring TMH2/4                                                                                                    | 123 |
|      | 9.6.2 Cooling MV/ monitoring TMH2/4                                                                                                    | 123 |
|      | 8.6.3 Cooling MV monitoring  TMH2/4  8.6.4 Heater current value monitoring                                                                                                    | 123 |
|      | 8.6.4 Heater current value monitoring                                                                                                    |     |
|      | 8.6.5 CT input value monitoring  **TMHCT**  **TMHCT** | 124 |
|      | T-11/0/4                                                                                                    |     |
| 8.7  | RUN/STOP TMH2/4                                                                                                    | 125 |
|      | 8.7.1 STOP, Control output                                                                                                    | 125 |
|      | 8.7.2 STOP, Alarm output                                                                                                    | 125 |
| 8.8  | Multi SV TMH2/4                                                                                                    | 126 |
| 0.0  |                                                                                                    |     |
|      | 8.8.1 Number of multi SVs                                                                                                    |     |
|      | 8.8.2 Multi SV No                                                                                                    | 126 |
|      | 8.8.3 Multi SV                                                                                                    | 126 |
| 8.9  | Digital input TMH2/4                                                                                                    | 127 |
|      | 8.9.1 Digital input target address                                                                                                    | 127 |
|      | 8.9.2 Digital input terminal                                                                                                    |     |
| 8.10 | Error TMH2/4                                                                                                    |     |
| 0.10 |                                                                                                    |     |
|      | 8.10.1 Sensor error, MV                                                                                                    | 129 |
| 8.11 | Parameter reset TMH2/4 TMHA TMHE TMHCT TMHC                                                                                                    | 130 |
| C:mm | la France Diamagia                                                                                                    | 424 |
| _    | le Error Diagnosis                                                                                                    |     |
| 9.1  | Error display                                                                                                    | 131 |
| 9.2  | Trouble shootings                                                                                                    | 131 |
| Cam  |                                                                                                    |     |
| •    | orehensive Device Management Program (DAQMaster)                                                                                                    |     |
| 10.1 | Overview                                                                                                    | 133 |
| 10.2 | Features                                                                                                    | 134 |
| 10.3 | Connect device                                                                                                    |     |
|      | 3030 401.00                                                                                                    |     |

9

10

| 10.4 | Set parameter                                       | 142 |
|------|-----------------------------------------------------|-----|
| 10.5 | Mac address                                         | 143 |
| 10.6 | Save parameter                                      | 144 |
| 10.7 | Copy parameter                                      | 146 |
|      | User group parameter                                |     |
|      | 10.8.1 Control/Option/Ethernet communication module | 150 |
|      | 10.8.2 PLC ladderless communication module          |     |

## 1 Product Introduction

## 1.1 Features

TMH Series multi channel module type temperature controller controls 4 / 2 channels with high speed sampling (50ms) via one unit. Side connector connection makes less wiring work and close mounting possible for up to 32 units, 128 channels without additional power and communication wires for expansion modules.

Control and basic module, TMH, connects option modules, TMHA(analog input/output module), TMHE (digital input/alarm output module), TMHCT (CT input module), TMHC (communication module) for various input/output, alarm, and communication function.

PC parameter setting and monitoring is possible via RS485 communication or dedicated USB cable. In addition, more reliable temperature heating/cooling controlling can be realized via various convenient functions.

#### [Common]

- Easy maintenance with separated body/base parts
- No communication and power supply for expansion modules required using module connectors: Up to 32 modules
- PC parameter setting via PC (USB cable and RS485 communication): Supports comprehensive device management program (DAQMaster)
   Communication converter, sold separately: SCM-US (USB/Serial converter), SCM-38I (RS232C/RS485 converter), SCM-US48I (USB/RS485 converter), SCM-WF48 (Wi-Fi/RS485/USB wireless communication converter), EXT-US (converter cable)

#### [TMH2/4 Series (control module)]

- One module supports multi channels (2 channels/4 channels) for input/output control: connecting TMH2/4, up to 32 modules (2 channels: 64 channels/4 channels: 128 channels)
- High-speed sampling with 50ms and ±0.3% measuring accuracy
- Simultaneous heating/cooling control and auto/manual control for high-performance control
- Selectable current output or SSR drive output
- Electrical insulation of each channel (dielectric strength 1,000VAC)
- CT input terminal for measuring load current (\*CT, sold separately: CSTC-E80LN, CSTC-E200LN, CSTS-E80PP)
- Multi input/Multi range

#### [TMHA (analog input/output option module)]

- 4 channels, multi input/multi range/transmission output (DC0-20mA or 4-20mA)
- Electrical insulation of each channel (dielectric strength 1,000VAC)
- High-speed sampling with 50ms and ±0.3% measuring accuracy

#### [TMHE (digital input/Alarm output option module)]

Digital input (8 types)/Alarm output (8 types)

#### [TMHCT (CT input option module)]

- 8 CT inputs
- CT input status indicators

1 Product Introduction Autonics

#### [TMHC (communication module)]

 Expandable connection to master devices (PC, PLC, etc) with TMH2/4 (control module) and TMHA/E/CT (option module)

- One module connects up to 32 control /option modules (16 control modules + 16 option modules)
- Supports RS422, RS485, PLC Ladderless or Ethernet communication

# 1.2 Components and accessories

#### (1) Components

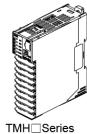

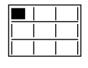

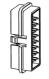

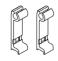

☐Series Instruction manual

Expansion connector

Module lock connector

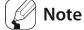

- Make sure all listed components are included with your product before use. If any components are missing or damaged, please contact our sales department or your dealer.
- Note that power supply/communications connectors are provided with basic modules only.

#### (2) Accessories (sold separately)

Communication converter

| SCM-WF48 (Wi-Fi to RS485-US communication converter)       | SB wireless | SCM-US48I (U | ISB to RS485 converter)                                                                                                    |
|------------------------------------------------------------|-------------|--------------|----------------------------------------------------------------------------------------------------|
| CEB                                                        |             | C€           | THE SCAN WARD TO SERVICE THE SERVICE THE S |
| SCM-38I (RS232C to RS485 converter)  SCM-US (USB to Serial |             | l converter) | EXT-US (converter cable)                                                                                                    |
| CEE                                                        |             |              |                                                                                                    |

#### CT connector cable

CICT4-1 (cable length: 1m), CICT4-3 (cable length: 3m)

※When connecting CT connector and CT input terminal, align the concave part (凹) and the convex part (凸).

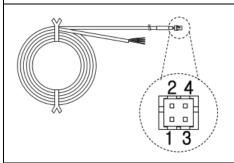

| Pin number | Cable color | CT connection |
|------------|-------------|---------------|
| 1          | Brown       | CT1/3         |
| 2          | Blue        | CT1/3         |
| 3          | White       | CT2/4         |
| 4          | Black       | CT2/4         |

#### Current transformer (CT)

#### CSTC-E80LN

• Max. load current: 80A (50/60Hz)

\* Max. load current for TMH Series is 50A.

• Current ratio: 1/1000

• Wire wounded resistance:  $31\Omega \pm 10\%$ 

(unit: mm)

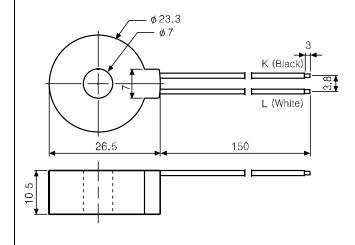

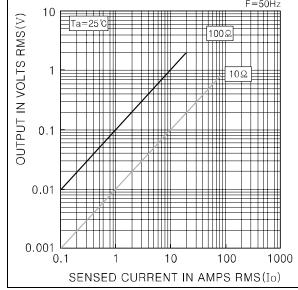

# CSTC-E200LN • Max. load current: 200A (50/60Hz) • Current ratio: 1/1000 • Wire wounded resistance: $20\Omega \pm 10\%$ (unit: mm) ø 37.1 ø13 K (Black) ∟(White) 40.8 150 13.5 F=50HzOUTPUT IN VOLTS RMS(V) Ta=25℃ 10Ω 0.1 0.01 0.001 10 100 1000 SENSED CURRENT IN AMPS RMS(Io)

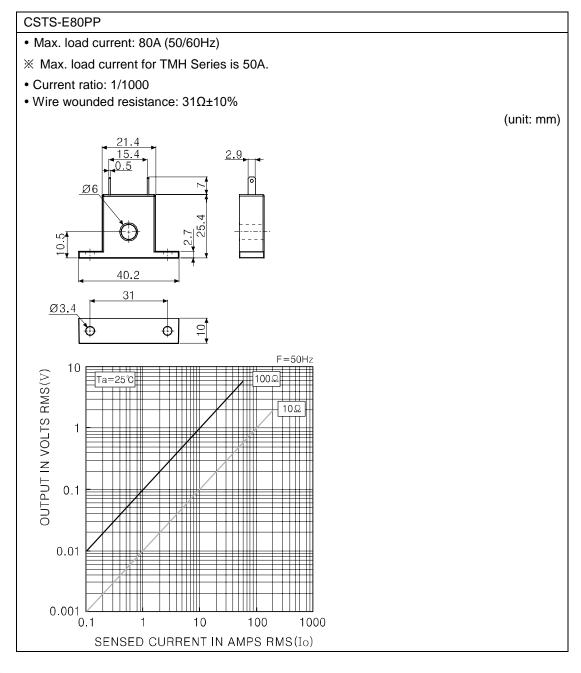

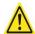

# Caution

For using CT, do not supply first part current when opening CT output. It occurs high voltage at CT output part.

Using current of above CTs are same as 50A. But be sure that inner hole sizes are different. Select it properly for the environment.

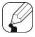

#### Note

- Images of components and accessories may differ from actual products.
- For more information about any of the above products, please refer to the concerned product's user manual. Visit our website (www.autonics.com) to download it.

## 1.3 Models

## 1.3.1 TMH2/4 Series [control module]

| ТМН | 2 - | - 4 | 2 | R        | В        |
|-----|-----|-----|---|----------|----------|
| 1   | 2   | 3   | 4 | <b>⑤</b> | <b>6</b> |

| Category              |     | Descri | Description                                                                |  |
|-----------------------|-----|--------|----------------------------------------------------------------------------|--|
| ① Item                |     | ТМН    | Advanced Multi-Channel<br>Modular Temperature Controller                   |  |
| ② Channel             |     | 2      | 2 channels                                                                 |  |
| ② Channel             |     | 4      | 4 channels                                                                 |  |
| ③ Input/Output option | 2CH | 2      | CT input, digital input (DI-1/2), alarm output 1/2, RS485 comm. output     |  |
|                       |     | 4      | CT input, digital input (DI-1/2), alarm output 1/2/3/4, RS485 comm. output |  |
|                       | 4CH | N      | CT input, RS485 comm. output                                               |  |
| Power supply          |     | 2      | 24VDC                                                                      |  |
| © Control output      | R   |        | Relay output                                                               |  |
| ⑤ Control output      |     | С      | Selectable current or SSR drive output                                     |  |
| Module type           |     | В      | Basic module                                                               |  |
|                       |     | Е      | Expansion module <sup>×1</sup>                                             |  |

X 1. Since the expansion module is not supplied with power/comm. terminal. Order it with the basic module.

# 1.3.2 TMHA/E/CT/C [option/communication module]

| Туре                        | Model      | Input                                      | Output                                | Module  |
|-----------------------------|------------|--------------------------------------------|---------------------------------------|---------|
| Analog input/output         | TMHA-42AE  | Temperature sensor/<br>Analog input 1 to 4 | Transmission output (0/4-20mA) 1 to 4 | Option  |
| Digital input, alarm output | TMHE-82RE  | Digital input 1 to 8                       | Alarm output 1 to 8                   |         |
| CT input                    | TMHCT-82NE | CT input 1 to 8                            | -                                     |         |
| PLC Ladderless              | TMHC-22LE  | RS422/485 PLC Ladderless                   |                                       | Communi |
| Ethernet                    | TMHC-22EE  | 10baseT, Modbus/TCP                        | Ethernet                              | -cation |

## 1.4 Unit description and function

## 1.4.1 TMH2/4 Series [control module]

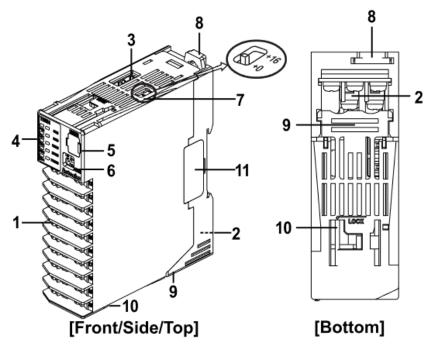

#### 1. Input/Output terminal

For specific information about terminal formation, refer to ' 3 Connections and Isolated Block Diagram'.

#### 2. Power/Comm. terminal [basic module only]

Supplies power to both basic control/expansion module and communicates with one or more module.

#### 3. CT input terminal

When using the CT input terminal, remove the rubber cap and connect CT in the same direction with below image.

Connect CT with CICT4-□ (CT connector cable, sold separately).

 $\times$  When connecting CT connector and CT input terminal, align the concave part ( $\square$ ) and the convex part ( $\square$ ).

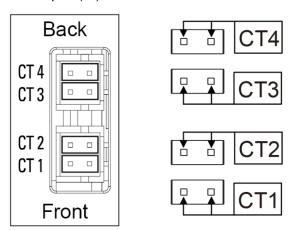

#### 4. Indicator

#### - TMH2 Series

|             |       | Status                    |                        |                  |                      | Alarm out        | tput       |             |           |
|-------------|-------|---------------------------|------------------------|------------------|----------------------|------------------|------------|-------------|-----------|
|             |       | Status                    | Initial                | Control          | Auto                 | N.O.             |            | N.C.        |           |
| Indicator   |       |                           | power ON <sup>×1</sup> | output           | tuning <sup>*2</sup> | (Normally        | Open)      | (Normally   | Closed)   |
| maicator    |       |                           |                        |                  |                      | OFF (OPEN)       | ON (CLOSE) | OFF (CLOSE) | ON (OPEN) |
| LED 1 LED 2 |       | PWR (green) <sup>×3</sup> |                        | ON               | ON                   |                  |            |             |           |
|             |       | CH1 (red)                 |                        | ON               | Flash                |                  |            |             |           |
| PWR         | LED 1 | CH2 (red)                 | <del>-</del>           | ON               | Flash                | <b>—</b>         |            |             |           |
| CU1 AL1     |       | (red)                     |                        | ON <sup>×4</sup> | OFF                  |                  |            |             |           |
| CH1 AL1     |       | (red)                     |                        | ON <sup>×5</sup> | OFF                  |                  |            |             |           |
| CH 2 AL 2   |       | (yellow)                  | Flash (4,800bps)       | Module c         | omm. stat            | us <sup>※6</sup> |            |             |           |
|             |       | AL1 (yellow)              | Flash (9,600bps)       | _                | _                    | OFF              | ON         | OFF         | ON        |
| AL3         |       | AL2 (yellow)              | Flash (19,200bps)      | _                | _                    | OFF              | ON         | OFF         | ON        |
|             |       | AL3 (yellow)              | Flash (38,400bps)      | _                | _                    | OFF              | ON         | OFF         | ON        |
| AL4         |       | AL4 (yellow)              | Flash (115,200bps)     | _                | _                    | OFF              | ON         | OFF         | ON        |

#### - TMH4 Series

| Indicator   | ndicator Status |                | Initial power ON <sup>×1</sup> | Control output | Auto tunning <sup>×2</sup> |
|-------------|-----------------|----------------|--------------------------------|----------------|----------------------------|
| LED 1 LED 2 |                 | PWR (green)**3 |                                | ON             | ON                         |
|             |                 | CH1 (red)      |                                | ON             | Flash                      |
| PWR         | LED 1           | CH2 (red)      | _                              | ON             | Flash                      |
| CH 1        |                 | CH3 (red)      |                                | ON             | Flash                      |
| CH I        |                 | CH4 (red)      |                                | ON             | Flash                      |
| CH 2        |                 | (yellow)       | Flash (4,800bps)               | Module comm.   | status <sup>×6</sup>       |
|             |                 | (yellow)       | Flash (9,600bps)               |                |                            |
| CH 3        | LED 2           | (yellow)       | Flash (19,200bps)              |                |                            |
|             |                 | (yellow)       | Flash (38,400bps)              | _              |                            |
| CH 4        |                 | (yellow)       | Flash (115,200bps)             | _              |                            |

- X1: When the power is on, the indicator of set communication speed flashes for 5 sec.
- X2: Indicator of the channel, which is in the process of auto-tuning, flashes at 1 sec interval.
- X3: When communicating with external device, PWR indicator flashes.
- X4: Turns on, when CH1 outputs cooling control in the heating&cooling control method.
- X5: Turns on, when CH2 outputs cooling control in the heating&cooling control method.
- %6: Displays communication status in control output, auto-tuning or operating RUN mode.
- ON: normal / flash: abnormal / OFF: not communicating
- **5. PC loader port:** PC loader port supports serial communication between single module and PC. It needs EXT-US (converter cable)+SCM-US (USB/Serial converter, sold separately) for communicating.
- **6. Unit address setting switch (SW1):** Set the unit address. If changing the unit address by setting switch, use the flat head driver which is 2mm size or plastic driver. If not, it may cause product damage.
- 7. Unit address group switch (SW2): When setting the unit address over 16, select +16.
- 8. Rail lock: Rail lock helps installing the device to DIN rail or with bolts.
- 9. Lock lever: Lock lever holds module body and base tightly.
- **10. Module lock connecter hole:** When connect modules, insert module lock connector in the hole in order to enhance coherence between modules.
- **11. END cover:** When connect modules, remove END cover in order to connect expansion connector.

## 1.4.2 TMHA/E/CT/C [option/communication module]

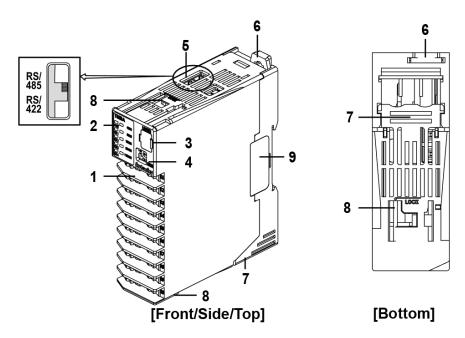

#### 1. Input/Output terminal

For specific information about terminal formation, refer to '3 Connections and Isolated Block Diagram'.

#### 2. Indicator

#### - TMHA [analog input/output module]

| Indicator   |       | Status        | Initial power ON*1 | Internal comm.                    | Transmission output |
|-------------|-------|---------------|--------------------|-----------------------------------|---------------------|
| LED 1 LED 2 |       | PWR (green)*2 |                    | ON                                | ON                  |
|             |       | CH1 (red)     |                    |                                   | ON                  |
| PWR         | LED 1 | CH2 (red)     | _                  |                                   | ON                  |
|             |       | CH3 (red)     |                    |                                   | ON                  |
| CH1         |       | CH4 (red)     |                    |                                   | ON                  |
| CH 2        |       | (yellow)      | Flash (4,800bps)   | Module comm. status <sup>⋇3</sup> |                     |
|             |       | (yellow)      | Flash (9,600bps)   | ON (CH1)                          |                     |
| CH 3        | LED 2 | (yellow)      | Flash (19,200bps)  | ON (CH2)                          |                     |
|             |       | (yellow)      | Flash (38,400bps)  | ON (CH3)                          |                     |
| CH 4        |       | (yellow)      | Flash (115,200bps) | ON (CH4)                          |                     |

## - TMHE [digital input, alarm output module]

|             |          | Status                    |                                |                                   | Alarm out  | put         |                  |              |
|-------------|----------|---------------------------|--------------------------------|-----------------------------------|------------|-------------|------------------|--------------|
|             |          | _                         | Initial power ON <sup>×1</sup> | Internal comm.                    | N.O.(Norm  | nally Open) | N.C. (Norma      | ally Closed) |
| Indicator   |          |                           |                                |                                   | OFF (OPEN) | ON (CLOSE)  | OFF (CLOSE)      | ON (OPEN)    |
| LED 1 LED 2 |          | PWR (green) <sup>×2</sup> |                                | ON                                | ON         |             |                  |              |
|             |          | CH1 (red)                 |                                | _                                 | OFF        | ON          | OFF              | ON           |
| PWR L       | LED 1    | CH2 (red)                 | _                              | _                                 | OFF        | ON          | OFF              | ON           |
| AL 1 AL 5   |          | CH3 (red)                 |                                | _                                 | OFF        | ON          | OFF              | ON           |
| AL1 AL5     |          | CH4 (red)                 |                                | _                                 | OFF        | ON          | OFF              | ON           |
| AL2 AL6     |          | (yellow)                  | Flash (4,800bps)               | Module comm. status <sup>*3</sup> | Module co  | mm. status  | s <sup>**3</sup> |              |
|             |          | AL5 (yellow)              | Flash (9,600bps)               | _                                 | OFF        | ON          | OFF              | ON           |
| AL3 AL7 L   | LT LED 2 | AL6 (yellow)              | Flash (19,200bps)              | _                                 | OFF        | ON          | OFF              | ON           |
|             |          | AL7 (yellow)              | Flash (38,400bps)              | _                                 | OFF        | ON          | OFF              | ON           |
| AL4 AL8     |          | AL8 (yellow)              | Flash (115,200bps)             | _                                 | OFF        | ON          | OFF              | ON           |

#### - TMHCT [CT input module]

| Indicator   |       |               | Initial power ON <sup>×1</sup> | CT input <sup>×4</sup> | Internal comm.                    |
|-------------|-------|---------------|--------------------------------|------------------------|-----------------------------------|
| LED 1 LED 2 |       | PWR (green)*2 |                                | ON                     | ON                                |
|             |       | (red)         |                                | ON (40.1 to 50.0A)     |                                   |
| PWR         | LED 1 | (red)         | <del></del>                    | ON (30.1 to 40.0A)     |                                   |
|             |       | (red)         |                                | ON (20.1 to 30.0A)     |                                   |
|             |       | (red)         |                                | ON (10.1 to 20.0A)     |                                   |
|             |       | (yellow)      | Flash (4,800bps)               | Module comm. status*3  | Module comm. status <sup>*3</sup> |
|             |       | (yellow)      | Flash (9,600bps)               | ON (40.1 to 50.0A)     | _                                 |
|             | LED 2 | (yellow)      | Flash (19,200bps)              | ON (30.1 to 40.0A)     |                                   |
|             |       | (yellow)      | Flash (38,400bps)              | ON (20.1 to 30.0A)     | _                                 |
|             |       | (yellow)      | Flash (115,200bps)             | ON (10.1 to 20.0A)     |                                   |

#### - TMHC-22LE [PLC Ladderless communication module]

| Indicator | dicator Status |          | Initial power ON*1 | Internal comm. | Connection  | PLC ladderless comm. |
|-----------|----------------|----------|--------------------|----------------|-------------|----------------------|
|           |                | PWR      | Flash (4,800bps)   | Flash (green)  | _           | Flash (red, Reading) |
| LED1 LED2 |                | (red)    | Flash (9,600bps)   | Flash (TMH2/4) | _           | _                    |
| PWR       | LED1           | (red)    | Flash (19,200bps)  | Flash (TMHA)   | _           | _                    |
| I FWN     |                | (red)    | Flash (38,400bps)  | Flash (TMHE)   | _           | _                    |
|           |                | (red)    | Flash (115,200bps) | Flash (TMHCT)  | _           | _                    |
|           |                | (yellow) | Flash (4,800bps)   | _              | ON          | Flash (Sending)      |
|           |                | (yellow) | Flash (9,600bps)   | _              | ON (TMH2/4) | _                    |
|           | LED2           | (yellow) | Flash (19,200bps)  | _              | ON (TMHA)   | _                    |
|           |                | (yellow) | Flash (38,400bps)  | _              | ON (TMHE)   | _                    |
|           |                | (yellow) | Flash (115,200bps) | _              | ON (TMHCT)  | _                    |

#### - TMHC-22EE [Ethernet communication module]

| Indicator   |      | Status     | Initial power ON             | Internal comm.          | Connection             |
|-------------|------|------------|------------------------------|-------------------------|------------------------|
| LED 4 LED 0 | _    | PWR(green) | ON                           | Flash (external device) | _                      |
| LED1 LED2   |      | (red)      | -                            | Flash (TMH2/4)          | _                      |
| PWR         | LED1 | (red)      | -                            | Flash (TMHA)            | _                      |
|             |      | (red)      | -                            | Flash (TMHE)            | _                      |
|             |      | (red)      | -                            | Flash (TMHCT)           | _                      |
|             |      | (yellow)   | -                            | ON                      | Flash (Ethernet comm.) |
|             |      | (yellow)   |                              | _                       | ON (TMH2/4)            |
|             |      | (yellow)   | Sequence-flashing vertically | _                       | ON (TMHA)              |
|             |      | (yellow)   | for 5 sec                    | _                       | ON (TMHE)              |
|             |      | (yellow)   |                              | _                       | ON (TMHCT)             |

- X1: At the moment when power is on, the indicator of set communication speed flashes for 5 sec.
- ※2: When communicating with external device, PWR indicator flashes.
- X3: Displays internal communication status between modules.
- ON: normal / flash: abnormal / OFF: not communicating
- ※4: The indicator corresponding to the certain set value of CT input flashes according to the
  parameter [CT Input Value Indication Lamp □].
- LED 1: CT Input Value Indication Lamp1 / LED 2: CT Input Value Indication Lamp2
- \*\*5: At the moment when power is on, the indicator corresponding to host communication speed flashes for 5 sec. LED 1: host 1 / LED 2: host 2
- **3. PC loader port:** PC loader port supports serial communication between single module and PC. It needs EXT-US (converter cable)+SCM-US (USB/Serial converter, sold separately) for communicating.

- 4. Unit address setting switch (SW1): Set the unit address.
- If changing the unit address by setting switch, use the flat head driver which is 2mm size or plastic driver. If not, it may cause product damage.
- **5. Communication mode switch (SW2):** Select communication mode between RS485 and RS422. (TMHC only)
- 6. Rail lock: Rail lock helps installing the device to DIN rail or with bolts.
- 7. Lock lever: Lock lever holds module body and base tightly.
- **8. Module lock connecter hole:** When connect modules, insert module lock connector in the hole in order to enhance coherence between modules.
- **9. END cover:** When connect modules, remove END cover in order to connect expansion connector.

# 2 Specifications

# 2.1 TMH2/4 Series [control module]

| Туре                   |                     | Control module                                                                                                    |                                                     |  |  |  |  |
|------------------------|---------------------|----------------------------------------------------------------------------------------------------|-----------------------------------------------------|--|--|--|--|
| Series                 |                     | тмн2                                                                                                    | TMH4                                                |  |  |  |  |
| No. of chan            | nels                | 2 channels                                                                                                    | 4 channels                                          |  |  |  |  |
| Power supp             | oly                 | 24VDC ==                                                                                                    |                                                     |  |  |  |  |
| Permissible            | voltage range       | 90 to 110% of rated voltage                                                                                                    |                                                     |  |  |  |  |
| Power cons             | umption             | Max. 5W (for max. load)                                                                                                    |                                                     |  |  |  |  |
| Display met            | hod                 | None- parameter setting and monitor PLC, etc.)                                                                                                    | ing is available at external devices (PC,           |  |  |  |  |
|                        | тс                  | K(CA), J(IC), E(CR), T(CC), B(PR), F<br>L(IC), U(CC), Platinel II                                                                                                    | R(PR), S(PR), N(NN), C(TT), G(TT),                  |  |  |  |  |
| Input type             | RTD                 | DPt100Ω, JPt100Ω, DPt50Ω, Cu1009 (permissible line resistance max. $5\Omega$ )                                                                                                    |                                                     |  |  |  |  |
|                        | Analog              | Voltage: 0-100mVDC==, 0-5VDC==, 1-5VDC==, 0-10VDC==<br>Current: 0-20mA, 4-20mA                                                                                                    |                                                     |  |  |  |  |
| Sampling cy            | ycle                | 50ms (2CH or 4CH synchronous san                                                                                                    | npling)                                             |  |  |  |  |
|                        | TC                  | • At room temperature (23°C±5°C): (P                                                                                                    | V ±0.3% or ±1°C, higher one) ±1-digit <sup>*2</sup> |  |  |  |  |
| Measured               | RTD                 | • Out of room temperature range: (PV ±0.5% or ±2°C, higher one) ±1-digit                                                                                                    |                                                     |  |  |  |  |
| accuracy <sup>×1</sup> | Analog              | • At room temperature (23°C±5°C): ±0.3% F.S. ±1-digit<br>• Out of room temperature range: ±0.5% F.S. ±1-digit                                                                                                    |                                                     |  |  |  |  |
|                        | CT input            | 0.0-50.0A (primary current measuren                                                                                                    | nent range) ※CT ratio=1/1000                        |  |  |  |  |
|                        | C1 Input            | Measured accuracy: ±5% F.S. ±1-digit                                                                                                    |                                                     |  |  |  |  |
| Option<br>input        | Digital input       | <ul> <li>Connect input:</li> <li>ON - max. 1kΩ, OFF - min. 100kΩ</li> <li>Solid-state input:</li> <li>ON - max. residual voltage 0.9V,</li> <li>OFF - max. leakage current 0.5mA</li> <li>Outflow current : approx. 0.3mA per input</li> </ul> | -                                                   |  |  |  |  |
| Control                | Heating,<br>Cooling |                                                                                                    |                                                     |  |  |  |  |
| method                 | Heating&<br>Cooling | ON/OFF control, P, PI, PD, PID contr                                                                                                    | Ol                                                  |  |  |  |  |
|                        | Relay               | 250VAC 3A 1a                                                                                                    |                                                     |  |  |  |  |
| Control output         | SSR                 | Max. 12VDC ±3V 20mA                                                                                                    |                                                     |  |  |  |  |
|                        | Current             | Selectable DC 4-20mA or DC 0-20m/                                                                                                    | A (load resistance max. $500\Omega$ )               |  |  |  |  |
| Option output          | Alarm               | 250VAC 3A 1a                                                                                                    | -                                                   |  |  |  |  |
| Communi                | Comm.<br>terminal   | RS485 (Modbus RTU protocol)                                                                                                    |                                                     |  |  |  |  |
| cation                 | PC loader           | TTL (Modbus RTU protocol)                                                                                                    |                                                     |  |  |  |  |

| Туре                 |                  | Control module                                                                                                    |                                             |  |  |  |  |
|----------------------|------------------|----------------------------------------------------------------------------------------------------|---------------------------------------------|--|--|--|--|
| Series               |                  | тмн2                                                                                                    | ТМН4                                        |  |  |  |  |
| Hysteresis           |                  | RTD/Thermocouples: 1 to 100°C/°F                                                                                                    | (0.1 to 100.0°C/°F), analog: 1 to 100 digit |  |  |  |  |
| Proportiona          | ai banu (P)      | RTD/Thermocouples: 1 to 999°C/°F (0.1 to 999.9°C/°F), analog: 0.1 to 999.9 digit                                                    |                                             |  |  |  |  |
| Integral tim         | e (I)            | 0 to 9999 sec                                                                                                    |                                             |  |  |  |  |
| Derivative t         | ime (D)          | 0 to 9999 sec                                                                                                    |                                             |  |  |  |  |
| Control per          | iod (T)          | Relay output: 0.1 to 120.0 sec, SSR                                                                                                 | output: 1.0 to 120.0 sec                    |  |  |  |  |
| Manual res           | et               | 0 to 100% (0.0 to 100.0%)                                                                                                    |                                             |  |  |  |  |
| Relay                | Mechanical       | Min. 10,000,000 operations                                                                                                    |                                             |  |  |  |  |
| life cycle           | Electrical       | Min. 100,000 operations (250VAC 3A resistance load)                                                                                 |                                             |  |  |  |  |
| Memory ret           | tention          | Approx. 10 years (non-volatile semiconductor memory type)                                                                           |                                             |  |  |  |  |
| Insulation re        | esistance        | 100MΩ (at 500VDC megger)                                                                                                    |                                             |  |  |  |  |
| Insulation ty        | ype              | Double insulation or reinforced insulation (mark:   , dielectric strength between the measuring input part and the power part: 1kV) |                                             |  |  |  |  |
| Dielectric s         | trength          | 1,000VAC 50/60Hz for 1 min (between input terminals and power terminals)                                                            |                                             |  |  |  |  |
| Vibration            |                  | 0.75mm amplitude at frequency of 5 to 55Hz (for 1 min) in each X, Y, Z direction for 2 hours                                        |                                             |  |  |  |  |
| Noise immu           | unity            | ±0.5kV the square wave noise (pulse                                                                                                 | width: 1 $\mu$ s) by the noise simulator    |  |  |  |  |
| Environ              | Ambient temp.    | -10 to 50°C, storage: -20 to 60°C                                                                                                   |                                             |  |  |  |  |
| ment                 | Ambient humi.    | 35 to 85%RH, storage: 35 to 85%RH                                                                                                   |                                             |  |  |  |  |
| Protection structure |                  | IP20 (IEC standard)                                                                                                    |                                             |  |  |  |  |
| Accessories          |                  | Expansion connector: 1, module lock connector: 2                                                                                    |                                             |  |  |  |  |
|                      | Basic module     | Approx. 250.8g (approx. 177.7g)                                                                                                    | Approx. 250.4g (approx. 177.3g)             |  |  |  |  |
| Weight <sup>×3</sup> | Expansion module | Approx. 245.7(approx. 172.6g)                                                                                                    | Approx. 245.1g(approx. 172.2g)              |  |  |  |  |

- ※1: Connecting 1 or more expansion module can vary measurement accuracy about ±1°C, regardless of the number of connected expansion module.
- ※2: At room temperature (23°C±5°C)
- Thermocouple K, J, N, E below -100°C, L, U, PLII and RTD Cu50 $\Omega$ , DPt50 $\Omega$  : (PV ±0.3% or ±2°C, higher one) ±1-digit
- Thermocouple C, G and R, S below 200°C: (PV ±0.3% or ±3°C, higher one) ±1-digit
- Thermocouple B below 400°C: there is no accuracy standards.

#### Out of room temperature range

- RTD Cu50Ω, DPt50Ω: (PV ±0.5% or ±3°C, higher one) ±1-digit
- Thermocouple R, S, B, C, G: (PV ±0.5% or ±5°C, higher one) ±1-digit
- Others blow -100°C: within ±5°C
- X3: The weight includes packaging. The weight in parenthesis is for unit only.
- X Environment resistance is rated at no freezing or condensation.

# 2.2 TMHA/E/CT [option module]

| Туре                            |                     | Option module                                                                                                    |               |                       |                            |                                                     |  |  |
|---------------------------------|---------------------|----------------------------------------------------------------------------------------------------|---------------|-----------------------|----------------------------|-----------------------------------------------------|--|--|
| Model                           |                     | TMHA-42A                                                                                                    | E             |                       | TMHE-82RE                  | TMHCT-82NE                                          |  |  |
| No. of c                        | No. of channels     |                                                                                                    | 4 channels    |                       |                            | 8 points                                            |  |  |
| Power s                         | upply <sup>※1</sup> | 24VDC                                                                                                    |               |                       |                            |                                                     |  |  |
| Permiss range                   | ible voltage        | 90 to 110%                                                                                                    | of rated vol  | ltage                 |                            |                                                     |  |  |
| Power c                         | onsumption          | Max. 5W (fo                                                                                                    | or max. load  | d)                    |                            |                                                     |  |  |
| Display                         | method              | None- para<br>PLC, etc.)                                                                                                    | meter settin  | g and monitoring is a | available at exter         | rnal devices (PC,                                   |  |  |
| Input typ                       | oe <sup>≋2</sup>    | тс                                                                                                    | RTD           | Analog                | Digital                    | СТ                                                  |  |  |
| Samplin                         | g cycle             | 50ms (4CH                                                                                                    | synchronoi    | us sampling)          | -                          |                                                     |  |  |
| Measured accuracy <sup>*3</sup> |                     | • At room temperature (23°C±5°C):  (PV ±0.3% or ±1°C, higher one) ±1-digit**4  • Out of room temperature range: (PV ±0.5% or ±2°C, higher one) ±1-digit |               | -                     | ±5% F.S. ±1-<br>digit      |                                                     |  |  |
|                                 | Alarm               | -                                                                                                    |               |                       | 250VAC 3A 1a               | -                                                   |  |  |
| Output                          | Transmission        | DC 4-20mA<br>(load resista                                                                                                    |               |                       | -                          |                                                     |  |  |
| Commu                           | Comm.<br>terminal   | RS485 (Modbus RTU protocol)                                                                                                    |               |                       |                            |                                                     |  |  |
| Tilcation                       | PC loader           | TTL (Modbus RTU protocol)                                                                                                    |               |                       |                            |                                                     |  |  |
| Relay                           | Mechanical          |                                                                                                    |               |                       | Min. 10,000,000 operations |                                                     |  |  |
| life<br>cycle                   | Electrical          | -                                                                                                    |               |                       |                            | in. 100,000 operations<br>50VAC 3A resistance load) |  |  |
| Memory                          | retention           | Approx. 10 years (non-volatile semiconductor memory type)                                                                                               |               |                       |                            |                                                     |  |  |
| Insulatio                       | n resistance        | Over 100M                                                                                                    | Ω (500VDC     | megger)               |                            |                                                     |  |  |
| Insulatio                       | n type              | Double insulation or reinforced insulation (mark: , dielectric strength between the measuring input part and the power part : 1kV)                      |               |                       |                            |                                                     |  |  |
| Dielectric strength             |                     | 1,000VAC 50/60Hz for 1 min (between power source terminal and input terminal)                                                                           |               |                       |                            |                                                     |  |  |
| Vibration                       |                     | 0.75mm and direction for                                                                                                    |               | requency of 5 to 55H  | z (for 1 min) in e         | ach X, Y, Z                                         |  |  |
| Noise immunity                  |                     | Square shaped noise by noise simulator (pulse width 1 $\mu$ s) ±0.5kV R-phase, S-phase                                                                  |               |                       |                            |                                                     |  |  |
| Env<br>iron                     | pient temp.         | -10 to 50℃                                                                                                    | , storage: -2 | 0 to 60°C             |                            |                                                     |  |  |
| me                              | pient humi.         | 35 to 85%R                                                                                                    | RH, storage:  | 35 to 85%RH           |                            |                                                     |  |  |

| Туре                 | Option module                                    |                                     |                                       |  |  |
|----------------------|--------------------------------------------------|-------------------------------------|---------------------------------------|--|--|
| Model                | TMHA-42AE TMHE-82RE TMHCT-82NE                   |                                     |                                       |  |  |
| Protection structure | IP20 (IEC standard)                              |                                     |                                       |  |  |
| Accessories          | Expansion connector: 1, module lock connector: 2 |                                     |                                       |  |  |
| Approval             | (€, c <b>%)</b> us                               |                                     |                                       |  |  |
| Weight <sup>ж5</sup> | Approx. 233.8g<br>(approx. 160.7g)               | Approx. 239g<br>(approx.<br>165.9g) | Approx. 220.6g<br>(approx.<br>147.5g) |  |  |

X1: Voltage of power supply/communication terminal placed in the backside of TMH2/4 Series (basic control module)

#### ※2: Input type

|       | Thermocouple | K(CA), J(IC), E(CR), T(CC), B(PR), R(PR), S(PR), N(NN), C(TT), G(TT), L(IC), U(CC), Platinel II                                                                                                    |
|-------|--------------|----------------------------------------------------------------------------------------------------|
| ТМНА  | RTD          | DPt100Ω, JPt100Ω, DPt50Ω, Cu100Ω, Cu50Ω, Nikel 120Ω 3-wire type (permissible line resistance max. $5\Omega$ per line)                                                                                              |
|       | Analog       | <ul> <li>Voltage: 0-100mVDC,0-5VDC,1-5VDC,0-10VDC</li> <li>Current: 0-20mA, 4-20mA</li> </ul>                                                                                                    |
| TMHE  | Digital      | <ul> <li>Connect input: ON - max. 1kΩ, OFF - min. 100kΩ</li> <li>Solid-state input: ON - max. residual voltage 0.9V, OFF - max. leakage current 0.5mA</li> <li>Outflow current: applox. 0.3mA per input</li> </ul> |
| TMHCT | СТ           | 0.0-50.0A (primary current measurement range)  **CT ratio=1/1000                                                                                                    |

※3: In case of TMHA, connecting 1 or more expansion module can vary measurement accuracy about ±1°C, regardless of the number of connected expansion module.

¾4: At room temperature (23°C±5°C)

- Thermocouple K, J, N, E below -100°C, L, U, PLII and RTD Cu50Ω, DPt50Ω: (PV ±0.3% or ±2°C, higher one) ±1-digit
- Thermocouple C, G and S below 200°C: (PV ±0.3% or ±3°C, higher one) ±1-digit
- Thermocouple B below 400°C: there is no accuracy standards.

Out of room temperature range

- RTD Cu50Ω, DPt50Ω: (PV ±0.5% or ±3°C, higher one) ±1-digit
- Thermocouple R, S, B, C, G: (PV ±0.5% or ±5°C, higher one) ±1-digit
- Others blow -100°C: within ±5°C
- %5: The weight includes packaging. The weight in parenthesis is for unit only.
- X Environment resistance is rated at no freezing or condensation.

# 2.3 TMHC [communication module]

| Model                     |                            |                   | TMHC-22LE                                                                                                    | TMHC-22EE                      |  |
|---------------------------|----------------------------|-------------------|----------------------------------------------------------------------------------------------------|--------------------------------|--|
| Communication port        |                            |                   | COM1, COM2                                                                                                    |                                |  |
| Power supply※1            |                            |                   | 24VDC                                                                                                    |                                |  |
| Permissible voltage range |                            |                   | 90 to 110% of rated voltage                                                                                                    |                                |  |
| Power consumption         |                            |                   | Max. 5W (for max. load)                                                                                                    |                                |  |
| Display method            |                            |                   | None- parameter setting and monitoring is available at external devices (PC, PLC, etc.)                                                                              |                                |  |
|                           | COM1<br>(Master,<br>PLC)   | Connection method | RS485/RS422                                                                                                    | 10BaseT<br>(Modbus/TCP)        |  |
|                           |                            | Protocol          | Modbus RTU,<br>PLC ladderless comm.                                                                                                    |                                |  |
|                           | COM2<br>(Master,<br>Group) | Connection method | RS485/RS422                                                                                                    | 10BaseT<br>-(Modbus/TCP)       |  |
|                           |                            | Protocol          | Modbus RTU                                                                                                    |                                |  |
|                           | PC loader                  |                   | TTL (Modbus RTU protocol)                                                                                                    |                                |  |
| Communi                   | Synchronization type       |                   | Asynchronous                                                                                                    | -                              |  |
| -cation                   | Comm. speed                |                   | 4800, 9600 (default), 19200,<br>38400, 115200 bps                                                                                                    | -                              |  |
|                           | Comm. effective range      |                   | Max. 800m                                                                                                    | -                              |  |
|                           | Response time              |                   | 5 to 99ms (default: 20ms)                                                                                                    | -                              |  |
|                           | Interface                  |                   | <ul> <li>Start bit: 1-bit (fixed)</li> <li>Data bit: 8-bit (fixed)</li> <li>Parity bit: None (default), Odd, Even</li> <li>Stop bit: 1-bit, 2-bit (fixed)</li> </ul> | -                              |  |
|                           | Max. connection            |                   | 16 control modules and 16 option modules per 1 TMHC module                                                                                                    |                                |  |
| Memory retention          |                            |                   | Approx. 10 years (non-volatile semiconductor memory type)                                                                                                    |                                |  |
| Insulation resistance     |                            |                   | Over 100MΩ (500VDC megger)                                                                                                    |                                |  |
| Insulation type           |                            |                   | Double insulation or reinforced insulation (dielectric strength between the measuring input part and the power part :1kV)                                            |                                |  |
| Dielectric strength       |                            |                   | 1,000VAC 50/60Hz for 1 min (between power source terminal and input terminal)                                                                                        |                                |  |
| Vibration                 |                            |                   | 0.75mm amplitude at frequency of 5 to 55Hz (for 1 min) in each X, Y, Z direction for 2 hours                                                                         |                                |  |
| Noise immunity            |                            |                   | Square shaped noise by noise simulator (pulse width 1 $\mu$ s) $\pm 0.5$ kV R-phase, S-phase                                                                         |                                |  |
| Environ                   | Ambient temp.              |                   | -10 to 50°C, storage: -20 to 60°C                                                                                                    |                                |  |
| -ment                     | Ambient humi.              |                   | 35 to 85%RH, storage: 35 to 85%RH                                                                                                    |                                |  |
| Protection structure      |                            |                   | IP20(IEC standard)                                                                                                    |                                |  |
| Accessories               |                            |                   | Expansion connector: 1, module lock connector: 2                                                                                                    |                                |  |
| Approval                  |                            |                   | ( <del>C</del> , <b>c = N</b> us                                                                                                    |                                |  |
| Weight※1                  |                            |                   | approx. 219g<br>(approx. 147g)                                                                                                    | approx. 200g<br>(approx. 129g) |  |

- X1: The weight includes packaging. The weight in parenthesis is for unit only.

# 3 Connections and Isolated Block Diagram

# 3.1 Connections by Series

## 3.1.1 TMH2 Series [2 channels, control module]

Power/Comm. terminal on the back [basic module only]

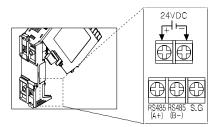

Input/Output terminal on the front

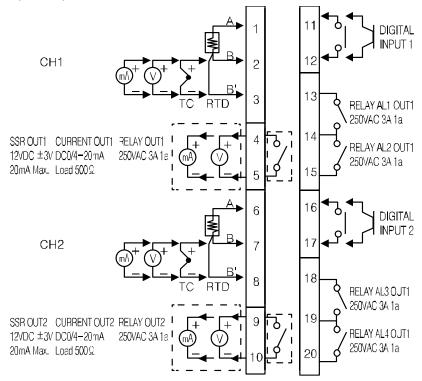

CT input terminal on the top
 When use the CT input terminals, remove the robber cap.
 Connect CT with CICT4 (CT connector cable, sold separately).

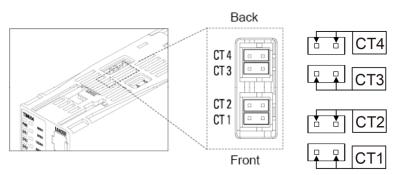

## 3.1.2 TMH4 Series [4 channels, control module]

Power/Comm. terminal on the back [basic module only]

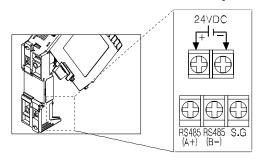

Input/Output terminal on the front

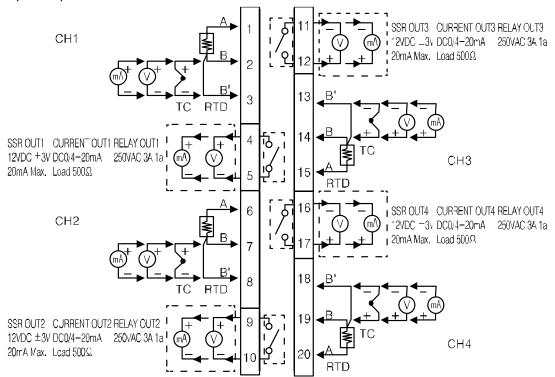

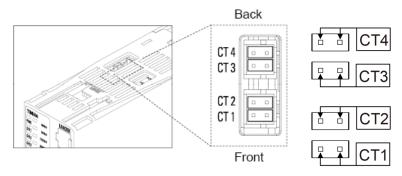

## 3.1.3 TMHA [analog input/output module]

Input/Output terminal on the front

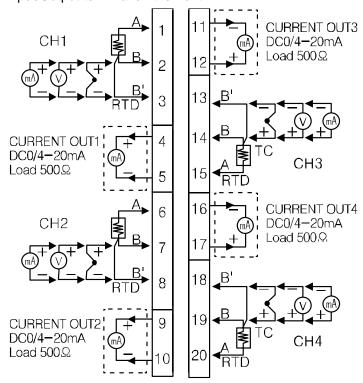

# 3.1.4 TMHE [digital input/alarm output module]

Input/Output terminal on the front

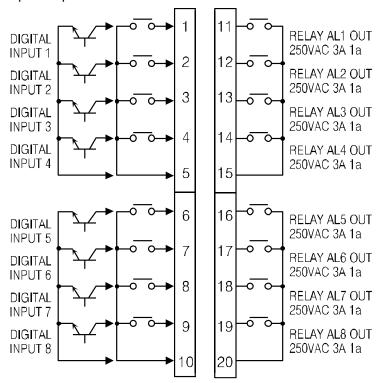

## 3.1.5 TMHCT [CT input module]

Input/Output terminal on the front

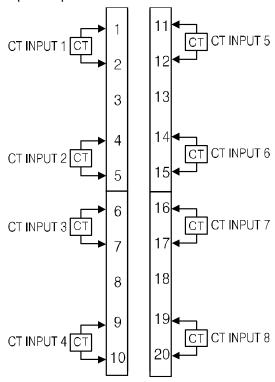

# 3.1.6 TMHC-22LE [PLC ladderless module]

Input/Output terminal on the front

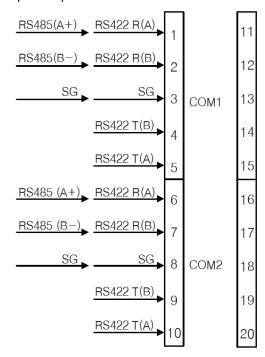

Select communication mode between RS485 and RS422 via communication mode switch on top of the module.

# 3.1.7 TMHC-22EE [Ethernet communication module]

Input/Output terminal on the front

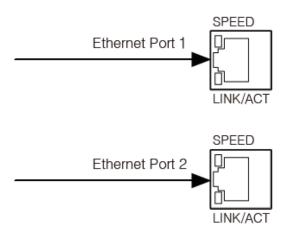

#### 3.2 Caution for connection

#### (1) Common

- Check 'Connections' before wiring.
- Do not connect the not-used terminals.
- Keep metal chip, dust, and wire residue from flowing into the unit.
- Use terminals of size specified below.

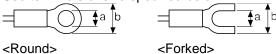

|        | а          | В          |
|--------|------------|------------|
| Round  | Min. 3.0mm | Max. 5.8mm |
| Forked | Min. 3.0mm | Max. 5.8mm |

- Do not connect input cable and power cable together.
- Do not connect communication cable and power cable together.
- Keep away from high voltage lines or power lines to prevent inductive noise. In case installing power line and input signal line closely, use line filter or varistor at power line and shielded wire at input signal line. Do not use near the equipment which generates strong magnetic force or high frequency noise.

#### (2) Power

- Check the polarity of the power terminal.
- When connecting the power input and relay output, use AWG 20 (0.50mm²) cable or over and tighten the terminal screw with a tightening torque of 0.74 to 0.90N⋅m.
- Supply adequate power for power input specifications and overall capacity.
   (Max. power when connecting 32 modules: 32x5W=160W)
- Power supply should be insulated and limited voltage/current or Class 2, SELV power supply device.

#### (3) Input

- Use the dedicated sensor of the TMH Series.
- When connecting the sensor input and communication cable without dedicated cable, use AWG 28 to 16 cable and tighten the terminal screw with a tightening torque of 0.74 to 0.90N·m.
- Check the polarity of the terminals before wiring the temperature sensor. For RTD temperature sensor, wire it as 3-wire type, using cables in same thickness and length. For thermocouple (CT) temperature sensor, use the designated compensation wire for extending wire.
- For thermocouple sensors, use compensation wire of the same specification as input sensors. Using an extension wire of different specification and/or material will increase inaccuracy of temperature sensing. It is recommended to choose high performance compensation wire for more reliable sensing.
- Make sure the sensor is securely attached to the input connector.
- Carefully adjust both load and sensor positions.

#### (4) Output

- Make sure to connect rated SSRs or loads to the output terminals.
- When connecting the relay output terminal, use over AWG 20 (0.50mm²) cable or over and tighten the terminal screw with a tightening torque of 0.74 to 0.90N·m.

#### (5) Communication

- Make sure to communication A, B terminal direction.
- In case of not dedicated communication line, use AWG 28 to 16 cable and tighten the terminal screw with a tightening torque of 0.74 to 0.90N·m.
- Use twisted pair wire for communication line and connect ferrite bead at each end of line to reduce the effect of external noise.
- Do not allow the communication line to exceed 800m in length.

(unit: mm)

# 4 Dimensions

 Rail Lock position: mounting with bolts

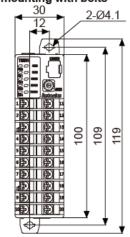

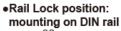

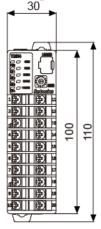

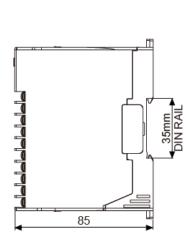

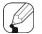

Note

Only basic module of control module has power/communication terminal.

# 4.1 Installation

#### (1) Separating base terminal block

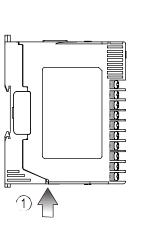

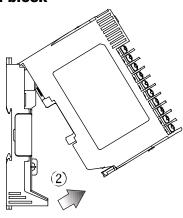

- ① Push the lock lever at the bottom of the module.
- 2 Pull the body of the module and open up.

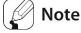

When connecting base terminal block, align the upper concave part  $(\square)$  of the body and the upper convex part  $(\square)$  of the base. If the upper parts are not align correctly, it may damage to the inner connector.

#### (2) Connection between modules

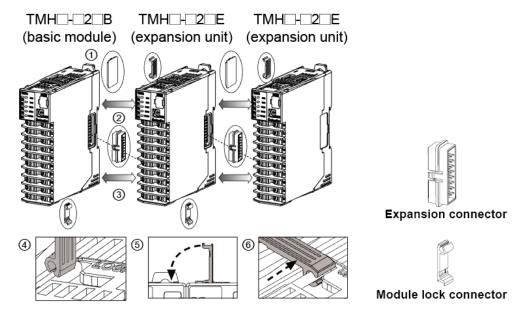

- Remove END cover of each module (except END cover of the first and last module).
- 2 Insert expansion connector.
- 3 Put all together tightly (max. 31 units).
- 4 Insert module lock connector.
- S Push module lock connector and insert in lock connector hole of another module on the side.
- 6 Push module lock connector to the lock direction.

#### (3) Mounting with bolts

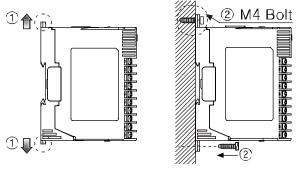

- ① Pull the rail lock at the top and bottom of the module.
- ② Insert bolts and fix it on the rail lock.(fixing torque is 0.5 to 0.9N.m.)

# (4) Mounting on DIN rail

#### Installing

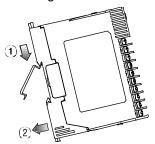

- ① Hang the top rail lock to DIN rail.
- 2 Push and press the module to down direction.

#### Removing

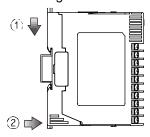

- Press the module down.
- 2 Pull the module body forward.

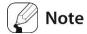

Install the module vertically.

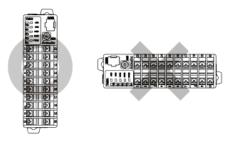

Use end plates (sold separately, not available from Autonics) to fix firmly.

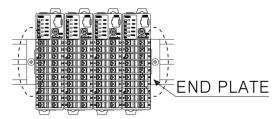

4 Dimensions Autonics

# 5 Preparation and Startup

# 5.1 General process

Before operating TMH Series for the first time, do the following:

- 1st Connect all external devices, sensor and load to the TMH Series.
- 2nd Set parameter values through external connecting devices.
- 3rd Download the parameters to TMH Series.
- 4th Proceed with auto-tuning or set control variables, and then start control.

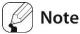

For using comprehensive devicem management program 'DAQMaster, parameters are automatically downloaded at the time when they are changed.

# 5.2 Setup values when power ON

| Setting category | Factory default | Previous set value | Power ON set value  |
|------------------|-----------------|--------------------|---------------------|
| Auto/Manual      | Auto            | Auto               | Auto                |
| Auto/iviariuai   | Auto            | Manual             | Manual              |
| DUN/CTOD         | DUN             | RUN                | RUN                 |
| RUN/STOP         | RUN             | STOP               | STOP                |
| DID/ONOFF        | PID             | PID                | Maintains set value |
| PID/ONOFF        |                 | ONOFF              | Maintains set value |
|                  | 0.0             | Preset MV          | Maintains set value |
| MV               | 0.0             | Stop MV            | Maintains set value |
|                  | 0.0             | Sensor Error MV    | Maintains set value |

5 Preparation and Startup

# 6 Connection examples

# 6.1 TMH2/4 connection

#### (1) Relay output

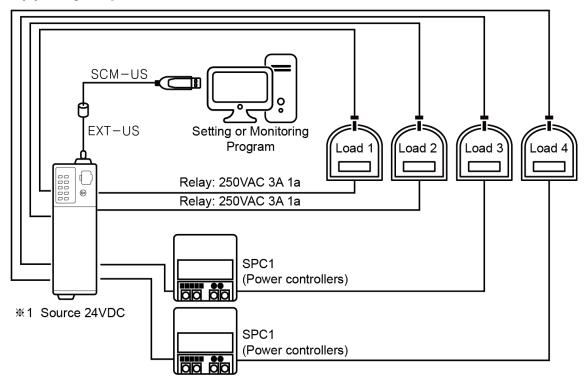

 1. Using SCM-US enables only setting parameter. To monitor and control temperature requires the additional 24VDC power supply.

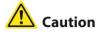

For connecting module to PC, use SCM-US with EXT-US.

#### (2) SSR drive output

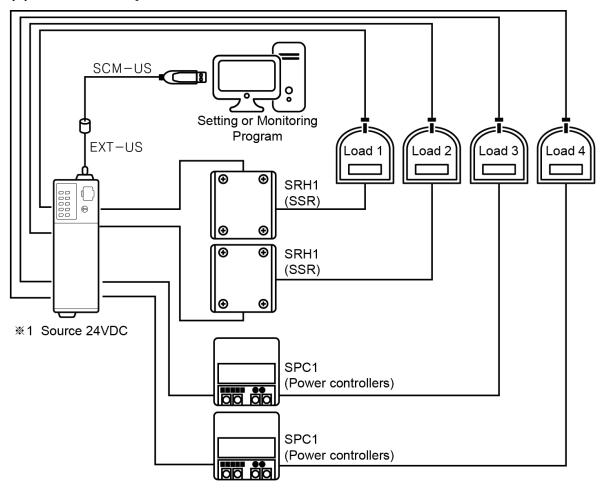

X 1. Using SCM-US enables only setting parameter. To monitor and control temperature requires the additional 24VDC power supply.

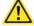

# Caution

For connecting module to PC, use SCM-US with EXT-US.

Use isolation type SSR with TMHC.

# 6.2 TMH2/4, TMHA, TMHE, TMHCT interworking configuration example

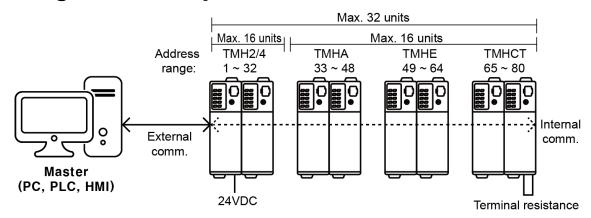

- Internal communication: Receive/Send data between TMH2/4 and TMHA/E/CT External communication: Communicate with Master for controlling
- Each module is available to monitoring at DAQMatser via PC loader
- When noise cause communication error, connect terminating resistance to the each end of communication line (master system and module located on the far right of TMH).
  Use suitable value of terminating resistance in consideration of communication line length and wiring.

# 6.3 TMHC interworking configuration example

## 6.3.1 PLC ladderless communication

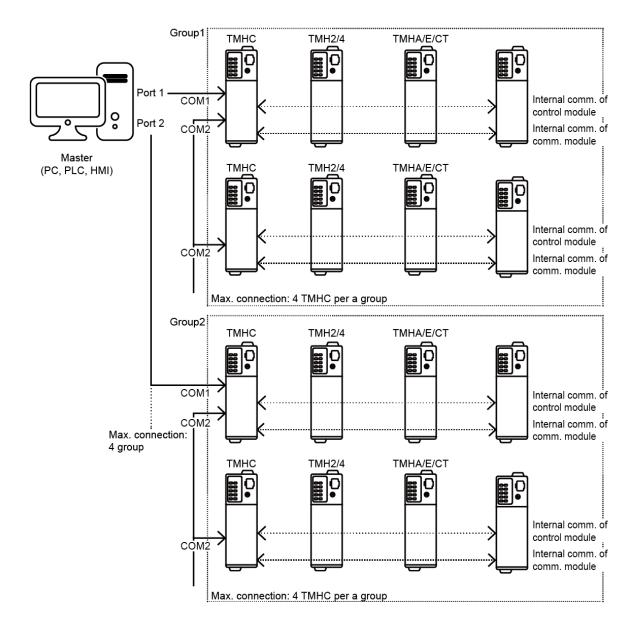

#### 6.3.2 Ethernet communication

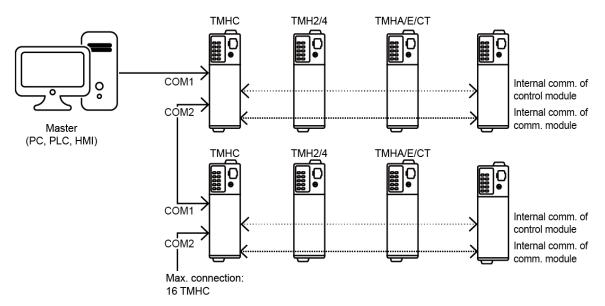

Maximum connection is varied by module specification.

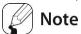

- When using TMHC, in case connecting only TMHC to Master (PC, PLC, etc.), unit address of TMHC and TMH2/4 Series can be duplicated. However, in case connecting both TMHC and TMH2/4 Series control module to Master, unit address must not be duplicated. (If the TMHC and TMH modules communicate with Master at the same time, a communication error may occur.)
- Connect terminating resistance when noise cause communication error.
   Use suitable value for your application.

6 Connection examples Autonics

#### Communication TMH2/4 TMHA TMHE TMHCT TMHC 7

This feature is used for external higher systems (PC, PLC, etc.) to set the controller's parameters and to monitor the controller. It can also be used for external devices.

In case of TMHC, set COM1/2. (communication cable is recommended to use twisted pair wire for RS485 communication.)

#### Interface

| Interrace     | TMH2/4/<br>TMHCT/            | TMHA/TMHE/<br>TMHC | Modbus RTU                                                                                  |  |  |
|---------------|------------------------------|--------------------|---------------------------------------------------------------------------------------------|--|--|
| Protocol      |                              | -22LE              | Modbus RTU, PLC ladderless comm.                                                            |  |  |
|               | TMHC                         | -22EE              | 10BaseT (Modbus/TCP)                                                                        |  |  |
| Connection    | TMH2/4/ TMHA/TMHE/<br>TMHCT/ |                    | RS485                                                                                       |  |  |
| method        | TMLIC                        | -22LE              | RS485, RS422,                                                                               |  |  |
|               | TIVING                       | -22EE              | 10BaseT (Modbus/TCP)                                                                        |  |  |
| Maximum       | TMH2/4                       |                    | 32 units (address: 01 to 32) (in case connecting TMHC module: 16 units (address: 01 to 16)) |  |  |
| connection    | TMHA/TMHE/TMHCT              |                    | Each module 16 units                                                                        |  |  |
|               | тмнс                         |                    | 16 control modules and 16 option modules per 1 TMHC module                                  |  |  |
| Synchronizati | on type                      |                    | Asynchronous                                                                                |  |  |
| Communication | on method                    |                    | Two-wire half duplex                                                                        |  |  |
| Communication | on effective                 | e range            | Max. 800m                                                                                   |  |  |
| Communication | on speed                     |                    | 4800, 9600 (default), 19200, 38400, 115200 bps                                              |  |  |
| Response tim  | Response time                |                    | 5 to 99ms (default: 20ms)                                                                   |  |  |
| Start bit     |                              |                    | 1-bit (fixed)                                                                               |  |  |
| Data bit      |                              |                    | 8-bit (fixed)                                                                               |  |  |
| Parity bit    | Parity bit                   |                    | None (default), Odd, Even                                                                   |  |  |
| Stop bit      |                              |                    | 1bit, 2bit (default)                                                                        |  |  |

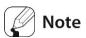

It is required to reset controller's POWER (Power OFF -> Power ON) after changing the setting value related to communication interface.

## 7.1 Common

Common communication configuration for TMH Series.

Before configuring PLC ladderless and Ethernet communication modules, refer to '7.2 PLC ladderless module [TMHC-22LE], 7.3 Ethernet module [TMHC-22EE]' additionally because their parameter settings and functions are different from the others.

#### 7.1.1 Unit address

You can assign a unique address to each device.

In case of TMH2/4, users can set a unit address using both SW1 (unit address setting switch) and SW2 (communication group change switch).

|            | SW     |    |    |    |    |    |    |    |    | D  |    |    |    |    |    |    |    |
|------------|--------|----|----|----|----|----|----|----|----|----|----|----|----|----|----|----|----|
| Module     |        | 0  | 1  | 2  | 3  | 4  | 5  | 6  | 7  | 8  | 9  | Α  | В  | С  | D  | Е  | F  |
| TMH2/4     | +0 +16 | 16 | 01 | 02 | 03 | 04 | 05 | 06 | 07 | 08 | 09 | 10 | 11 | 12 | 13 | 14 | 15 |
| 1 IVID 2/4 | +0 +16 | 32 | 17 | 18 | 19 | 20 | 21 | 22 | 23 | 24 | 25 | 26 | 27 | 28 | 29 | 30 | 31 |
| TMHA       |        | 48 | 33 | 34 | 35 | 36 | 37 | 38 | 39 | 40 | 41 | 42 | 43 | 44 | 45 | 46 | 47 |
| TMHE       |        | 64 | 49 | 50 | 51 | 52 | 53 | 54 | 55 | 56 | 57 | 58 | 59 | 60 | 61 | 62 | 63 |
| TMHCT      |        | 80 | 65 | 66 | 67 | 68 | 69 | 70 | 71 | 72 | 73 | 74 | 75 | 76 | 77 | 78 | 79 |
| TMHC       |        | 16 | 01 | 02 | 03 | 04 | 05 | 06 | 07 | 08 | 09 | 10 | 11 | 12 | 13 | 14 | 15 |

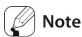

- Each module should have an individual address. If there is duplicated address, the monitoring of the modules is not available and total communication speed may be slow down.
- When using TMHC, in case connecting only TMHC to Master (PC, PLC, etc.), the unit address of TMHC and TMH2/4 Series control module can be duplicated. However, in case connecting both TMHC and TMH2/4 Series control module to Master, unit address must not be duplicated. (If the TMHC and TMH modules communicate with master at the same time, a communication error may occur.)

Autonics 7 Communication

#### 7.1.2 Channel allocation

# 7.1.2.1 Channel numbering example for control module (TMH2/4)

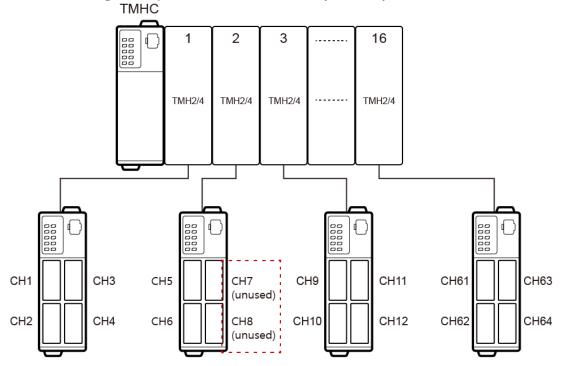

- Although connect 2 channel module(TMH2) with the unused channel (CH7, CH8) in the middle, allocate 4 channel to TMHC. So, the next channel of module starts 4n+1 channel (CH9).
- When using TMHC, only 01 to 16 address are available for TMH2/4.

# 7.1.2.2 Channel numbering example for analog input/output module (TMHA)

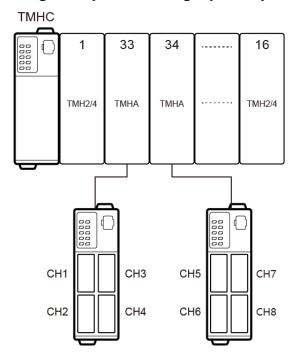

#### 7.1.2.3 Channel numbering example for digital input/output module (TMHE)

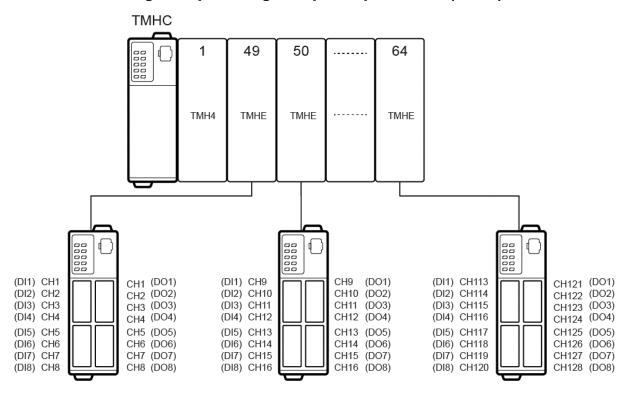

#### 7.1.2.4 Channel numbering example for CT input module (TMHCT)

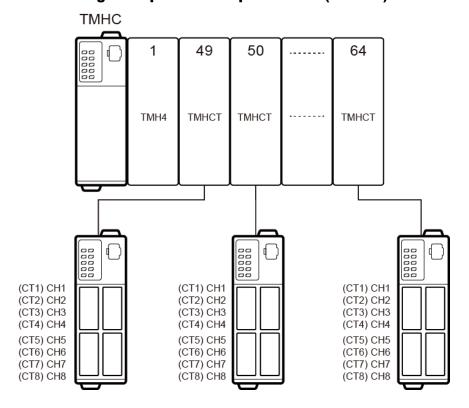

# 7.1.3 Communication speed

Set the speed of data transmission.

| Setting group | Parameter      | Set range                                             | Factory default | Unit |
|---------------|----------------|-------------------------------------------------------|-----------------|------|
| Common        | Bit Per Second | 0: 4800, 1: 9600,<br>2: 19200, 3: 38400,<br>4: 115200 | 1: 9600         | bps  |

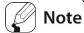

- When supplying power to the module, the dedicated indicator for set communication speed flashes for 5 sec in every sec. Refer to '1.4 Unit description and function'.
- It is required to reset controller's POWER (Power OFF -> Power ON) after changing communication speed (bps) via Power/Comm. connection terminal.
- One module communication is allowed for PC loader port. Communication speed is fixed to 9600 bps.
- Communication address must not be duplicated. If there is a duplicate unit address, error occur and the whole communication speed may be slowed down.

# 7.1.4 Communication parity bit

A parity bit is a data communication method that adds an additional bit to each character in transmitted data as an indicator used to verify data loss and corruption. This parameter is used to enable or disable the parity bit option.

| Setting group | Parameter  | Set range                   | Factory default | Unit |
|---------------|------------|-----------------------------|-----------------|------|
| Common        | Parity Bit | 0: NONE, 1: EVEN,<br>2: ODD | 0: NONE         | -    |

| Set value | Description                                                   |
|-----------|---------------------------------------------------------------|
| NONE      | Disables parity bit.                                          |
| EVEN      | Sets the total bits with a signal value of 1 as even numbers. |
| ODD       | Sets the total bits with a signal value of 1 as odd numbers.  |

### 7.1.5 Communication stop bit

You can set the number of bits to mark the end of a transmitted data string.

| Setting group | Parameter | Set range          | Factory default | Unit |
|---------------|-----------|--------------------|-----------------|------|
| Common        | Stop Bit  | 0: 1 Bit, 1: 2 Bit | 1: 2 Bit        | -    |

| Set value | Description                           |
|-----------|---------------------------------------|
| 1 Bit     | Sets end of the data string to 1 bit. |
| 2 Bit     | Sets end of the data string to 2 bit. |

# 7.1.6 Communication response waiting time

Set a standby time to mitigate communication errors when communicating with a slow master device (PC, PLC, etc.). Once a standby time is set, the controller will respond after the defined standby time has elapsed.

| Setting group         | Parameter             | Set range | Factory default | Unit |
|-----------------------|-----------------------|-----------|-----------------|------|
| Communication Setting | Response Waiting Time | 5 to 99   | 20              | ms   |

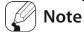

Shorter standby times can cause communication errors in the master device.

# 7.1.7 Enable/Disable communications writing

This feature can change parameter settings stored in the memory through communication with master system (PC, PLC, etc.) in order to permit or prohibit writing.

| Setting group         | Parameter           | Set range       | Factory default | Unit |
|-----------------------|---------------------|-----------------|-----------------|------|
| Communication Setting | Communication Write | ENABLE, DISABLE | ENABLE          | -    |

| Set value | Description                                                   |
|-----------|---------------------------------------------------------------|
| ENABLE    | Parameter set/change enable via communication.                |
| DISABLE   | Prohibit parameter setting or modification via communication. |

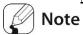

Reading parameter settings is always permitted.

#### 7.1.8 USB to Serial communication connection

Data can be transmitted via a USB-to-serial connection.

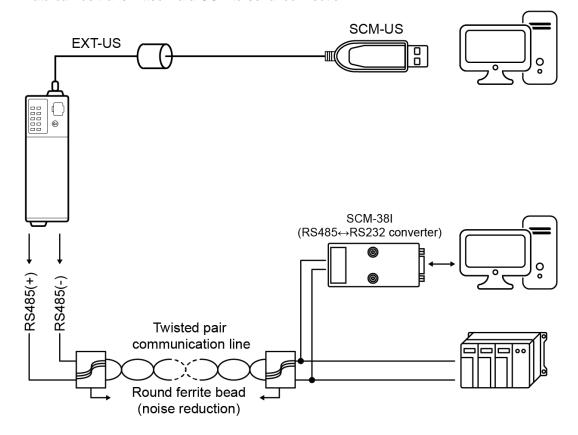

# 7.2 PLC ladderless module [TMHC-22LE]

PLC ladderless module can be connected to the master system (PC, PLC, etc) without using ladder or any program.

In case of COM1 of PLC ladderless module, you can set communication protocol only because it is only for communication with master system (PC, PLC, etc). To set communication protocol to COM1, refer to '7.2.3.1 Communication protocol'.

Configurations of COM2 of PLC ladderless module is same as other modules. To set parameters to COM2, refer to '7.1 Common'. (e.g. Bit Per Second -> Bit Per Second2, Parity Bit -> Parity Bit2)

# 7.2.1 Initial setting

Before using PLC ladderless communication, configure following sequence completely.

If start communication without initial setting, a communication error may occur because each parameter of TMH is forced to set to the value (0) from PLC register.

Initial setting

| Seq.                  | Item                                                                            | Description                                                                                                    |
|-----------------------|---------------------------------------------------------------------------------|----------------------------------------------------------------------------------------------------|
|                       |                                                                                 | Connects up to 4 PLC ladderless module to 1 port of master system (PC, PLC, etc).                                    |
| 1 Address allocation  | By allocation without any duplicated address, communication error is prevented. |                                                                                                    |
|                       |                                                                                 | Refer to '7.2.2 Unit address'.                                                                                       |
| 2 Communication       |                                                                                 | Configures series and details of master system (PC, PLC, etc).                                                       |
| 2                     | configuration                                                                   | Refer to '7.2.3 Communication configuration'.                                                                        |
| 3 Communication check | Communication                                                                   | Checks communication status between master system and PLC ladderless communication module via related registers.     |
|                       |                                                                                 | It is possible to verify setting value of previous sequence (1. Address allocation, 2. Communication configuration). |
|                       |                                                                                 | Refer to '7.2.4 Communication check'.                                                                                |

#### 7.2.2 Unit address

In order to avoid address duplication when using PLC ladderless communication, set up the unit address as shown in the table below.

(Max. up to 4 TMHC per 1 PLC communication port, 4 TMHC = 1 Group)

| Group   | Address | <b>©</b> | Master/Slave |
|---------|---------|----------|--------------|
|         | 1       | 1        | Master       |
| Croup 1 | 2       | 2        | Slave        |
| Group 1 | 3       | 3        | Slave        |
|         | 4       | 4        | Slave        |
|         | 5       | 5        | Master       |
| Croup 2 | 6       | 6        | Slave        |
| Group 2 | 7       | 7        | Slave        |
|         | 8       | 8        | Slave        |
|         | 9       | 9        | Master       |
| Croup 2 | 10      | A        | Slave        |
| Group 3 | 11      | В        | Slave        |
|         | 12      | С        | Slave        |
|         | 13      | D        | Master       |
| Group 4 | 14      | Е        | Slave        |
|         | 15      | F        | Slave        |
|         | 16      | 0        | Slave        |

- Each group must contain address No. 1, 5, 9, 13 because it is master address of communication transfer.
- Address of module to connect to TMHC must be set sequentially.
   (When connecting 4 TMH4 to 1 TMHC, set address of each TMH4 to 1, 2, 3, 4.)
- Protocol of slave address connected to master must NOT be set MODBUS, but the PLC protocol.

# 7.2.3 Communication configuration

# 7.2.3.1 Communication protocol

This feature is used to select protocol of COM1 which connect to master system (PC, PLC, etc.).

For more information about details of available PLC, refer to '7.2.6 Connectable PLC'.

| Setting group                | Parameter  | Set value                                                      | Factory default | Unit |
|------------------------------|------------|----------------------------------------------------------------|-----------------|------|
| Communication setting Group2 | Protocol 2 | MODBUS / MASTERK / GLOFA / XGT /<br>MELSEC1 / MELSEC2 / SYSMAC | MODBUS          | 1    |

| Set value | Protocol name                                                                                                    |
|-----------|----------------------------------------------------------------------------------------------------|
| MODBUS    | Modbus RTU                                                                                                    |
| MASTERK   | LSIS (LS Industrial Systems) MASTER-K series special protocol                                                                                                    |
| GLOFA     | LSIS (LS Industrial Systems) GLOFA-GM series special protocol                                                                                                    |
| XGT       | LSIS (LS Industrial Systems) XGT/XGB series special protocol                                                                                                    |
| MELSEC1   | MITSUBISHI MELSEC series special protocol A-compatible 1C frame (format 4), AnA/AnUCPU common command (QR/QW) [AnA, AnU, QnA, Q, FX3U or FX3UC series] QnA-compatible 3C frame (format 4), command (0401/1401) [QnA or Q series] ZR register is only available |
| MELSEC2   | MITSUBISHI MELSEC series special protocol A-compatible 1C frame (format 4), ACPU common command (WR/WW) [A, FX2N, FX2NC, FX3U or FX3UC series]                                                                                                    |
| SYSMAC    | OMRON SYSMAC series special protocol                                                                                                    |

When select Modbus RTU, using PLC ladderless communication is impossible.

#### 7.2.3.2 PLC address

This feature is used to set PLC address to communicate.

| Setting group                    | Parameter         | Set range                                                                                                    |         | Factory default | Unit |
|----------------------------------|-------------------|----------------------------------------------------------------------------------------------------|---------|-----------------|------|
| Communication Setting<br>Group 3 | Station<br>number | MITSUBISHI MELSEC series, OMRON SYSMAC series LSIS (LS Industrial Systems) MASTER-K series LSIS (LS Industrial Systems) GLOFA-GM series LSIS (LS Industrial Systems) XGT/XGB series | 0 to 31 | 0               | 1    |

#### **7.2.3.3 CPU Number**

This feature is used to set the CPU number of PLC to communicate.

| Setting group   | Parameter | Set range                |          | Factory default | Unit |
|-----------------|-----------|--------------------------|----------|-----------------|------|
| Communication   | CPU       | MITSUBISHI MELSEC series | 0 to 255 | 255             |      |
| Setting Group 3 | number    | YOKOGAWA FA-M3R          | 1 to 4   | 1               | _    |

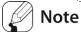

If set communication protocol (COM1) to SYSMAC (OMRON SYSMAC Series) / MASTERK (LSIS MASTER-K) / GLOFA (LSIS GLOFA-GM) / XGT (LSIS XGT/XGB) / OEMAX (OEMAX N70) / NAIS (NAIS(PANASONIC) FP),

this parameter is not enabled.

#### 7.2.3.4 PLC register type

This feature is used to set a register type of PLC ladderless communication.

Type and range of registers are different by using a type of CPU.

Refer to the manual of PLC to find available type and range of register.

| Setting group                    | Parameter        | Set range            | Factory default      | Unit |
|----------------------------------|------------------|----------------------|----------------------|------|
| Communication<br>Setting Group 3 | Register<br>type | Refer to below table | Refer to below table | -    |

| MITSUBISHI I | MITSUBISHI MELSEC series                                                                                                    |  |  |
|--------------|----------------------------------------------------------------------------------------------------|--|--|
| Set value    | Description                                                                                                    |  |  |
| 0            | D register (Data register)                                                                                                    |  |  |
| 1            | R register (File register)                                                                                                    |  |  |
| 2            | W register (Link register)                                                                                                    |  |  |
| 3            | ZR register (only available when R register exceeds address No. 32767, serial number access format register) "QnA-compatible 3C frame (format 4)" available only. |  |  |

| OMRON SYS | OMRON SYSMAC series                                               |  |
|-----------|-------------------------------------------------------------------|--|
| Set value | Description                                                       |  |
| 0         | DM register (Data memory)                                         |  |
| 1 to 13   | EM register (Extended data memory) Assign bank No. (bank No.+10.) |  |
| 14        | EM register (Extended data memory) assign bank No.                |  |

| LSIS (LS Industrial Systems) MASTER-K |                            |
|---------------------------------------|----------------------------|
| Set value                             | Description                |
| 0                                     | D register (Data register) |

| LSIS (LS Industrial Systems) GLOFA-GM |                             |  |
|---------------------------------------|-----------------------------|--|
| Set value                             | Description                 |  |
| 0                                     | MW register (Data register) |  |

| LSIS (LS Industrial Systems) XGT/XGB |                            |
|--------------------------------------|----------------------------|
| Set value                            | Description                |
| 0                                    | D register (Data register) |
| 1                                    | R register (File register) |

# 7.2.3.5 Register start number

This feature is used to set register start number for PLC ladderless communication.

Type and range of registers are different by using a type of CPU.

Refer to the manual of PLC to find available type and range of register.

| Setting group                    | Parameter                  | Set range                                                                                                    |               | Factory default | Unit |
|----------------------------------|----------------------------|----------------------------------------------------------------------------------------------------|---------------|-----------------|------|
|                                  | Register start<br>number_H | MITSUBISHI MELSEC series QnA-<br>compatible 3C frame (format 4),<br>(Configure if ZR register exceed<br>65535)                                                                                                    | 0 to 15       | 0               | ı    |
| Communication<br>Setting Group 3 | Register start number_Low  | MITSUBISHI MELSEC series [A-compatible 1C frame (format 4) ACPU common command (WR/WW)] OMRON SYSMAC series LSIS (LS Industrial Systems) MASTER-K series LSIS (LS Industrial Systems) GLOFA-GM series LSIS (LS Industrial Systems) XGT/XGB series Occur PLC read/write error if configure over 9999 (except W register) | 0 to<br>9999  | 1000            | -    |
|                                  |                            | MITSUBISHI MELSEC series [A-compatible 1C frame (format 4) AnA/AnUCPU common command (QR/QW) QnA-compatible 3C frame (format 4) command (0401/1401)]                                                                                                    | 0 to<br>65535 | 1000            | -    |

#### 7.2.3.6 Register bias

This feature is used to add specific value to register to avoid duplicated register address of the group.

Refer to the manual of PLC to find available type and range of register because type and range of registers are different by using a type of CPU.

Set value: set specific value to add register address.

| Setting group                    | Parameter     | Set range  | Factory default | Unit |
|----------------------------------|---------------|------------|-----------------|------|
| Communication<br>Setting Group 3 | Register bias | 0 to 65535 | 2800            | ı    |

Register bias set: select whether use register bias or not.

| Setting group                    | Parameter         | Set range      | Factory default | Unit |
|----------------------------------|-------------------|----------------|-----------------|------|
| Communication<br>Setting Group 3 | Register bias Set | 0: OFF / 1: ON | 1: ON           | -    |

#### 7.2.3.7 PLC communication start time

This feature is used to set the time from power ON to writing data.

Start communication after "7.2.4.1 Communication status" become "1".

| Setting group                    | Parameter                    | Set range   | Factory default | Unit |
|----------------------------------|------------------------------|-------------|-----------------|------|
| Communication<br>Setting Group 3 | PLC Communication start time | 0, 8 to 255 | 10              | sec  |

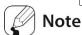

If set "0", work minimum time of product specification.

#### 7.2.4 Communication check

Details of parameters in each step, refer to the parameter page.

- Communication check method
- 1st Power ON the PLC and TMHC.

When power ON, TMHC starts collecting data of connected slave modules and reads data from PLC after "[PLC communication start time]".

When collecting data is completed, writes communication data of TMH monitoring group to PLC, "[Communication status]" parameter becomes "1", and PLC ladderless communication is available.

2nd Set "[Setting Group Read]" parameter bit to "1".

When set the bit to "1", TMHC writes communication data to PLC. After data writing is completed, "[Setting Group Read completed]" parameter bit become "1".

3rd Check a value of "[Setting Group Read]" parameter bit is "0". Communication check between PLC and TMHC is completed.

#### 7.2.4.1 Communication status

Make PLC ladderless communication available by collecting primitive data of connected modules.

| Setting group | Parameter            | Set range     | Factory default | Unit |
|---------------|----------------------|---------------|-----------------|------|
| -             | Communication Status | 0: OFF / 1:ON | -               | -    |

#### 7.2.4.2 Communication flag

This feature is for checking communication status which displays 0 and 1 periodically per each communication period. If there is a communication problem, fixed on a specific value.

| Setting group | Parameter          | Set range     | Factory<br>default | Unit |
|---------------|--------------------|---------------|--------------------|------|
| -             | Communication Flag | 0: OFF / 1:ON | -                  | -    |

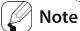

Communication period increases propotionally to quantity of communication data.

#### 7.2.4.3 TMHC recognition flag

This feature is used to display the status of TMHC connection.

Slave TMHC can check its own status.

| Setting group | Parameter            |              | Set range     | Factory default | Unit  |
|---------------|----------------------|--------------|---------------|-----------------|-------|
|               | TMH recognition flag | Master TMHC  | 0: OFF / 1:ON | 0: OFF          |       |
|               |                      | Slave TMHC 1 | 0: OFF / 1:ON | 0: OFF          | - bit |
| -             |                      | Slave TMHC 2 | 0: OFF / 1:ON | 0: OFF          |       |
|               |                      | Slave TMHC 3 | 0: OFF / 1:ON | 0: OFF          |       |

#### 7.2.4.4 Connected modules check

This feature is used to check the number of connected modules to TMHC.

| Setting group | Parameter         | Set range | Factory default | Unit |
|---------------|-------------------|-----------|-----------------|------|
| -             | Connected Modules | 0 to 31   | 0               | -    |

#### 7.2.4.5 Communication state check

This feature shows results of reading/writing parameter setting group between PLC and TMHC.

| Setting group | Parameter               | Set range                         | Factory default | Unit   |     |
|---------------|-------------------------|-----------------------------------|-----------------|--------|-----|
|               |                         | Setting Group<br>Read/Write error | 0: OFF / 1:ON   | 0: OFF |     |
| -             | Set Communication state | Setting Group Write completed     | 0: OFF / 1:ON   | 0: OFF | Bit |
|               |                         | Setting Group Read completed      | 0: OFF / 1:ON   | 0: OFF |     |

**X** Bit data organization

| Bit 8 | Bit 7  | Bit 6 | Bit 5 | Bit 4 | Bit 3 | Bit 2                           | Bit 1                            | Bit 0     |
|-------|--------|-------|-------|-------|-------|---------------------------------|----------------------------------|-----------|
| -     | -      | -     | -     | -     | -     | Setting Group<br>Read completed | Setting Group<br>Write completed | Set error |
|       |        |       |       |       |       | 0 or 1                          | 0 or 1                           | 0 or 1    |
|       | 1 byte |       |       |       |       |                                 |                                  |           |

#### 7.2.4.6 PLC ladderless communication error code

This feature shows the status of PLC ladderless communication error.

| Setting group | Parameter      |                        | Set range     | Factory default | Unit |
|---------------|----------------|------------------------|---------------|-----------------|------|
|               | PLC error code | PLC register R/W error | 0: OFF / 1:ON | 0: OFF          | -    |
|               |                | Slave comm timeout     | 0: OFF / 1:ON | 0: OFF          | -    |
| -             |                | Internal comm timeout  | 0: OFF / 1:ON | 0: OFF          | -    |
|               |                | Master comm timeout    | 0: OFF / 1:ON | 0: OFF          | -    |

- \* Timeout: System or module does not communicate over 3 seconds.
- PLC register R/W error: When reading/writing to PLC register is impossible, change ON. If reading/writing is possible over 3 seconds consistently, change OFF.
- Slave comm timeout: In case of using over 2 TMHC and timeout occurs on slave TMH, set ON.
  - When slave TMH detect timeout, stop signal transmission and change phase to ready mode. If master TMH begin transmission, continue signal transmission.
- Internal comm timeout: When an internal communication error occurs or address of module is not connected in regular sequence, change ON.
- Master comm timeout: When a communication error occurs between a master module of group and PLC, change ON.

#### 7.2.4.7 Request data transmission

This feature is used to transfer setting value of parameter setting group between PLC and TMHC.

| Setting group | Parameter |                     | Set range     | Factory default | Unit |
|---------------|-----------|---------------------|---------------|-----------------|------|
|               | Doguest   | Setting Group Write | 0: OFF / 1:ON | 0: OFF          | Bit  |
| -             | Request   | Setting Group Read  | 0: OFF / 1:ON | 0: OFF          | БІІ  |

※ Bit data organization

| Bii 8 | Bit 7  | Bit 6 | Bit 5 | Bit 4 | Bit 3 | Bit 2  | Bit 1                    | Bit 0                     |  |  |
|-------|--------|-------|-------|-------|-------|--------|--------------------------|---------------------------|--|--|
| -     | -      | -     | -     | -     | -     |        | Setting<br>Group<br>Read | Setting<br>Group<br>Write |  |  |
|       |        |       |       |       |       | 0 or 1 | 0 or 1                   | 0 or 1                    |  |  |
|       | 1 byte |       |       |       |       |        |                          |                           |  |  |

Setting Group Write (PLC → TMHC)

This order is used to apply the parameter setting value of PLC register to TMH. When set "[Setting Group Write]" parameter bit to "1", all data of PLC parameter setting group transfer to TMH.

- PLC communication method (PLC → TMHC)
- ① Set the data on PLC register which will transfer to TMHC.
- ② Set "[Setting Group Write]" parameter bit to "1" on TMHC. And then, TMHC starts reading parameter of PLC register. When reading is finish, "[Setting Group Write completed]" parameter bit change to "1".
- ③ Check "[Setting Group Write]" parameter bit is "0". Writing the data to PLC is done.
- Setting Group Read (TMHC → PLC)

This order is used to read the parameter setting value of TMH.

When set "Setting Group Read" parameter bit to "1", transfer setting value of TMH parameter setting group to PLC.

PLC communication method (TMH → PLC)

- ① Set the data to TMHC register.
- ② Set "[Setting Group Read]" bit to "1". And then, TMHC starts writings parameter setting the value to PLC register. When writing is finish, "[Setting Group Read completed]" parameter bit change to "1".
- ③ Check "[Setting Group Read]" parameter bit is "0". Reading the data from PLC is done.

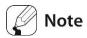

During data transmission, writing data in the monitoring group is paused. If it finishes successfully, changes "communication state" parameter bit to "1" and change "request data transmission" to "0". If any error occurs, change one of "PLC ladderless communication error code" parameter to "1".

# 7.2.5 All run/stop, all autotuning execute

This feature is used to order run/stop and execution autotuning to all control modules connected to TMHC.

| Setting group            | Parameter              | Set range                                   | Factory default | Unit |
|--------------------------|------------------------|---------------------------------------------|-----------------|------|
| Communication<br>Setting | All Run/Stop           | 0: All Run, 1: All Stop,<br>2: Select       | 2: Select       | -    |
|                          | All autotuning execute | 0: All Stop, 1: All execution,<br>2: Select | 2: Select       | -    |

## 7.2.6 Connectable PLC

#### 7.2.6.1 MITSUBISHI MELSEC Series

#### Connectable models

| PLC module    | Models                                 |
|---------------|----------------------------------------|
|               | AJ71UC24, A1SJ71UC24-R4, A1SJ71C24-R4  |
| Communication | AJ71QC24N, A1SJ71QC24N, QJ71C24        |
| Module        | FX2NC-485ADP, FX0N-485ADP, FX3U-485ADP |
|               | FX2N-485DB, FX3U-485-DB                |

#### Communication specification

| Category                                        | Descriptions                                                   |  |
|-------------------------------------------------|----------------------------------------------------------------|--|
| Interface                                       | RS-485, RS-422A                                                |  |
| Synchronization type                            | Start/Stop Synchronization                                     |  |
| Data bit organization                           | Start bit: 1bit Data bit: 8bit Parity bit: None Stop bit: 1bit |  |
| Protocol Protocol Protocol Type: 4 Use CheckSum |                                                                |  |

#### 7.2.6.2 OMRON SYSMAC Series

#### Connectable models

| PLC Module              | Models                                                         |
|-------------------------|----------------------------------------------------------------|
| CPU unit                | SYSMAC CS1 series CPU                                          |
|                         | SYSMAC CJ1 series CPU                                          |
| Communication           | CS1W-SCB41/ CS1W-SCU41 (SYSMAC CS1 series)                     |
| Communication<br>Module | C200H-LK202-V1, C500-LK203,<br>C120-LK202-V1 (SYSMAC C series) |

#### Communication specification

| Category              | Descriptions                                                   |  |
|-----------------------|----------------------------------------------------------------|--|
| Interface             | RS-485, RS-422A                                                |  |
| Synchronization type  | Start/Stop Synchronization                                     |  |
| Data bit organization | Start bit: 1bit Data bit: 8bit Parity bit: None Stop bit: 1bit |  |
| Protocol              | OMRON SYSMAC series PLC Protocol Use CheckSum                  |  |

#### 7.2.6.3 LSIS MASTER-K Series

#### Connectable models

| PLC Module              | Models                            |
|-------------------------|-----------------------------------|
| CPU unit                | K1000S, K300S, K200S, K120S, K80S |
| Communication<br>Module | G3L-CUEA, G3L-CUEB, G3L-CUEC      |

Communication specification

| Category                                              | Descriptions                                                   |
|-------------------------------------------------------|----------------------------------------------------------------|
| Interface                                             | RS-485, RS-422A                                                |
| Synchronization type                                  | Start/Stop Synchronization                                     |
| Data bit organization                                 | Start bit: 1bit Data bit: 8bit Parity bit: None Stop bit: 1bit |
| Protocol LS MASTER-K series PLC Protocol Use CheckSum |                                                                |

#### 7.2.6.4 LSIS GLOFA Series

#### Connectable models

| PLC Module           | Models                                                     |  |
|----------------------|------------------------------------------------------------|--|
| CPU unit             | GLOFA-GM4/6/7U                                             |  |
| Communication module | G3L-CUEA, G4L-CUEA, G6L-CUEB, G6L-CUEC, G7L-CUEB, G7L-CUEC |  |

Communication specification

| Category              | Descriptions                                                   |
|-----------------------|----------------------------------------------------------------|
| Interface             | RS-485, RS-422A                                                |
| Synchronization type  | Start/Stop Synchronization                                     |
| Data bit organization | Start bit: 1bit Data bit: 8bit Parity bit: None Stop bit: 1bit |
| Protocol              | LS GLOPA-GM series PLC Protocol Use CheckSum                   |

#### 7.2.6.5 LSIS XGT-XGB Series

#### Connectable models

| PLC Module           | Models                   |
|----------------------|--------------------------|
| CPU unit             | XGK-CPUS, XBM, XBC       |
| Communication module | XGL-CH2A, XGL-C42A, CNET |

## Communication specification

| Category                                             | Descriptions                                                   |  |
|------------------------------------------------------|----------------------------------------------------------------|--|
| Interface                                            | RS-485, RS-422A                                                |  |
| Synchronization type                                 | Start/Stop Synchronization                                     |  |
| Data bit organization                                | Start bit: 1bit Data bit: 8bit Parity bit: None Stop bit: 1bit |  |
| Protocol LS XGT/XGB series PLC Protocol Use CheckSum |                                                                |  |

## 7.2.7 External DIP Switch

Communication speed, data bit, PLC connection and protocol can be set via internal dip switch. (factory default: All OFF (set via communication parameter))

X During PLC ladderless communication, setting values are applied to COM1 port only.

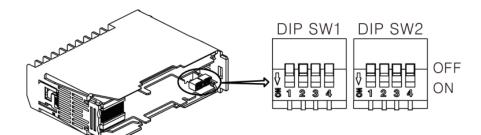

#### 7.2.7.1 Communication speed

| No. 1 | No. 2 | Communication speed             |
|-------|-------|---------------------------------|
| OFF   | OFF   | Set via communication parameter |
| OFF   | ON    | 19200                           |
| ON    | OFF   | 38400                           |
| ON    | ON    | 115200                          |

## 7.2.7.2 Data bit configuration

| No. 3 | No. 4 | Data bit                        |
|-------|-------|---------------------------------|
| OFF   | OFF   | Set via communication parameter |
| OFF   | ON    | Stop bit: 1bit                  |
| ON    | OFF   | Stop bit: 2bit                  |
| ON    | ON    | reserved                        |

#### 7.2.7.3 Protocol

| No. 5 | No. 6 | No. 7 | No. 8 | Protocol                                                                      |
|-------|-------|-------|-------|-------------------------------------------------------------------------------|
| OFF   | OFF   | OFF   | OFF   | Set via communication parameter                                               |
| OFF   | OFF   | OFF   | ON    | Modbus RTU protocol                                                           |
| OFF   | OFF   | ON    | OFF   | LSIS MASTER-K series special protocol                                         |
| OFF   | OFF   | ON    | ON    | LSIS GLOFA-GM series special protocol                                         |
| OFF   | ON    | OFF   | OFF   | LSIS XGT/XGB series special protocol                                          |
| OFF   | ON    | OFF   | ON    | MITSUBISHI MELSEC series special protocol Q/QnACPU common command (1401/0401) |
| OFF   | ON    | ON    | OFF   | MITSUBISHI MELSEC series special protocol ACPU common command (WW/WR)         |
| OFF   | ON    | ON    | ON    | OMRON SYSMAC series special protocol                                          |

# 7.3 Ethernet module [TMHC-22EE]

The module manages and transmits the data of TMHC series remotely via Modbus TCP/IP interface.

It is possible to manage data by using static IP for each device or automatically assigned IP via DHCP function.

#### 7.3.1 Enable/Disable DHCP function

If DHCP function is enable, IP Address, Subnet Mask and Default Gateway for Modbus TCP communication are set automatically.

W Use static IP when using Modbus TCP communication over the LAN (local area network) such as remote control via the internet.

| Setting group                 | Parameter | Set range            | Factory default | Unit |
|-------------------------------|-----------|----------------------|-----------------|------|
| Communication Setting Group 1 | DHCP      | 0:DISABLE, 1: ENABLE | 0:DISABLE       | -    |

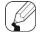

#### Note

If DHCP function is enable, it is not possible change IP address, subnet mask and default gateway but check only, IP address is changed priodically.

#### 7.3.2 IP Address

This feature is used to assign unique 32bit IP address recognize a device on the network.

If two or more devices are set same IP address, data communication is impossible because of IP crash.

| Setting group                    | Parameter  | Set range              | Factory default | Unit |
|----------------------------------|------------|------------------------|-----------------|------|
| Communication<br>Setting Group 1 | IP Address | 0.0.0.0 to 255.255.255 | 255.255.255.255 | 1    |

#### 7.3.3 Subnet mask

This feature is 32bit address to divide the IP address into network and host address.

| Setting group                    | Parameter   | Set range              | Factory default | Unit |
|----------------------------------|-------------|------------------------|-----------------|------|
| Communication<br>Setting Group 1 | Subnet mask | 0.0.0.0 to 255.255.255 | 255.255.255.255 | -    |

# 7.3.4 **Default gateway**

This feature is IP address to connect to IP router directly.

| Setting group                    | Parameter       | Set range                     | Factory default | Unit |
|----------------------------------|-----------------|-------------------------------|-----------------|------|
| Communication<br>Setting Group 1 | Default Gateway | 0.0.0.0 to<br>255.255.255.255 | 255.255.255.255 | -    |

## 7.3.5 Enable/Disable Ethernet communication write

This feature is used to allow writing parameter on the memory via communication with master system (PC, PLC etc).

| Setting group                    | Parameter          | Set range       | Factory default | Unit |
|----------------------------------|--------------------|-----------------|-----------------|------|
| Communication<br>Setting Group 1 | Ethernet Com Write | ENABLE, DISABLE | ENABLE          | -    |

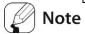

Reading a value of parameter is possible regardless of Ethernet com write setting.

# 7.3.6 Modbus TCP port

This feature is used to set the port number for Modbus TCP communication.

| Setting group                    | Parameter                 | Set range  | Factory default | Unit |
|----------------------------------|---------------------------|------------|-----------------|------|
| Communication<br>Setting Group 1 | MODBUS TCP Port<br>Number | 0 to 65535 | 502             | -    |

# 8 Parameter Settings and Functions

# 8.1 Input

# 8.1.1 Input type and range TMH2/4 TMHA

| Input type   |                 |            | Decimal point | Display  | Temperature range(°C) | Temperature range (°F) |
|--------------|-----------------|------------|---------------|----------|-----------------------|------------------------|
|              | K(CA)           |            | 1             | K(CA).H  | -200 to 1350          | -328 to 2463           |
|              | K(CA)           |            | 0.1           | K(CA).L  | -200.0 to 1350.0      | -328.0 to 2463.0       |
|              | 1/10)           |            | 1             | J(IC).H  | -200 to 800           | -328 to 1472           |
|              | J(IC)           |            | 0.1           | J(IC).L  | -200.0 to 800.0       | -328.0 to 1472.0       |
|              | E(CD)           |            | 1             | E(CR).H  | -200 to 800           | -328 to 1472           |
|              | E(CR)           |            | 0.1           | E(CR).L  | -200.0 to 800.0       | -328.0 to 1472.0       |
|              | T(00)           |            | 1             | T(CC).H  | -200 to 400           | -328 to 752            |
|              | T(CC)           |            | 0.1           | T(CC).L  | -200.0 to 400.0       | -328.0 to 752.0        |
|              | B(PR)           |            | 1             | B(PR)    | 0 to 1800             | 32 to 3272             |
| Thermocouple | R(PR)           |            | 1             | R(PR)    | 0 to 1750             | 32 to 3182             |
|              | S(PR)           |            | 1             | S(PR)    | 0 to 1750             | 32 to 3182             |
|              | N(NN)           |            | 1             | N(NN)    | -200 to 1300          | -328 to 2372           |
|              | C(TT)           |            | 1             | C(TT)    | 0 to 2300             | 32 to 4172             |
|              | G(TT)           |            | 1             | G(TT)    | 0 to 2300             | 32 to 4172             |
|              | 1.410)          |            | 1             | L(IC).H  | -200 to 900           | -328 to 1652           |
|              | L(IC)           |            | 0.1           | L(IC).L  | -200.0 to 900.0       | -328.0 to 1652.0       |
|              | 11(00)          | J(CC)      |               | U(CC).H  | -200 to 400           | -328 to 752            |
|              | 0(00)           |            |               | U(CC).L  | -200.0 to 400.0       | -328.0 to 752.0        |
|              | Platinel II     |            | 1             | PLII     | 0 to 1390             | 32 to 2534             |
|              | Cu 50Ω          |            | 0.1           | CU 50    | -200.0 to 200.0       | -200.0 to 392.0        |
|              | Cu 100Ω         |            | 0.1           | CU 100   | -200.0 to 200.0       | -200.0 to 392.0        |
|              | JIS             | JPt 100Ω   | 1             | JPt100.H | -200 to 650           | -328 to 1202           |
| DTD          | standard        | JPt 100Ω   | 0.1           | JPt100.L | -200.0 to 650.0       | -328.0 to 1202.0       |
| RTD          |                 | DPt 50Ω    | 0.1           | DPt50.L  | -200.0 to 600.0       | -328.0 to 1202.0       |
|              | DIN<br>standard | DPt 100Ω   | 1             | DPt100.H | -200 to 650           | -328 to 1202           |
|              | Staridard       | DPt 100Ω   | 0.1           | DPt100.L | -200.0 to 650.0       | -328.0 to 1202.0       |
|              | Nickel 120      | Ω          | 1             | NI12     | -80 to 200            | -112 to 392            |
|              |                 | 0 to 10V   | -             | AV1      | 0 to 1000             |                        |
|              | \/olto ==       | 0 to 5V    |               | AV2      | 0 to 5000             |                        |
| Analan       | Voltage         | 1 to 5V    | <u> </u> -    | AV3      | 1000 to 5000          |                        |
| Analog       |                 | 0 to 100mV | -             | AMV1     | 0 to 1000             |                        |
|              | Commercial      | 0 to 20mA  | -             | AMA1     | 0 to 2000             |                        |
|              | Current         | 4 to 20mA  | -             | AMA2     | 400 to 2000           |                        |

- Temperature sensors convert subject temperature to electrical signals for the temperature controller, allowing it to control output.
- In case of analog input, even though control target is not temperature (humidity, flow, pressure, level, etc), measured data (analog signal) is input and measuring and controlling are available. When analog signal of control target is out of the operational range, use the additional signal converter to converting.
- SV (set value) can only be set within the input range.

#### Input type TMH2/4 8.1.2

TMHA

This product supports multiple input types, making it possible for the user to choose from thermocouples, resistors, and analog voltage/current. Different sensors can be designated to each channel.

| Setting group   | Parameter  | Set range                                       | Factory default | Unit |
|-----------------|------------|-------------------------------------------------|-----------------|------|
| Initial Setting | Input Type | Refer to 8.1.1 Input type and range TMH2/4 TMHA | 0: K(CA).H      | -    |

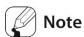

- When changing input type settings and input type is temperature sensor, the high/low-limit values of SV are automatically changed to max./min. values of operational temperature range of the modified input type.
  - When changing input type settings and input type is analog, analog high/low-limit input value are automatically changed to max./min. values of operational range of the modified input type. The high/low-limit values of SV are automatically changed to max./min. values of the modified input type.
- When input type changing is completed, control operation is paused and it returns automatically. The reset parameters are as below.

#### - TMH2/4

| Multi SV No.                              | Alarm output high/low-limit set value | SV-0 to 3                          |  |  |
|-------------------------------------------|---------------------------------------|------------------------------------|--|--|
| Heating&Cooling control, dead band        | Heating/Cooling, hysteresis           | Heating/Cooling, offset            |  |  |
| Ramp up/down change rate                  | Ramp time unit                        | Analog high/low-limit input value  |  |  |
| Analog scale value decimal point position | Analog scale high/low-limit value     | Input correction                   |  |  |
| SV high/low-limit value                   | Root function low cut point           | LBA monitoring time/detection band |  |  |

#### - TMHA

| Analog high/low-limit input value | Analog scale value decimal point position | Analog scale high/low-limit value        |
|-----------------------------------|-------------------------------------------|------------------------------------------|
| Input correction                  | Analog transmission output value          | Transmission output high/low-limit value |

When input error occurs, display/output is as below.

| Item                           | Measured<br>value < Operational<br>range                                | Operational<br>range < Measured<br>value | When input is disconnected, |  |
|--------------------------------|-------------------------------------------------------------------------|------------------------------------------|-----------------------------|--|
| DAQMaster and external devices | LLLL                                                                    | нннн                                     | OPEN                        |  |
| Communication output (decimal) | -30000                                                                  | 30000                                    | 31000                       |  |
| Indicators                     | The dedicated channel's status indicators (red LED) flashes in 0.5 sec. |                                          |                             |  |

## 8.1.3 Sensor temperature unit TMH2/4 TMHA

In case of temperature sensor input, temperature unit is available to set.

| Setting group   | Parameter | Set range   | Factory default | Unit |
|-----------------|-----------|-------------|-----------------|------|
| Initial Setting | Unit      | 0: ℃, 1: °F | 0: ℃            | -    |

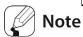

- When changing temperature unit settings, the reset parameters are same as the changing input type setting's.
- When input type is analog, this parameter is not changed.

## 8.1.4 Analog high/low-limit input value TMH2/4 TMHA

In case of analog input, it is available to set the operational high/low-limit range within the input type and range ('8.1.1 Input type and range TMH2/4 TMHA').

| Setting group   | Parameter                 | Set range                                                                                     | Factory default                      | Unit  |
|-----------------|---------------------------|-----------------------------------------------------------------------------------------------|--------------------------------------|-------|
| Initial Setting | Low-limit Input<br>Value  | Min. operational range to high-limit input value (High-limit input value settings) – F.S. 10% | Refer to<br>'8.1.1 Input<br>type and | Digit |
|                 | High-limit Input<br>Value | Low-limit input value(Low-limit input value settings) + F.S. 10% to Max. operational range    | TMH2/4<br>TMHA                       | Digit |

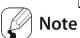

- Analog high/low-limit input value does not display the decimal point.
- High-limit scale value and low-limit scale value are not set the same values.

## 8.1.5 Analog scale value decimal point position TMH2/4

2/4 TMH

In case of analog input, decimal point of PV, SV, etc. is available to set within the high/low-limit scale.

| Setting group   | Parameter     | Set range                      | Factory<br>default | Unit |
|-----------------|---------------|--------------------------------|--------------------|------|
| Initial Setting | Decimal Point | 0:0, 1:0.0,<br>2:0.00, 3:0.000 | 0:0                | -    |

## 8.1.6 Analog scale high/low-limit value TMH2/4 TMHA

In case of analog input, display scale for high/low-limit input value is available to set. Depending on the analog scale value decimal point position setting, the displayed value is different.

| Setting group   | Parameter                | Set range     | Factory default | Unit    |
|-----------------|--------------------------|---------------|-----------------|---------|
| Initial Setting | Low-limit Scale<br>Value | -9999 to 9999 | 0               | - Digit |
|                 | High-limit Scale value   | -9999 10 9999 | 1000            |         |

Ex.

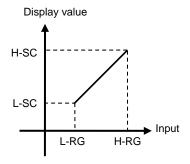

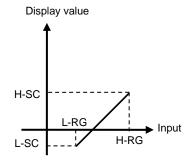

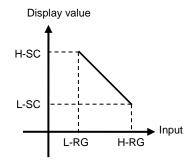

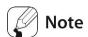

For analog input,  $\pm 5\%$  of the set high/low limit input value is extended. The analog output is also extended comparing input value. (For temperature sensor input,  $\pm 5\%$  extension is applied within the temperature range.)

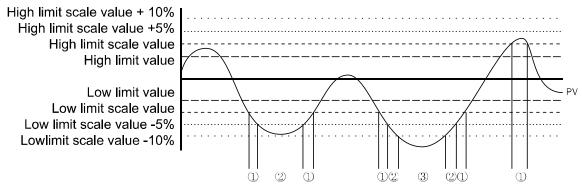

| No | PV                | Display              |
|----|-------------------|----------------------|
| 1  | ±5% section       | Flashes PV           |
| 2  | ±5 to 10% section | Flashes HHHH or LLLL |
| 3  | Over ±10% section | Flashes OPEN         |

## 8.1.7 Analog input special function TMH2/4

TMHA

In case of analog input, it displays the applied measured value of the set special function.

| Setting group   | Parameter  | Set range                        | Factory default | Unit |
|-----------------|------------|----------------------------------|-----------------|------|
| Initial Setting | Input Func | 0: LINEAR, 1: ROOT,<br>2: SQUARE | 0: LINEAR       | -    |

#### 8.1.7.1 Linear

It applies low-limit scale and high-limit scale to low-limit input value and high-limit input value and displays this values.

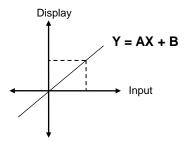

Display value =  $\frac{\text{Input value} - \text{Low} - \text{limit input value}}{\text{High} - \text{limit input value} - \text{Low} - \text{limit input value}} \times (\text{High} - \text{limit scale value} - \text{Low} - \text{limit scale value}) + \text{Low} - \text{limit scale value}$ 

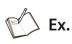

In case of input type: 0-10V, low-limit input value: 0V, high-limit input value: 10V, low-limit scale: 0, high-limit scale: 1000, present input value is 2V and the display value is 200.

$$200 \qquad = \left\{ \frac{2-0}{10-0} \times (1000-0) \right\} + 0$$

#### 8.1.7.2 Root

In case of voltage, current (shunt) input, this mode is used when the input value is calculated by  $\operatorname{Root}(\sqrt{\phantom{a}})$  for the desired display value. Differential pressure signal of the differential pressure flow meter is calculated  $\operatorname{Root}(\sqrt{\phantom{a}})$  for the to-be-measured flux. This function is used to measure flux by input value.

When the differential pressure flow meter is calculated and output as Root( $\sqrt{\phantom{a}}$ ) value, please select the Linear function.

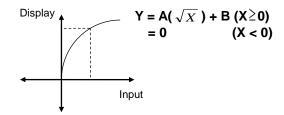

$$\begin{aligned} \text{Display value} &= \sqrt{\frac{\text{Input value} - \text{Low} - \text{limit input value}}{\text{High} - \text{limit input value} - \text{Low} - \text{limit input value}}} \\ &\quad \times (\text{High} - \text{limit scale value} - \text{Low} - \text{limit scale value}) + \text{Low} - \text{limit scale value} \end{aligned}$$

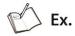

In case of input type: 0-10V, low-limit input value: 0V, high-limit input value: 10V, low-limit scale: 0, high-limit scale: 1000, present input value is 2V and the display value is 447.

$$447 = \left\{ \sqrt{\frac{2-0}{10-0}} \times (1000 - 0) \right\} + 0$$

#### 8.1.7.3 **Square**

In case of voltage, current (shunt) input, this mode is used when the input value is calculated by the square for the desired display value.

The reverse of Root, flux signal is calculated by the square for differential pressure signal.

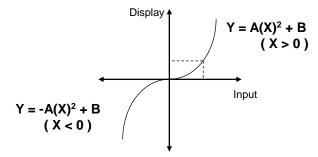

$$\begin{aligned} \text{Display value} &= \left(\frac{\text{input value} - \text{low} - \text{limit input value}}{\text{high} - \text{limit input value} - \text{low} - \text{limit input value}}\right)^2 \\ &\quad \times (\text{high} - \text{limit scale} - \text{low} - \text{limit scale}) + \text{low} - \text{limit scale} \end{aligned}$$

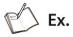

In case of input type: 0-10V, low-limit input value: 0V, high-limit input value: 10V, low-limit scale: 0, high-limit scale: 1000, present input value is 2V and the display value is 40.

$$40 = \left\{ \left( \frac{2-0}{10-0} \right)^2 \times (1000-0) \right\} + 0$$

#### 8.1.7.4 Root function low cut point

When analog input special function is Root, Root function is available to set low cut point.

In case of square root calculation such as flow control, and low input value, the calculation result value may be different. For reducing control error due to input variance, set the low cut point to cut out the lower input than the low cut point. (low cut is applied after square root calculation)

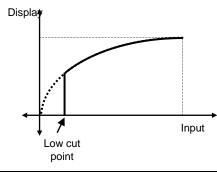

| Setting group   | Parameter    | Set range     | Factory default | Unit  |
|-----------------|--------------|---------------|-----------------|-------|
| Initial Setting | Root Low Cut | -9999 to 9999 | 0               | Digit |

## 8.1.8 Input correction

TMH2/4

TMHA

This feature is used to compensate for input correction produced by thermocouples, RTDs, or analog input devices, NOT by the controller itself.

The Input correction function is mainly used when the sensor cannot be attached directly to controlled objects. It is also used to compensate for temperature variance between the sensor's installation point and the actual measuring point.

| Setting group   | Parameter  | Set range                |                                          | Factory default | Unit                                 |
|-----------------|------------|--------------------------|------------------------------------------|-----------------|--------------------------------------|
|                 |            | Temperature<br>H, analog | -999 to 999                              |                 |                                      |
| Initial Setting | Input Bias | Temperature<br>L         | -9999 to<br>9999<br>(-999.9 to<br>999.9) | 0               | Temperature: °C/°F,<br>Analog: Digit |

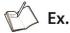

If the controller displays 78°C when the actual temperature is 80°C, set the input correction 2, in order to adjust the controller's display temperature to 80°C.

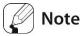

- Make sure that an accurate temperature variance measurement is taken before set values of input correction. An inaccurate initial measurement can lead to greater variance.
- Many of today's temperature sensors are graded by their sensitivity. Since higher accuracy usually comes at a higher cost, most people tend to choose sensors with medium sensitivity. Measuring each sensor's sensitivity correction for input correction feature in order to ensure higher accuracy in temperature reading.
- When present temperature value (PV) is out of operational range of the input type after input correction, it outputs 30000 (HHHH), -30000 (LLLL) and DAQMaster and external devices displays 'HHHH' or 'LLLL'.

## 8.1.9 Input digital filter

TMH2/4

TMHA

It is not possible to perform stable control if the present value (PV) fluctuates because of fast changes of the input signal. Using the Input digital Filter function can stabilize PV to realize more reliable control.

| Setting group   | Parameter      | Set range                | Factory default | Unit |
|-----------------|----------------|--------------------------|-----------------|------|
| Initial Setting | Digital Filter | 1 to 1200 (0.1 to 120.0) | 1 (0.1)         | Sec  |

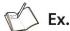

If the input digital filter is set to 0.4 sec., digital filtering is applied to a sampling value collected over 0.4 sec. (400 ms).

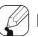

#### Note

- When the input digital filter is used, the present value (PV) can vary from the actual input value
- When the present value is not stable even though setting input digital filter as few second, remove the causes of the unstable signal. When input digital filter setting is too high and the present value is stable, it may cause system stability problem due to control with a long time.

## 8.1.10 SV high/low-limit value TMH2/4

You can limit the Set value (SV) range within the temperature range of the temperature sensor or analog input type (8.1.1 Input type and range from controlling with improper SV.

Temperature sensor input

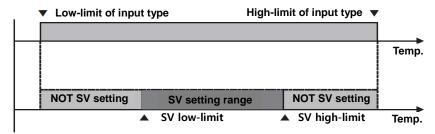

Analog input

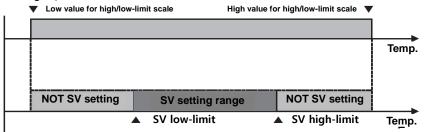

| Setting group    | Paramet er | Set range                                        | Set range                                            |              | Unit         |
|------------------|------------|--------------------------------------------------|------------------------------------------------------|--------------|--------------|
|                  | SV low     | Temperat ure                                     | Input low-limit value to SV high limit – 1-digit     | -200         |              |
| Initial          | Analog     | Low-limit scale value to SV high limit – 1-digit | -200                                                 | Temperature: |              |
| Setting<br>Group | SV high    | Temperat ure                                     | SV low-limit – 1-digit to input high-limit value     | 1250         | Analog: %F.S |
| limit            | limit      | Analog                                           | SV low-limit – 1-digit to high-<br>limit scale value | 1350         |              |

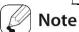

- It is not available to set over/below value of max./min. value of each input type or high/low-limit value of analog input. The previous set value maintains.
- Set the SV within the SV low-limit value (SV Low Limit) to SV high-limit value (SV High Limit) range.
- It is not available to set as SV low-limit value (SV Low Limit) > SV high-limit value (SV High Limit)
- When changing input type as temperature sensor input, it changes as max./min. value of the changed input types automatically. When it as analog input, it changes as high/low-limit scale value automatically.
  - When changing high/low-limit scale value of analog input, the lower value changes as SV low-limit value and the higher value changes as SV high-limit value.

## 8.1.11 Remote SV (RSV) TMH2/4

SV setting is available to set using PV or SV of the other module/channel not the direct setting of the module/channel.

Set the other module's (RSV Master) address, channel, and the target value (PV or SV).

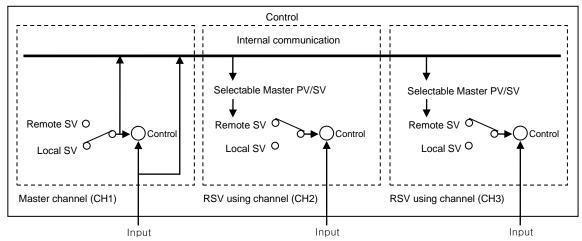

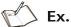

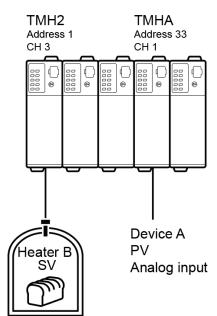

RSV function is available when PV of TMHA (address 33, channel 1) is used for SV of TMH2 (address 1, channel 3).

Set RSV Master setting of TMH2.

RSV Master address: 33, RSV Master channel: 1,

RSV Master channel target: PV

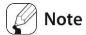

- When master channel and using channel's input type are temperature → analog or analog → temperature, the value is calculated by each input range of the input type.
  For example, when PV of Master channel is analog input 50.0 and using channel input type is TC K(CA), RSV of using channel is 575°C as 50% of input range of TC K(CA).
- When using remote SV function and auto-tuning starts, auto-tuning operates by the local SV not remote SV.
- When using remote SV function and remote SV is over SV high/low-limit value range, the SV is limited as SV high/low-limit value.

#### 8.1.11.1 RSV Master address

Set the module (RSV Master) address for using SV.

| Setting group   | Parameter             | Set range | Factory default | Unit |
|-----------------|-----------------------|-----------|-----------------|------|
| Initial Setting | RSV Target<br>Address | 0 to 48   | 0               | -    |

Set the address by unit address switch setting of RSV Master module as below.

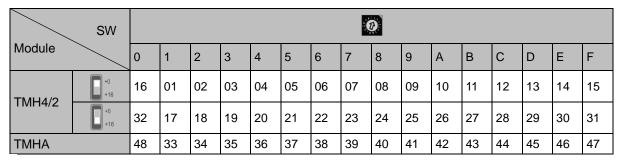

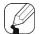

#### Note

When RSV Master module address and using address is same, set as '0'. (do not set as the using channel address.)

#### 8.1.11.2 RSV Master channel

Set the module (RSV Master) channel for using SV.

| Setting group                 | Parameter | Set range      | Factory default | Unit |
|-------------------------------|-----------|----------------|-----------------|------|
| Initial Setting RSV Target Ch |           | 0: CH1, 1: CH2 | CH1:0, CH2: 1   | _    |
|                               |           | 2: CH3, 3: CH4 | CH3: 2, CH4: 3  |      |

#### 8.1.11.3 RSV Master channel target

Set the module (RSV Master) channel target value (PV or SV).

| Setting group   | Parameter  | Set range               | Factory default | Unit |
|-----------------|------------|-------------------------|-----------------|------|
| Initial Setting | RSV Target | 0: OFF, 1: PV,<br>2: SV | 0: OFF          | -    |

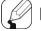

### Note

- Set 0: OFF for not using remote SV (RSV) function.
- When RSV Master address is TMHA (analog input/output module) option module, 2: SV is not available to set.
- When RSV Master address is 0 (RSV Master module address and using channel address are same), and the using channel is same, 1: PV is not available to set.

#### 8.1.11.4 **SV** tracking

When remote SV (RSV) function turns OFF, the remote SV (RSV) is available to set and save as SV. When using this SV tracking function, the previous SV before RSV function is not used. (also saved to multi SV automatically)

If the difference between the previous SV before RSV function and the remote SV (RSV) is large, this function prevents radical change MV by SV changing.

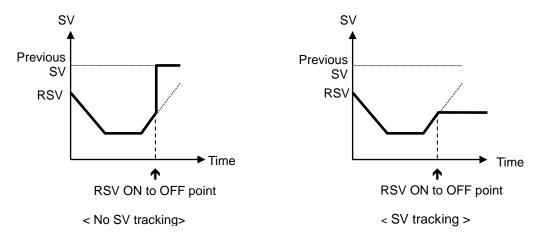

| Setting group   | Parameter   | Set range     | Factory default | Unit |
|-----------------|-------------|---------------|-----------------|------|
| Initial Setting | SV Tracking | 0: OFF, 1: ON | 0: OFF          |      |

#### 8.1.11.5 RSV error operation

When error occurs during RSV function, refer to the below table.

| RSV Master channel                                          |      | Using<br>channel<br>SV display | Using channel output                                                                                            |
|-------------------------------------------------------------|------|--------------------------------|----------------------------------------------------------------------------------------------------|
| RSV Master                                                  | нннн | 30000                          | Standard control: heating control 100%, cooling control 0%<br>Heating&Cooling control: heating 100%, cooling 0% |
| target as LLLL                                              |      | -30000                         | Standard control: heating control 0%, cooling control 100%<br>Heating&Cooling control: heating 0%, cooling 100% |
|                                                             | OPEN | 31000                          |                                                                                                    |
| Internal communication error  Channel's communication error |      | 32000                          | Sensor error, MV                                                                                                |
|                                                             |      | 31500                          |                                                                                                    |

## 8.2 Control output TMH2/4

### 8.2.1 Control output mode

Control output modes for general temperature control include heating, cooling, and heating & cooling.

Heating control and cooling control are mutually opposing operations with inverse outputs. The PID time constant varies based on the controlled objects during PID control.

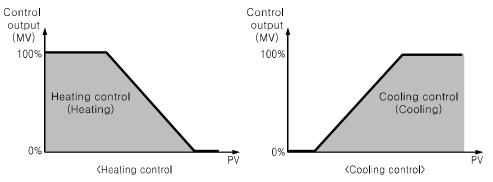

| Setting group     | Parameter         | Set range                                  | Factory default | Unit |
|-------------------|-------------------|--------------------------------------------|-----------------|------|
| Control Operation | Operating<br>Type | 0: Heating, 1: Cooling, 2: Heating&Cooling | 0: Heating      | -    |

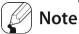

When changing control output mode, the reset parameters are as below.

| Sensor error, MV | Manual control, initial MV | Control stop, MV           |  |
|------------------|----------------------------|----------------------------|--|
| Soft start MV    | MV high/low-limit value    | Temperature control method |  |
| Heating MV       | Cooling MV                 | Dead band/Overlap band     |  |

#### (1) Heating control

Heating control mode: the output will be provided in order to supply power to the load (heater) if present value (PV) falls below set value (SV).

#### (2) Cooling control

Cooling control mode: the output will be provided in order to supply power to the load (cooler) if present value (PV) rises above set value (SV).

#### (3) Heating/Cooling control

Heating & Cooling control mode: heating & cooling with a single temperature controller when it is difficult to control subject temperature with only heating or cooling. Heating & Cooling control mode controls the object using different PID time constants for each heating & Cooling.

It is also possible to set heating & cooling control in both PID control or ON/OFF control mode. Heating/cooling output can be selected among Relay output, SSR drive output and current output depending on model types chosen according to your application environment. (Note that SSR drive output of OUT2 operates standard control.)

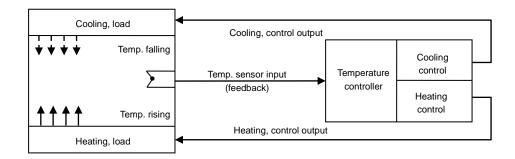

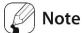

 TMH4/2 Series' operation mode of each channel when setting heating&cooling control output mode

| Series   | Heating control | Cooling control |
|----------|-----------------|-----------------|
| TMH2     | CH1             | AL1             |
| I IVITIZ | CH2             | AL2             |
| TMH4     | CH1             | CH3             |
| I IVIH4  | CH2             | CH4             |

 Heating output is selectable by relay output, current output or SSR drive output, voltage output by model. Cooling output is fixed as relay output.

## 8.2.2 Dead band/Overlap band

In heating & cooling control, it is possible to designate a dead band between heating & cooling control bands based on set value (SV).

- A dead band forms around the SV when positive (+) value is set. No control occurs in the dead band area. Therefore, heating & cooling MVs become 0.0% in the formed dead band.
- An overlap band (simultaneous application of heating & cooling MVs) forms around the SV when negative (-) value is set.

| Setting group     | Parameter   | Set range                    |                                       | Factory default | Unit                    |
|-------------------|-------------|------------------------------|---------------------------------------|-----------------|-------------------------|
| Control Operation | Dead_Overla | Tempera<br>ture H,<br>analog | -999 to 999                           |                 | temperature<br>: °C/°F, |
| Control Operation | p band      | Tempera<br>ture L            | -9999 to 9999<br>(-999.9 to<br>999.9) | 0               | analog: %F.<br>S        |

- Set as 0 when a dead band or an overlap band is not used.
- In case of PID-ON/OFF, ON/OFF-PID temperature control method, ON/OFF control section is not applied dead band and overlap band. Hysteresis and offset value are applied to control.
- In case of temperature input, decimal point of Dead\_Overlap band is depending on input type (H, L) setting.

#### (1) Using as dead band

DB is 10-digit

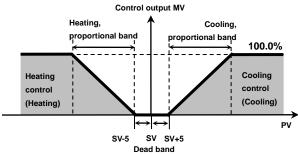

<PID/PID control, heating & cooling control>

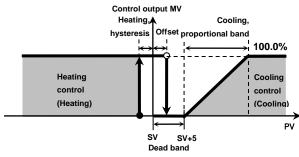

<ONOFF/ PID control, heating & cooling control>

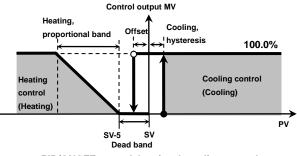

<PID/ONOFF control, heating & cooling control>

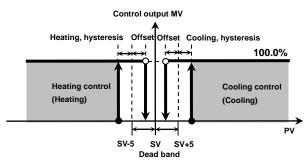

<ONOFF/ONOFF control, heating & cooling control>

In case of analog, % F.S is applied (scale range: 100.0 to 200.0, F.S: 100.0, DB: 10%)

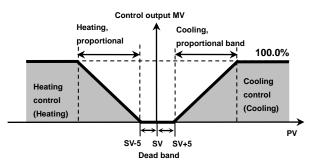

<PID/PID control, heating & cooling control>

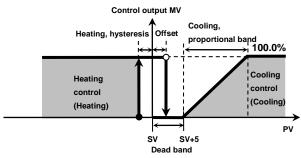

<ONOFF/ PID control, heating & cooling control>

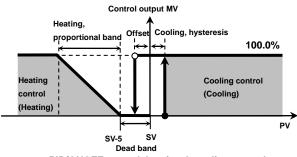

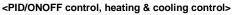

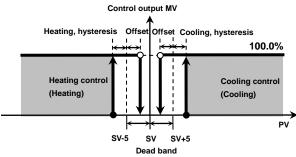

<ONOFF/ONOFF control, heating & cooling control>

#### (2) Using as overlap band

#### DB is -10 digit

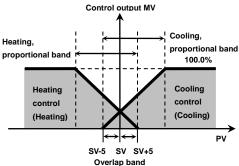

<PID/PID control, heating & cooling control >

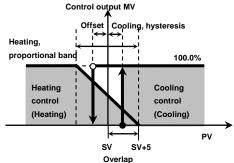

<PID/ONOFF control, heating & cooling control>

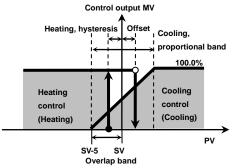

<ONOFF/ PID control, heating & cooling control>

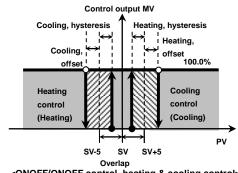

<ONOFF/ONOFF control, heating & cooling control>

Depending on heating/cooling control, hysteresis, or offset setting cooling control range may be not included.

#### In case of analog, % F.S is applied (scale range: 100.0 to 200.0, F.S: 100.0, DB: 10%)

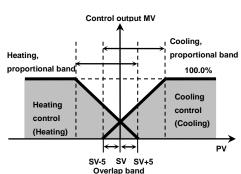

<PID/PID control, heating & cooling control>

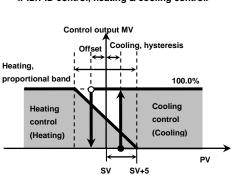

Overlap band <PID/ONOFF control, heating & cooling control>

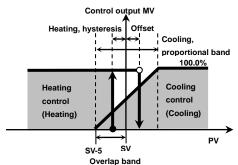

<ONOFF/ PID control, heating & cooling control>

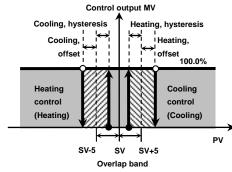

<ONOFF/ONOFF control, heating & cooling control>

Depending on heating/cooling control, hysteresis, or offset setting, cooling control range may be not included.

#### (3) Not using as dead band/overlap band

DB is 0 digit.

In case of analog, % F.S is applied

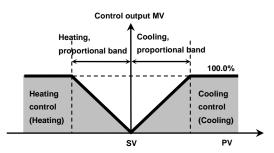

<PID/PID control, heating & cooling control>

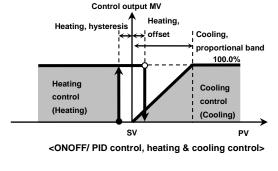

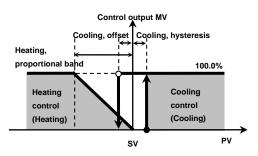

<PID/ONOFF control, heating & cooling control>

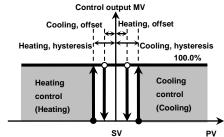

<ONOFF/ONOFF control, heating & cooling control>

### 8.2.3 MV high/low-limit value

MV high/low-limit values for control output can be configured to the actual MV, provided the temperature controller's MV calculation exceeds the limits.

During heating & cooling control, cooling MV carries a "-" prefix. Therefore, the high-limit is expressed as a + value on the heating side and the low-limit as a - value on the cooling side.

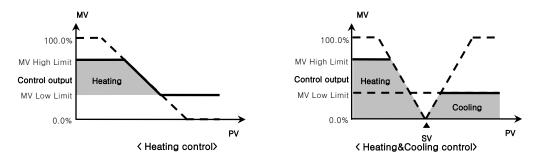

| Setting<br>group | Paramete r       | Set range           |                                                                                        | Factory default   | Unit |
|------------------|------------------|---------------------|----------------------------------------------------------------------------------------|-------------------|------|
| g. 0 up          |                  | Heating,<br>Cooling | PID: 0 (0.0) to (MV High Limit – 1(0.1))                                               | 0(0.0)            |      |
| Control          | MV Low<br>Limit  | Heating&<br>Cooling | PID-PID, ON/OFF-PID:<br>-1000 to 0 (-100.0 to 0.0)<br>PID-ON/OFF: -1000/0 (-100.0/0.0) | -1000<br>(-100.0) | %    |
| Operation        | NAV/ 11' I-      | Heating,<br>Cooling | PID: (MV Low Limit + 1(0.1)) to 1000 (100.0)                                           | 1000<br>(100.0)   | 70   |
|                  | MV High<br>Limit | Heating&<br>Cooling | PID-PID, PID-ON/OFF: 0 to 1000 (0.0 to 100.0)<br>ON/OFF-PID: 0/1000 (0.0/100.0)        | 1000<br>(100.0)   |      |

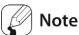

- In case of ON/OFF control of standard control (heating or cooling control), MV high/low-limit value setting is fixed as initial value.
- Same MV limits applied during auto-tuning.
- Manual control, control stop MV, sensor error MV, manual control initial MV are not applied to MV high/low-limit value.

### 8.2.4 MV change rate limit

This function is for limit MV change rate for prevent from control problem (valve control, etc.) or load life cycle problem due to radical change of MV.

MV change rate limit value is set for MV change rate per sec. When MV changing width calculated by control target device is large, the actual output value is increased/decreased gradually by MV change rate limit

It is applied only when the calculated MV change rate per sec is higher than the set MV change rate limit. When it is lower, the calculated MV is output.

| Setting group     | Parameter     | Set range                                     | Factory default | Unit  |
|-------------------|---------------|-----------------------------------------------|-----------------|-------|
| Control Operation | MV rate limit | 0 (OFF)/1000 (OFF),<br>1 to 999 (0.1 to 99.9) | 0 (OFF)         | %/SEC |

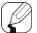

#### Note

- It does not applied during manual control, auto-tuning, ON/OFF control, STOP MV, sensor break MV.
- MV change rate is set by change rate per sec. However, actual MV is applied per sampling cycle (50ms) based on the change rate per sec.

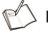

Ex.

Example of MV increment change rate setting

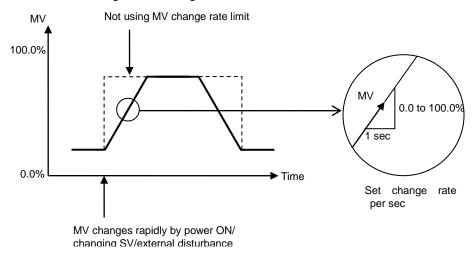

### 8.2.5 **Ramp**

Ramp is a feature used to configure the changed temperature per unit time toward SV (set value). The feature limits change rate of SV and thereby restricts sudden temperature changes (increase and decrease) in the control subject.

Ramp is commonly used in applications where rapid temperature changes (increase and decrease) could impact negatively on the control subject. For ceramic or pottery furnaces, rapid heating may break the furnace subject. Apply Ramp Up Change Rate to control the temperature.

SV determines the control of the control subject temperature. The SV changes based on the configured changed temperature per unit time (hereinafter referred to as RAMP SV).

Ramp Up change rate and Ramp Down change rate can be set independently.

| Setting group | Parameter            | Set range                  | Factory default | Unit            |
|---------------|----------------------|----------------------------|-----------------|-----------------|
| Control       | Ramp_Up/Down<br>Rate | 0(OFF) to 9999             | 0               | °C/°F/<br>Digit |
| Operation     | Ramp Time Unit       | 1: SEC, 2: MIN,<br>3: HOUR | 2: MIN          | -               |

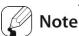

- The temperature control for target operates based on the changed SV (RAMP SV) according to the set change rate (gradient).
- Activating the ramp feature when the ramp is not in operation limits the rate of SV (set value) change based on PV (present value). Changing SV or ramp parameters when the ramp is in operation limits the rate of SV change based on SV at the point of the change.
- Alarm activation with the ramp in operation depends on the final SV.
- Ramp up/down change rate is set changing rate by ramp time unit (Sec/Min/Hour). However, actual Ramp function is applied per sampling cycle (50ms) based on the ramp time unit change rate.

#### (1) Ramp depending on operation status

| Operation status                                                                           | RAMP Up/Down                | RAMP function |
|--------------------------------------------------------------------------------------------|-----------------------------|---------------|
| All operations                                                                             | When it is 0,               | Inactive      |
| OPEN, HHHH, LLLL, Auto-Tuning, Auto→Manual, RUN→STOP, After auto-tuning completed, PV = SV | Irrespective of conditions. | Inactive      |
| Power ON, SV changing, STOP→RUN, Manual→Auto,<br>Changing ramp rate or ramp time unit      | When it is not 0,           | Active        |

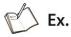

#### Graph example of ramp function

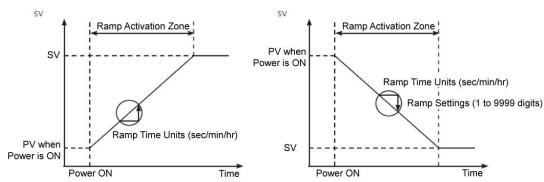

<Initial power on, Ramp value change>

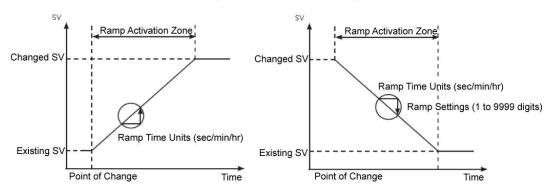

<SV setting change, Change SV setting with multi SV feature>

#### 8.2.6 Soft start

Soft start operates once only when power ON by setting the desired time/unit and MV.

This function does not operate during manual control, stop running, input error OPEN/HHHH/LLLL. When the related parameter during soft start operation, the changed parameter is applied including the progressed time.

| Setting group | Parameter            | Set range               | Set range         |                                           |              | Unit |
|---------------|----------------------|-------------------------|-------------------|-------------------------------------------|--------------|------|
|               | Soft start time      | 0 (OFF), 1 to 9999      |                   |                                           | 0 (OFF)      | -    |
|               | Soft start time unit | 0: SEC, 1: MIN, 2: HOUR |                   |                                           | 0: SEC       | -    |
|               | Soft start<br>MV     | Heating,<br>Cooling     | PID               | 0 to 1000 (0.0 to 100.0)                  | 1000 (100.0) |      |
| Control       |                      |                         | ON/OFF            | 0/1000 (0.0/100.0)                        |              |      |
| Operation     |                      | Heating&<br>Cooling     | PID-PID           | -1000 to 1000<br>(-100.0 to 100.0)        |              |      |
|               |                      |                         | PID-ON/<br>OFF    | -1000(-100.0), 0 to<br>1000(0.0 to 100.0) |              | -    |
|               |                      |                         | ON/OFF-<br>PID    | -1000 to 0 (-100.0 to 0.0), 1000 (100.0)  |              |      |
|               |                      |                         | ON/OFF-<br>ON/OFF | -1000/0/1000<br>(-100.0/0.0/100.0)        |              |      |

### 8.2.7 Auto/ Manual control

- Auto control mode is make temperature reach SV with MV calculated by PID control.
- Manual control mode is to make temperature reach SV with user's defined MV.

| Setting group | Parameter           | Set range          | Factory default | Unit |
|---------------|---------------------|--------------------|-----------------|------|
| Monitoring    | Auto-Manual Control | 0: AUTO, 1: MANUAL | 0: AUTO         | -    |

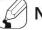

#### Note

- Digital input terminal is set as manual control and external digital input terminal used for auto/manual control. The parameter setting of Auto/Manual control is not available.
- For ON/OFF control, auto/manual control switching is available.
- When power turns OFF and ON during auto/manual control, it maintains auto/manual control.
- During auto-tuning and switching to manual control, auto-tuning stops.
- During control stop, input break, manual control switching is available.
   priority: manual control > STOP > OPEN (input break)
- During control operation, auto/manual control switching is available.
- During manual control, the other parameter is not to set except H-MV, C-MV, auto/manual control.

#### 8.2.7.1 Baseline MV for manual control

When switching from auto control to manual control you can set the initial MV.

- AUTO-MV: Controlling with auto control MV as an initial MV for manual control.
- PRESET-MV: Controlling with preset manual MV as initial MV.

| Setting group   | Parameter         | Set range                   | Factory default | Unit |
|-----------------|-------------------|-----------------------------|-----------------|------|
| Control Setting | Initial Manual MV | 0: AUTO-MV,<br>1: PRESET-MV | 0: AUTO-<br>MV  | -    |

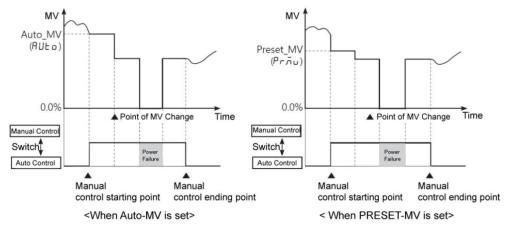

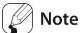

When re-supplying the power, it controls with the MV which is at the power OFF.

#### 8.2.7.2 Initial MV for manual control

If the baseline MV for manual control is configured to PRESET-M, you can set the initial MV for manual control.

| Setting group      | Paramete<br>r    | Set range           | Set range             |                                             |         | Unit |
|--------------------|------------------|---------------------|-----------------------|---------------------------------------------|---------|------|
|                    |                  | Heating,            | PID                   | 0 to 1000 (0.0 to<br>100.0)                 | 0 (0.0) |      |
|                    |                  | Cooling             | ON/OFF                | 0/1000 (0.0/100.0)                          |         | %    |
| Control<br>Setting | Preset<br>Manual | Heating&<br>Cooling | PID-PID               | -1000 to 1000<br>(-100.0 to 100.0)          |         |      |
|                    |                  |                     | PID-<br>ON/OFF        | -1000 (-100.0), 0 to<br>1000 (0.0 to 100.0) |         |      |
|                    |                  |                     | ON/OFF<br>-PID        | -1000 to 0 (-100.0 to 0.0), 1000 (100.0)    |         |      |
|                    |                  |                     | ON/OFF<br>-<br>ON/OFF | -1000/0/1000 (-<br>100.0/0.0/100.0)         |         |      |

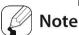

When in heating & cooling control mode, a setting between 0.1 to 100.0 will be applied as heating MV and a setting between –0.1 to -100.0 will be applied as cooling MV.

#### 8.2.7.3 Select SV when auto control switching

When chaning manual control to auto control, set SV as the PV.

In case of input error, OPEN, HHHH, LLLL, it maintains the previous SV.

| Setting group        | Parameter   | Set range     | Factory default | Unit |
|----------------------|-------------|---------------|-----------------|------|
| Control<br>Operation | PV transfer | 0: OFF, 1: ON | 0: OFF          | -    |

## 8.2.8 Control output

In case of selecting the Models with current control output, both current and SSR drive outputs are available. You can therefore choose the right output type depending on application environments.

| Setting group   | Parameter                   | Set range             | Factory default | Unit |
|-----------------|-----------------------------|-----------------------|-----------------|------|
| Initial Setting | Heating/Cooling_Output Type | 0: SSR,<br>1: Current | 1: Current      | -    |

## 8.2.9 Current output range

When control output is current output, high/low-limit range of current output is selectable one; 4-20mA or 0-20mA.

| Setting group   | Parameter                            | Set range         | Factory default | Unit |
|-----------------|--------------------------------------|-------------------|-----------------|------|
| Initial Setting | Heating/Cooling_Current Output Range | 0: 4-20, 1: 0-20, | 0: 4-20         | mA   |

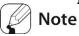

This parameter is available only when control output setting is 1: Current.

## 8.3 Analog transmission output TMHA

Transmission output is for sub output not for control output. It is available to transmit PV, SV, heating MV(H-MV), or cooling MV(C-MV) to external device. Only analog value of TMH2/4/A is available to transmission.

### 8.3.1 Analog transmission output

The PV, SV, heating MV(H-MV), or cooling MV(C-MV) of TMH2/4/A is transmited as the converted DC4-20mA analog current to external device.

| Setting group            | Parameter     | Set range                         | Factory default | Unit |
|--------------------------|---------------|-----------------------------------|-----------------|------|
| Analog Output<br>Setting | Analog Output | 0: PV, 1: SV,<br>2: H-MV, 3: C-MV | 0: PV           | -    |

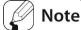

- Transmission output is constant current output. The resistance value of load (over 500Ω) is too large, output value may be changed.
- When transmission output target module is TMHA, only '0: PV' is selectable.
- When transmitting SV and during RAMP operation, RAMP SV is transmitted by level.

## 8.3.2 Transmission output target address

Set target address for transmission output.

| Setting group            | Parameter               | Set range | Factory default | Unit |
|--------------------------|-------------------------|-----------|-----------------|------|
| Analog Output<br>Setting | Analog Output<br>Target | 0 to 48   | 0               | -    |

Set the address by unit address switch setting of each module as below.

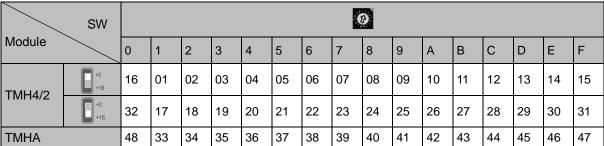

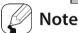

When transmission output target address and using channel address is same, set as '0'. (do not set as the using channel address.)

### 8.3.3 Transmission output target channel

Set the target channel to transmission output.

| Setting group | Parameter     | Set range      | Factory default | Unit |
|---------------|---------------|----------------|-----------------|------|
| Analog Output | Analog Output | 0: CH1, 1: CH2 | CH1:0, CH2: 1   |      |
| Setting       | Target Ch     | 2: CH3, 3: CH4 | CH3: 2, CH4: 3  | -    |

## 8.3.4 Current output range

Select high/low-limit range of 4-20mA or 0-20mA for current transmission output.

| Setting group            | Parameter              | Set range        | Factory default | Unit |
|--------------------------|------------------------|------------------|-----------------|------|
| Analog Output<br>Setting | Analog Output<br>Range | 0: 4-20, 1: 0-20 | 0: 4-20         | mA   |

## 8.3.5 Transmission output high/low-limit value

Within the set current output high/low-limit range (4-20mA or 0-20mA), it limits transmission output range.

| Setting group    | Paramet er            | Set       | Set range       |                                                                                                    |      | Unit |
|------------------|-----------------------|-----------|-----------------|----------------------------------------------------------------------------------------------------|------|------|
|                  | Full<br>Scale<br>Low  | PV        | Temperat<br>ure | Refer to 8.1.1 Input type and range                                                                                        |      |      |
|                  |                       |           | Analog          | Analog scale low-limit value (Low-limit Scale Value) to Analog scale high-limit value (High-limit Scale Value)             | -200 | -    |
|                  |                       | SV        |                 | SV low-limit value (SV Low<br>Limit) to SV high-limit value<br>(SV High Limit)                                             |      |      |
| Analog<br>Output |                       | H-MV/C-MV |                 | 0 to 1000 (0.0 to 100.0)                                                                                                   |      |      |
| Setting          | Full<br>Scale<br>High | Scale     | Tempera<br>ture | Refer to 8.1.1 Input type and range TMH2/4                                                                                 |      |      |
|                  |                       |           | Analog          | Analog scale low-limit value<br>(Low-limit Scale Value) to<br>Analog scale high-limit<br>value (High-limit Scale<br>Value) | 1350 | -    |
|                  |                       | SV        |                 | SV low-limit value (SV Low<br>Limit) to SV high-limit value<br>(SV High Limit)                                             |      |      |
|                  |                       | H-M\      | // C-MV         | 0 to 1000 (0.0 to 100.0)                                                                                                   |      |      |

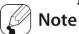

When high-limit value and output low-limit value for transmission output are same, it outputs 4mA.

## 8.4 Temperature control TMH2/4

### 8.4.1 Temperature control method

You can choose the type of temperature control method.

| Setting group      | Parameter         | Set range           |                                                              | Factory default | Unit |
|--------------------|-------------------|---------------------|--------------------------------------------------------------|-----------------|------|
|                    |                   | Heating,<br>Cooling | 0: PID, 1: ONOFF                                             | 0: PID          | -    |
| Initial<br>Setting | Control<br>Method | Heating&<br>Cooling | 0: PID-PID<br>1: PID-ONOFF<br>2: ONOFF-PID<br>3: ONOFF-ONOFF | 0: PID-PID      | -    |

#### 8.4.2 ON/OFF control

Controls the temperature by comparing present value (PV) with set value(SV) and turning power to the load on or off.

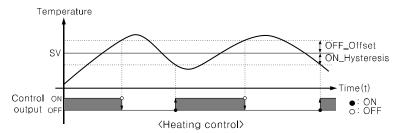

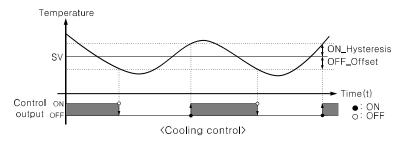

#### 8.4.2.1 Hysteresis/Offset

Hysteresis is to adjust control output ON/OFF point in ON/OFF control mode. ON\_Hysteresis sets the output on point and OFF\_Offset sets the off point.

Setting hysteresis too low can result in hunting induced by disturbance (noise, chattering, etc.). To minimize hunting, set ON\_Hysteresis and OFF\_Offset values with consideration to the heater or cooler's capacity and thermal characteristics, the control subject's response characteristics, the sensor's response characteristics and installation conditions, and other defining factors.

| Setting group        | Parameter                           | Set range             |                          | Factory default | range                   |
|----------------------|-------------------------------------|-----------------------|--------------------------|-----------------|-------------------------|
| Control<br>Operation | Heating/Cool                        | Temperature H, analog | 1 to 100                 | 2               |                         |
|                      | oing_ON<br>Hysteresis               | Temperature L         | 1 to 1000 (0.1 to 100.0) | 20 (2.0)        | Temperatur<br>e: °C/°F, |
|                      | Heating/Cool<br>oing _OFF<br>Offset | Temperature H, analog | 0 to 100,                | 0               | Analog: %F              |
|                      |                                     | Temperature L         | 0 to 1000 (0.0 to 100.0) | - 0             |                         |

#### 8.4.3 PID control

PID control is a combination of proportional (P), integral (I), and derivative (D) controls and offers superb control over the control subjects, even with a delay time.

Proportional control (P) implements smooth,

hunting-free control; integral control (I) automatically corrects offsets;

and derivative control (D) speeds up the response to disturbance. Through these actions, PID control realizes ideal temperature control.

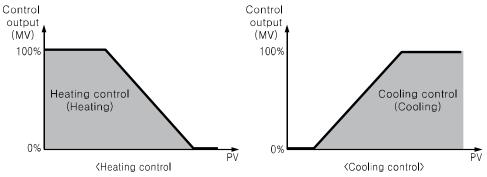

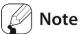

Applied method for PID control

- Proportional (P) control: Select PID control and set the integral and derivative time as 0.
- Proportional integral(PI) control: Select PID control and set the derivative time as 0.
- Proportional derivative(PD) control: Select PID control and set the integral time as 0.
- Multi SV: Use the same PID time constant for the values of SV 0 to SV 3.

#### 8.4.3.1 Proportional band

When present value (PV) is within the Proportional Band (P), the ON/OFF ratio needs to be adjusted during the proportional period (T). The defined proportional control (time proportional control) section is called as the proportional band.

| Setting group | Parameter          | Set range                    |                         | Factory default | Unit                   |
|---------------|--------------------|------------------------------|-------------------------|-----------------|------------------------|
| Control       | Heating/ Cooling   | Tempera<br>ture H,<br>analog | 1 to 999                | 10              | temperat<br>ure: °C/   |
| Operation     | _Proportional Band | Tempera<br>ture L            | 1 to 9999(0.1 to 999.9) | 100(10.0)       | °F,<br>analog:<br>%F.S |

#### 8.4.3.2 Integral time

MVs from integral and proportional operation become the same when deviation is consistent. The time taken for the two MVs to match is called the integral time.

| Setting group        | Parameter                          | Set range | Factory<br>default | Unit |
|----------------------|------------------------------------|-----------|--------------------|------|
| Control<br>Operation | Heating/ Cooling<br>_Integral Time | 0 to 9999 | 0                  | Sec  |

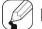

#### Note

- Integral control is not conducted if the integral time is set to 0.
- Setting the integral time too short can intensify correction movements and cause hunting.

#### 8.4.3.3 Derivative time

In accordance with the deviation of the ramp, the time taken for the MV gained from derivative operation to reach the MV gained from proportional control is called the derivative time.

| Setting group        | Parameter                             | Set range | Factory default | Unit |
|----------------------|---------------------------------------|-----------|-----------------|------|
| Control<br>Operation | Heating/ Cooling _<br>Derivation Time | 0 to 9999 | 0               | Sec  |

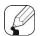

#### Note

Derivative control is not conducted if the derivative time is set to 0.

#### 8.4.3.4 Control period

If relay or SSR is used to output MV under proportional control, the output is on for a fixed amount of time (within the control period, as a percentage of the MV) and then remains off for the rest of the time. The preset period when output ON/OFF takes place is called the proportional control period.

Control with SSR drive output has a faster response than that of relay output. Therefore, by configuring a shorter control period, more responsive temperature control is achieved.

| Setting group   | Parameter                          | Set range                                                    | Factory<br>default                    | Unit |
|-----------------|------------------------------------|--------------------------------------------------------------|---------------------------------------|------|
| Initial Setting | Heating/ Cooling _<br>Control Time | Relay output: 0.1 to 120.0 sec, SSR output: 1.0 to 120.0 sec | Relay: 200<br>(20.0)<br>SSR: 20 (2.0) | Sec  |

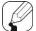

#### Note

- If using heating & cooling control, configure each control period separately for heating & cooling.
- When control output setting is 1: Current, control period parameter is not activated.

#### 8.4.3.5 Offset correction/Manual reset

When selecting P / PD control mode, there are certain temperature differences even after PV reaches stable status since heater's rising and falling time is inconsistent due to thermal characteristics of control objects, such as heat capacity and the heater capacity. This temperature difference is called OFFSET. Offset can be corrected using manual reset.

| Setting group     | Parameter    | Set range                | Factory default | Unit |
|-------------------|--------------|--------------------------|-----------------|------|
| Control Operation | Manual Reset | 0 to 1000 (0.0 to 100.0) | 500 (50.0)      | %    |

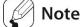

Manual reset adjustments based on control results

Under stable control conditions, set the offset to 50% if PV and SV are identical, to over 50.0% if PV is lower than SV, and to below 50.0% if PV is higher than SV.

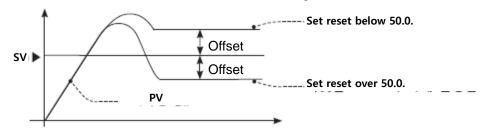

- Normal deviation correction function is available only when proportional control (P, PD control). When integral time is set as 0 sec, manual reset parameter is activated.
- During heating&cooling control, manual reset is not available to set manual.
- During heating&cooling control to standard control, when proportional control (P, PD control) operates, normal deviation correction function executes with the previous set manual reset value.

### 8.4.4 Auto-tuning

Auto tuning measures the control subject's thermal characteristics and thermal response rate, and then determines the necessary PID time constant.

#### 8.4.4.1 Auto-tuning start/stop

- Auto-tuning automatically stores PID time constants upon termination. These PID time constants can then be modified by the user to suit their usage environment.
- When auto-tuning is in progress, the channel output LED flashes in 1 sec. intervals. When auto-tuning finishes, the output LED turns OFF and the parameter set value is also returned to OFF automatically.

| Setting group     | Parameter           | Set range     | Factory default | Unit |
|-------------------|---------------------|---------------|-----------------|------|
| Control Operation | Auto-Tuning Execute | 0: OFF, 1: ON | 0: OFF          | -    |

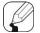

#### Note

- When selecting manual control during auto-tuning, auto-tuning stops.
- When sensor break error occurs during auto-tuning, auto-tuning stops automatically and the previous PID value maintains.
- Auto-tuning continues to run even if the temperature reading exceeds or falls below the input range.
- When auto-turning is in progress, parameters can only be referenced and not altered.
- During auto-tuning when external digital input function is RUN/STOP or AUTO/MANUAL and the digital signal inputs or sensor break alarm occurs, auto-tuning stops. (the previous PID value maintains)
- Auto-tuning is not available in manual control.

#### 8.4.4.2 Auto-tuning(AT) mode

There are auto-tuning(AT) modes according to base line; TUNE 1 mode (based on SV), TUNE 2 mode(based on SV+TUNE 2 mode deviation value).

- TUNE 1 mode: Auto-tuning operates based on SV and PID value is calculated.
- TUNE 2 mode: Auto-tuning operates based on SV+TUNE 2 mode deviation and PID value is calculated.

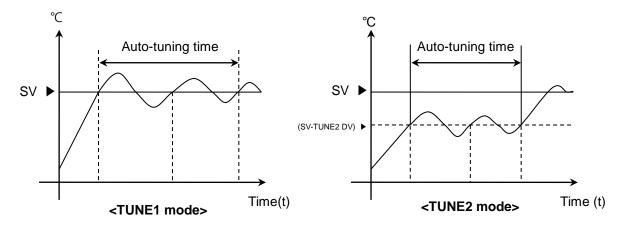

| Setting group   | Parameter        | Set range             | Factory default        | Unit |
|-----------------|------------------|-----------------------|------------------------|------|
| Initial Setting | Auto-Tuning Mode | 0: TUNE 1 , 1: TUNE 2 | 0: TUNE 1<br>1: TUNE 2 | -    |

#### 8.4.4.3 TUNE 2 mode deviation value

Set deviation value for TUNE 2 mode of auto-tuning(AT) mode.

| Setting group   | Parameter | Set range                |                                    | Factory default | Unit  |
|-----------------|-----------|--------------------------|------------------------------------|-----------------|-------|
| Initial Catting | TUNE 2 DV | Temperature<br>H, analog | -9999 to 9999                      | 0               | Digit |
| Initial Setting | TUNE 2 DV | Temperature<br>L         | -9999 to 9999<br>(-999.9 to 999.9) | - 0             | Digit |

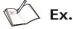

When SV is set as 100, and TUNE2 deviation value is set as -10, auto-tuning with TUNE2 operates based on 100+(-10)=90.

## 8.5 Alarm output

Alarm output is a relay output that activates irrespective of control output. Alarm output works when the temperature of the controlled subject exceeds or falls below the preset temperature range.

Alarm temperature set values consist of absolute temperatures or deviation temperatures, depending on the alarm output mode.

Alarm output is only for TMH2 or TMHE option module.

### 8.5.1 Alarm configurations

Alarm output (Alarm) is output terminal and alarm (Event) is for alarm setting by each channel.

One channel is available to set total 4 alarms (Event 1 to 4).

One alarm consists of alarm mode, option, set value, hysteresis, delay time, output address, and channel settings, etc.

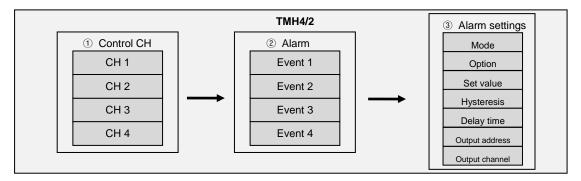

#### (2) Using TMH2 built-in alarm output

TMH2 outputs built-in alarm when alarm condition occurs. (address: 00, TMH2 alarm output of the other address is not available.)

Several alarm (Event 1 to 4) is selectable as one alarm output and AND/OR operation is selectable at TMH2.

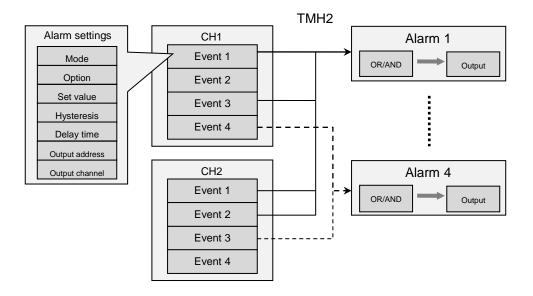

#### (3) Using TMHE option module alarm output

TMH2/4 is connectable to TMHE option module. (according to address setting) TMH4 does not have built-in alarm and TMHE option module outputs alarm when alarm condition occurs by internal communication.

Several alarm (Event 1 to 4) is selectable as one alarm output and AND/OR operation is selectable at TMHE.

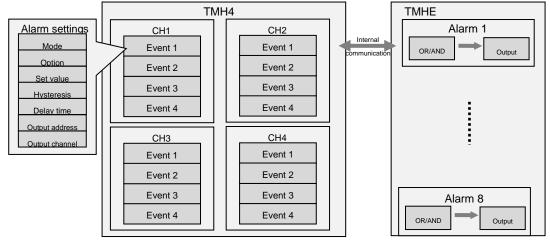

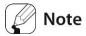

Several alarm (Event 1 to 4) of TMH2 is selectable as one alarm output of TMHE and AND/OR operation is selectable at TMHE.

# 8.5.2 Alarm output mode TMH2/4

Select the desired alarm operation.

| Setting group | Parameter  | Set range                 | Factory default | Unit |
|---------------|------------|---------------------------|-----------------|------|
| Event Setting | Event Mode | Refer to the below table. | 1: AL-1         | -    |

| Mode    | Name                                                | Alarm operation                                                                              |                                                                                                    | Description                                                                                                    |
|---------|-----------------------------------------------------|----------------------------------------------------------------------------------------------|----------------------------------------------------------------------------------------------------|----------------------------------------------------------------------------------------------------|
| 0: OFF  | -                                                   | _                                                                                            |                                                                                                    | No alarm output                                                                                                    |
| 1: AL-1 | Deviation<br>high-limit<br>alarm                    | OFF ↓H↑ON  SV PV 100℃ 110℃  High deviation:  Set as 10℃                                      | OFF \$H\$ ON  A  BY  90°C 100°C  High deviation:  Set as -10°C                                                                   | If deviation between PV and SV as high limit is higher than set value of deviation temperature, the alarm output will be ON.      |
| 2: AL-2 | Deviation<br>low-limit<br>alarm                     | ON THE OFF  ON SV 90°C 100°C  Lower deviation: Set as 10°C                                   | ON ↑H → OFF  SV PV 100°C 110°C  Lower deviation: Set as -10°C                                                                    | If deviation between PV and SV as low limit is higher than set value of deviation temperature, the alarm output will be ON.       |
| 3: AL-3 | Deviation<br>high/low-<br>limit alarm               | ON ↑H↓ CO<br>A<br>PV<br>90°C 100°C<br>Lower deviation<br>High deviation                      | If deviation between PV and SV as high/low limit is higher than set value of deviation temperature, the alarm output will be ON. |                                                                                                    |
| 4: AL-4 | Deviation<br>high/low-<br>limit<br>reverse<br>alarm | OFF ↓H↑ ON ↑H↓OFF  A  PV  SV  120℃  Lower deviation: Set as 10℃,  High deviation: Set as 20℃ |                                                                                                    | If deviation between PV and SV as high/low-limit is higher than set value of deviation temperature, the alarm output will be OFF. |
| 5: AL-5 | Absolute<br>value high-<br>limit alarm              | OFF ₩ ON  A  PV  90°C  100°C  Alarm absolute value:  Set as 90°C                             | OFF ↓HÎON SV PV 100℃ 110℃  Alarm absolute value: Set as 110℃                                                                     | If PV is higher than the absolute value, the output will be ON.                                                                   |
| 6: AL-6 | Absolute<br>value low-<br>limit alarm               | ON TH↓ OFF  A PV 90℃ 100℃  Alarm absolute value: Set as 90℃                                  | ON ↑H → OFF  SV PV 1100℃ 1100℃  Alarm absolute value:  Set as 110 ℃                                                              | If PV is lower than the absolute value, the output will be ON.                                                                    |
| 7: LBA  | Loop break alarm                                    | _                                                                                            | It will be ON when it detects loop break.                                                                                        |                                                                                                    |
| 8: SBA  | Sensor<br>break<br>alarm                            | _                                                                                            |                                                                                                    | It will be ON when it detects sensor disconnection.                                                                               |
| 9: HBA  | Heater<br>break<br>alarm                            | _                                                                                            |                                                                                                    | It will be ON when CT detects heater break.                                                                                       |

## 8.5.3 Alarm output option TMH2/4

Users can select the desired alarm output options.

Each alarm (Event 1 to Event 4) is able to set individually.

| Setting group | Parameter  | Set range                 | Factory default | Unit |
|---------------|------------|---------------------------|-----------------|------|
| Event Setting | Event Type | Refer to the below table. | 0: AL-A         | -    |

| Setting | Mode                               | Description                                                                                                    |
|---------|------------------------------------|----------------------------------------------------------------------------------------------------|
| 0: AL-A | Standard alarm                     | If it is an alarm condition, alarm output is ON. If it is a clear alarm condition, alarm output is OFF.                                                                                                    |
| 1: AL-B | Alarm latch *1                     | If it is an alarm condition, alarm output is ON and maintains ON status.                                                                                                    |
| 2: AL-C | Standby sequence 1×2               | First alarm condition is ignored and from second alarm condition, standard alarm operates.  When power is supplied and it is an alarm condition, this first alarm condition is ignored and from the second alarm condition, standard alarm operates.                                                        |
| 3: AL-D | Alarm latch and standby sequence   | If it is an alarm condition, it operates both alarm latch and standby sequence. When power is supplied and it is an alarm condition, this first alarm condition is ignored and from the second alarm condition, alarm latch operates.                                                                       |
| 4: AL-E | Standby sequence 2                 | First alarm condition is ignored and from second alarm condition, standard alarm operates.  When re-applied standby sequence and if it is alarm condition, alarm output does not turn ON.  After clearing alarm condition, standard alarm operates.                                                         |
| 5: AL-F | Alarm latch and standby sequence 2 | Basic operation is same as alarm latch and standby sequence1. It operates not only by power ON/OFF, but also alarm set value, or alarm option changing. When reapplied standby sequence and if it is alarm condition, alarm output does not turn ON.  After clearing alarm condition, alarm latch operates. |

<sup>※ 1.</sup> Condition of re-applied alarm latch, alarm latch and standby sequence 1, alarm latch and standby sequence 2, standby sequence alarm: Power OFF, digital input is supplied as event reset function.

<sup>※ 2.</sup> Condition of re-applied standby sequence alarm: Power ON, changing SV, changing parameters for alarm (output mode, option, set value), switching STOP mode to RUN mode.

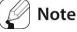

If alarm operation is set as LBA, SBA, HBA, AL-C, AL-D, AL-E, AL-F modes are not displayed.

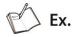

In case of SV: 100°C, alarm output operation mode: AL-3(deviation high/low-limit alarm), alarm option: AL-E(standby sequence 2),

(high/low-limit deviation temperature: 10°C, alarm output hysteresis: 5°C)

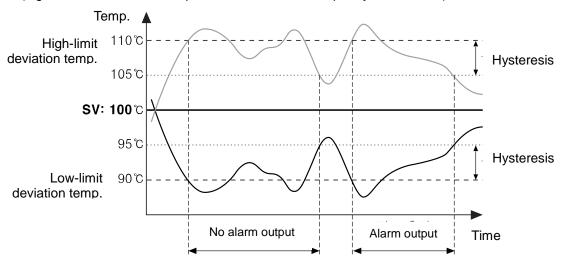

Alarm output operates from the second alarm condition not the first alarm condition.

## 8.5.4 Alarm SV TMH2/4

You can set alarm output activation values. According to the selected alarm operation, configuration parameters (AL\(\subseterminus.\)H/AL\(\supseterminus.\)L) will be activated for each setting.

| Setting<br>group | Parameter               | Set range                                                                                             | Fact<br>ory<br>defa<br>ult | Unit |
|------------------|-------------------------|----------------------------------------------------------------------------------------------------|----------------------------|------|
| Event Setting    | Event High<br>Event Low | Deviation alarm: -F.S. to F.S of the input type Absolute value alarm: Display range of the input type | 1550                       | -    |

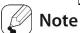

Changing the alarm operation or options resets the settings to the highest or lowest values that will not trigger output in the new mode.

## 8.5.5 Alarm output hysteresis

TMH2/4

At "8.5.2Alarm output mode", "H" from alarm operation represents the alarm output hysteresis. It is used to set an interval between alarm outputs ON/OFF period.

When PV is over or below the alarm output set value, alarm output turns ON and OFF according to the set hysteresis. When input value varies around the set value, alarm output turns ON frequently. To set hysteresis prevents frequent alarm outputs.

| Setting group | Parameter        | Set range             |                 | Factory default | Unit                    |
|---------------|------------------|-----------------------|-----------------|-----------------|-------------------------|
| Alarm Setting | Alarm Hysteresis | Temperature H, analog | 1 to 100        | 1               | temperat<br>ure: °C/    |
|               |                  | Temperature L         | 0.1 to<br>100.0 | 1 (0.1)         | °F,<br>analog:<br>Digit |

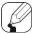

#### Note

- Alarm output hysteresis applies to heater break alarm (HBA) in the same manner.
- This parameter does not appear when loop break alarm (LBA), or sensor break alarm (SBA) is selected.

## 8.5.6 Alarm output delay time TMH2/4

Alarm output delay can be set to prevent false alarms caused by erroneous input signals resulting from disturbances or noise.

With a preset delay time, alarm output does not turn on for the preset duration. Instead, the concerned alarm indicator on the front will flash in 0.5 sec. intervals.

- Alarm output ON delay time (Alarm ON Delay Time): Based on the occurring point of alarm output, it waits for the set delay time and checks alarm output condition. When the condition is meet the alarm output, the output turns ON.
- Alarm output OFF delay time (Alarm OFF Delay Time): Based on the releasing point of alarm output, it waits for the set delay time and checks alarm output condition. When the condition is meet the alarm output, the output turns OFF.

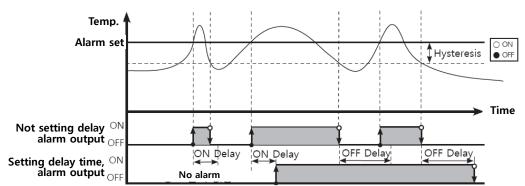

| Setting group | Parameter            | Set range | Factory default | Unit |
|---------------|----------------------|-----------|-----------------|------|
| Event Setting | Event ON Delay Time  | 0 to 3600 | 0               | Sec  |
|               | Event OFF Delay Time | 0 to 3600 | 0               | Sec  |

#### Alarm output method TMH2/4 8.5.7

Set relay format for alarm output.

- N.O. (Normally Open): At normal status, relay is open. When alarm occurs, it is closed.
- N.C. (Normally Closed): At normal status, relay is closed. When alarm occurs, it is open.

| Setting group | Parameter   | Set range    | Factory<br>default | Unit |
|---------------|-------------|--------------|--------------------|------|
| Event Setting | Alarm NO/NC | 0: NO, 1: NC | 0: NO              | -    |

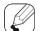

## Note

Front indicator operation

| Setting | Occurring alarm | Alarm output | Front indicator operation |
|---------|-----------------|--------------|---------------------------|
| N.O.    | OFF             | Open         | □ OFF                     |
| N.O.    | ON              | Close        | ■ ON                      |
| N.C.    | OFF             | Close        | □ OFF                     |
| N.C.    | ON              | Open         | ■ ON                      |

#### 8.5.8 Alarm output target address

Set alarm output target module address.

| Setting group | Parameter              | Set range    | Factory default | Unit |
|---------------|------------------------|--------------|-----------------|------|
| Event Setting | Alarm Output<br>Target | 00, 49 to 64 | 00              | -    |

For using TMH2 built-in alarm output, set the address by unit address switch setting as '0'.

Set the address by unit address switch setting of TMHE unit address as below.

| SW     |    |    |    |    |    |    |    |    |    |    |    |    |    |    |    |    |
|--------|----|----|----|----|----|----|----|----|----|----|----|----|----|----|----|----|
| Module | 0  | 1  | 2  | 3  | 4  | 5  | 6  | 7  | 8  | 9  | Α  | В  | С  | D  | Е  | F  |
| TMHE   | 64 | 49 | 50 | 51 | 52 | 53 | 54 | 55 | 56 | 57 | 58 | 59 | 60 | 61 | 62 | 63 |

# 8.5.9 Alarm output target channel TMH2/4

Set alarm output target.

| Setting group | Parameter                 | Set range                   | Factory default | Unit |
|---------------|---------------------------|-----------------------------|-----------------|------|
| Event Setting | Event Output<br>Target Ch | 0: Alarm 1 to<br>7: Alarm 8 | 0: Alarm 1      | -    |

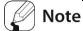

For TMH2 heating&cooling control, alarm 1, and alarm 2 executes for cooling control output. It does not set as alarm output.

TMHE

# 8.5.10 Alarm output logic operation TMH2

Select alarm output logic operation (OR/AND).

| Setting group | Parameter   | Set range     | Factory default | Unit |
|---------------|-------------|---------------|-----------------|------|
| Common        | Alarm Logic | 0: OR, 1: AND | 0: OR           | -    |

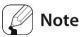

This parameter is able to set only when TMH2 and using built-in alarm output (alarm output target address: 00).

# 8.5.11 Loop break alarm(LBA) TMH2/4

Diagnoses the control loop by monitoring the control subject's temperature changes and sends out alarms if necessary.

- Loop break alarm ON conditions: For heating control, heating&cooling control and control output 100% MV or MV high-limit value (MV high limit), when PV does not increase over LBA detection band (LBA Band) during LBA monitoring time (LBA Time), or when PV does not decrease below LBA detection band (LBA Band) during control output MV is 0% or MV low-limit value (MV low limit) during LBA monitoring time (LBA Time).
- Loop break alarm ON conditions: For cooling control, and control output 0% MV or MV low-limit value (MV low limit), when PV does not increase over LBA detection band (LBA Band) during LBA monitoring time (LBA Time), or when PV does not decrease below LBA detection band (LBA Band) during control output MV is 100% or MV low-limit value (MV low limit) during LBA monitoring time (LBA Time).

Common causes of LBA output ON

- Sensor error (disconnection, short)
- External controller error (magnet, auxiliary relay, etc.)
- External load error (heater, cooler, etc.)
- Misconnections and disconnections of external network.

If it is not as sensor break/HHHH/LLLL, during auto-tuning/manual control/control STOP/ramp function operation, loop break alarm does not operate.

|                                        | LBA        | Alarm output      |                   |  |
|----------------------------------------|------------|-------------------|-------------------|--|
| Туре                                   | monitoring | Standard alarm    | Alarm latch       |  |
|                                        | time       | Standard alarm    | Alaim laten       |  |
| Alarm reset, changing control output   |            |                   |                   |  |
| operation mode, setting LBA monitoring |            | OFF               | OFF               |  |
| time/detection band as 0               |            |                   |                   |  |
| Changing input paymenting value CV     |            | Maintains present | Maintains present |  |
| Changing input correction value, SV    | Reset      | alarm status      | alarm status      |  |
| Changing MV, stopping control, running |            | OFF               | Maintains present |  |
| auto-tuning                            |            | OFF               | alarm status      |  |
| Occurring sensor break alarm, HHHH,    |            | ON                | ON                |  |
| LLLL                                   |            | ON                | ON                |  |

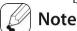

Set alarm output operation mode (Alarm Mode) as loop break alarm (LBA) and you can use loop break alarm.

When executing auto-tuning, LBA detection band (LBA Band) and LBA monitoring time (LBA Time) is automatically set based on auto-tuning value.

In case of auto-tuning/manual control/control stop, LBA does not operate.

When alarm reset input, starting point of LBA monitoring is reset.

### 8.5.11.1 LBA monitoring time

You can set the LBA monitoring time to check changes in the control subject's temperature. Automatically setting with auto-tunning.

- Regardless of alarm operation (including LBA monitoring time as "0"), after running autotuning, the integration time ×2 value is saved automatically.
  - (If SV is out of the range of auto setting, it is set as max. or min. value of auto setting.)
- It maintains the present SV except changing input type, re-running auto-tuning, LBA monitoring time manual setting.

Auto setting range: 0020 to 9999

| Setting group | Parameter | Set range    | Factory default | Unit |
|---------------|-----------|--------------|-----------------|------|
| Event Setting | LBA Time  | 0000 to 9999 | 0               | Sec  |

#### 8.5.11.2 LBA detection band

You can set the minimum value of deviation change to decrease during LBA monitoring time. Automatically setting with auto-tunning.

- Regardless of alarm output operation mode (Alarm Mode) (including LBA monitoring time "0"), integral time × 2 is saved automatically after auto-tuning.
  - (when set value is out of auto setting range, it set max./min. value of auto setting range.)
- Set value maintains except input type changing, auto-tuning reply, LBA monitoring time manual setting.
- Auto setting range

Temperature L: 20 to 1000 (2.0 to 100.0°C/°F)

Temperature H: 0002 to 010.0 (°C/°F) Analog: 2 to 100(0.2 to 10.0%F.S)

| Setting group  | Parameter | Set range        |                             | Factory default | Unit  |
|----------------|-----------|------------------|-----------------------------|-----------------|-------|
| Event LBA Band |           | Temperature<br>H | 0 to 999                    | 2               | °C/°F |
|                | LBA Band  | Temperature<br>L | 0 to 9999 (0.0 to 999.9)    | 20 (2.0)        | C/ F  |
|                |           | Analog           | 0 to 1000 (0.0 to<br>100.0) | 2 (0.2)         | %F.S. |

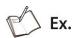

For heating control(cooling control), when control output MV is 100%(0% for cooling control) and PV is not increased over than LBA detection band (LBA Band) during LBA monitoring time (LBA Time), or when control output MV is 0%(100% for cooling control) and PV is not decreased below than LBA detection band (LBA Band) during LBA monitoring time (LBA Time), alarm output turns ON.

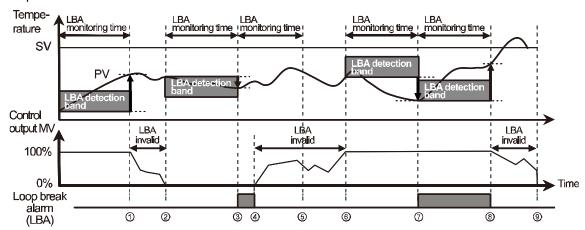

| Control start to ① | When control output MV is 100%, PV is increased over than LBA detection band [L b R.b.] during LBA monitoring time (LBA Time).                                                                              |
|--------------------|----------------------------------------------------------------------------------------------------|
| ① to ②             | The status of changing control output MV (LBA monitoring time is reset.)                                                                                                    |
| 2 to 3             | When control output MV is 0% and PV is not decreased below than LBA detection band (LBA Band) during LBA monitoring time (LBA Time), loop break alarm (LBA) turns ON after LBA monitoring time (LBA Time).  |
| 3 to 4             | Control output MV is 0% and loop break alarm (LBA) turns and maintains ON.                                                                                                    |
| 4 to 6             | The status of changing control output MV (LBA monitoring time is reset.)                                                                                                    |
| 6 to 7             | When control output MV is 100% and PV is not increased over than LBA detection band (LBA Band) during LBA monitoring time (LBA Time), loop break alarm (LBA) turns ON after LBA monitoring time (LBA Time). |
| 7 to 8             | When control output MV is 100% and PV is increased over than LBA detection band (LBA Band) during LBA monitoring time (LBA Time), loop break alarm (LBA) turns OFF after LBA monitoring time (LBA Time).    |
| 8 to 9             | The status of changing control output MV (LBA monitoring time is reset.)                                                                                                    |

#### Sensor break alarm TMH2/4 8.5.12

You can set the controller to send out an alarm when a sensor is not connected or disconnected during temperature control.

Sensor break can be confirmed through an external alarm output contact, such as a buzzer or similar means.

Setting alarm output mode (Alarm Mode) as SBA will activate sensor break alarm.

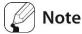

Alarm output option can be set to standard alarm (AL-A), or alarm latch (AL-B).

#### Heater break alarm TMH2/4 8.5.13

When using a heater to raise the temperature of the control subject, the temperature controller can be set to detect heater disconnection and send out an alarm by monitoring power supply to the heater.

Heater disconnection is detected by the controller using a current transformer (CT), which converts the current to the heater to a specific ratio (CT ratio, 1000:1) for monitoring. If the heater current value (CT-A) measured by the CT is less than the heater detection set value (Alarm Low CH), the heater break alarm will activate.

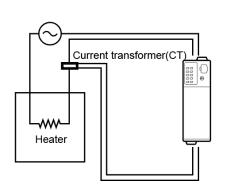

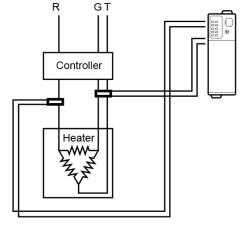

<Controlling 1-phase heater>

<Controlling 3-phase heater>

Select the module address and CT terminal no. for connecting CT using heat break alarm.

In this case CT which is connected the same address module is available. When CT input additionally is required for 3-phase load, etc, use the CT input option module(TMHCT).

One channel is available to set total 4 alarms (Event 1 to 4). For using 3-phase load, set two events as heater break alarm for 3-phase heater break detection.

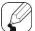

## Note

- When control output of temperature controller turns ON, heater break detection executes. When it turns OFF, it does not detect even though heater break.
- It is available only for Relay, SSR drive output models not for the current output model.
- When control output ON time is min. 250ms (1 sec. for TMHCT module), it does not detect
- It is recommended to use the dedicated Autonics current transformer (CT).
- Alarm output option is selectable among standard alarm (AL-A), alarm latch (AL-B).

#### 8.5.13.1 **CT address**

Set the module address which has connected CT for heater break alarm.

| Setting group | Parameter | Set range   | Factory default | Unit |
|---------------|-----------|-------------|-----------------|------|
| Event Setting | CT Target | 0, 65 to 80 | 0               | -    |

For using the CT of TMH2/4, set the address as '0'.

Set the address by unit address switch setting of TMHCT unit address as below.

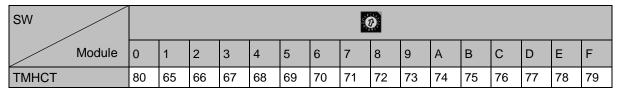

## 8.5.13.2 **CT input**

Set CT input for heater break alarm.

| Setting group | Parameter | Set rang | je               | Factory default | Unit |
|---------------|-----------|----------|------------------|-----------------|------|
|               |           | TMH2     | 0: CT1 to 3: CT4 |                 |      |
| Event Setting | CT Input  | TMH4     | 0: CT1 to 3: CT4 | CH1: CT1        | -    |
|               |           | TMHCT    | 0: CT1 to 7: CT8 |                 |      |

## 8.5.13.3 Heater break detection set value

Set the alarm output value (Alarm Low\_Ch) as the reference value for heater break detection.

Set value calculation

: Heater break detection set value = {(Heater current value for normal operation) + (Heater current value for heater break)}/2

| Setting group | Parameter | Set range                          | Factory default | Unit |
|---------------|-----------|------------------------------------|-----------------|------|
| Event Setting | Alarm Low | 0 (OFF),<br>1 to 500 (0.1 to 50.0) | 0 (OFF)         | Α    |

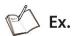

For operating 1-phase 1 heater unit (heater capacity: 200VAC, 1Kw, 5A), normal operation heater current value is 5A, and heater break current value is 0A. The set value is (5A + 0A)/2 = 2.5A. When the measured heater current value is below the set value 2.5A for heater break detection, it considers heater break and alarm outputs.

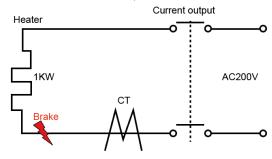

For operating 1-phase 2 heater units (heater capacity: 200VAC, 1Kw, 5A), normal operation heater current value is 10A (5A×2 units), and, if one heater break, heater current value is 5A. The set value is (10A + 5A)/2 = 7.5A. When the measured heater current value is below the set value 7.5A for heater break detection, it considers heater break and alarm outputs.

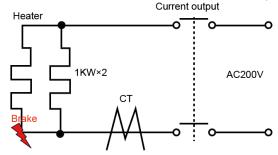

For operating 3-phase 1 heater unit (heater capacity: 200VAC, 2Kw, 10A) with delta connection, normal operation heater current value is  $17.3A(\sqrt{3} \times 10A)$ . When heater breaks as below, min. heater current value is  $10A \times \sqrt{3} \times \frac{\sqrt{3}}{2} = 15A$ .

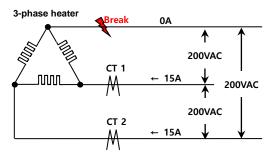

When heater breaks as below, min. heater current value is  $10A \times \sqrt{3} \times \frac{1}{\sqrt{3}} = 10A$ .

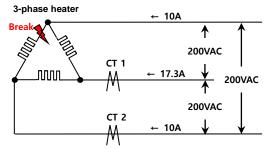

In these cases, the set values (normal operation heater current value +heater break heater current value)/2) are (17.3+15)/2=16.1A, (17.3+10)/2=13.65A and set as 16.1A. When the measured heater current value is below the set value 16.1A for heater break detection, it considers heater break and alarm outputs.

For operating 3-phase 1 heater unit (heater capacity: 200VAC, 2Kw, 10A) with star connection, normal operation heater current value is 5.8A  $(1/\sqrt{3} \times 10A)$ .

When heater breaks as below, min. heater current value is  $10A \times \frac{1}{\sqrt{3}} \times \frac{\sqrt{3}}{2} = 5A$ .

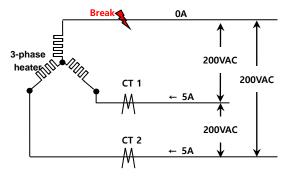

When heater breaks as below, min. heater current value is  $10A \times \frac{1}{\sqrt{3}} \times \frac{\sqrt{3}}{2} = 5A$ .

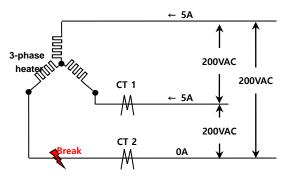

In these cases, the set values (normal operation heater current value +heater break heater current value)/2) are (5.8+5)/2=5.4A and set as 5.4A. When the measured heater current value is below the set value 5.4A for heater break detection, it considers heater break and alarm outputs.

For operating 3-phase 1 heater unit (heater capacity: 200VAC, 2Kw, 10A) with V connection, normal operation heater current value is 10A. When heater breaks as below, min. heater current value is  $10A \times \frac{1}{2} = 5A$ .

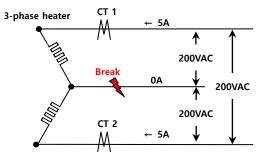

When heater breaks as below, min. heater current value is 0A.

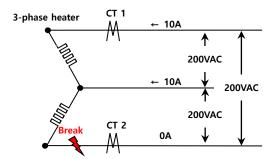

In these cases, the set values (normal operation heater current value +heater break heater current value)/2) are (10+5)/2=7.5A, (10+0)/2=5A and set as 7.5A. When the measured heater current value is below the set value 7.5A for heater break detection, it considers heater break and alarm outputs.

#### Alarm output deactivation TMH2/4 8.5.14

Available only if alarm output option is set to alarm latch or alarm latch and standby sequence1, alarm latch and standby sequence2. It can be set to turn OFF alarm output when alarm output is ON, alarm output conditions have been removed, or an alarm output deactivation signal that is greater than the minimal signal band is received. (However, alarm output deactivation is unavailable when alarm conditions remain in effect.)

Digital input terminal is available to use alarm output deactivation function.

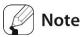

For detailed information on digital input terminal (DI), refer to 8.9 Digital input

After deactivating the alarm output, it will function normally for the next alarm output occurrence.

#### 8.5.15 Operation example for alarm output

## (1) Absolute value high-limit alarm, Deviation high-limit alarm

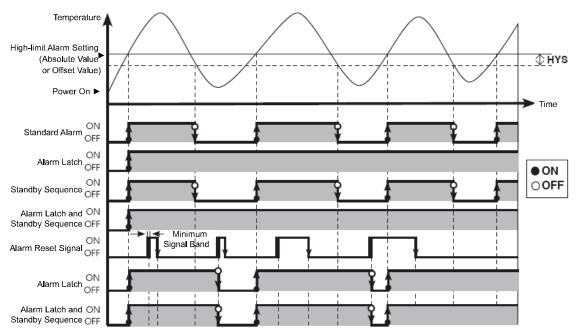

**XHYS**: hysteresis

#### Temperature / Ф нуs Low-limit Alarm Setting (Absolute Value or Offset Value) Power On ▶ Time Standard Alarm $\frac{\text{ON}}{\text{OFF}}$ Alarm Latch ON OFF ON Standby Sequence ON OFF OFF Alarm Latch and ON Standby Sequence OFF Minimum Alarm Reset Signal ON Signal Band OFF Alarm Latch ON OFF Alarm Latch and ON Standby Sequence OFF

## (2) Absolute value low-limit alarm, Deviation low-limit alarm

**XHYS**: hysteresis

### (3) Deviation high/low-limit alarm

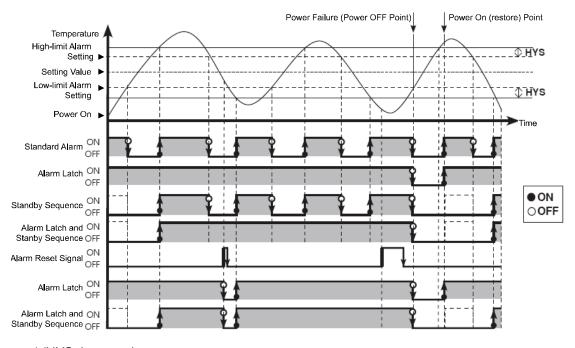

**XHYS**: hysteresis

### (4) Deviation high/low-limit reverse alarm

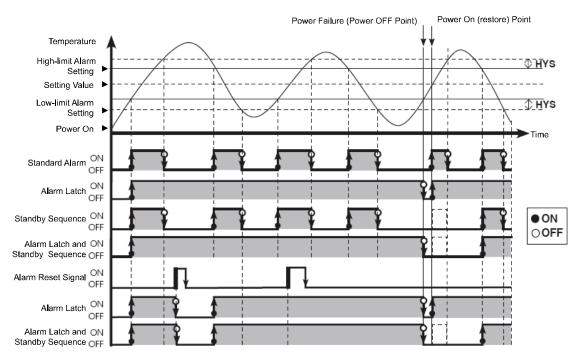

**XHYS**: hysteresis

### (5) Deviation high/low-limit alarm (hysteresis is duplicated)

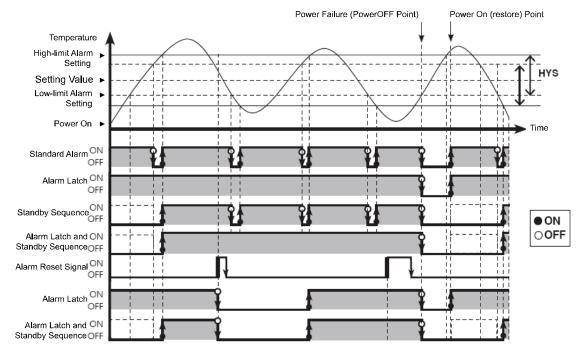

**XHYS**: hysteresis

## 8.6 Monitoring

## 8.6.1 Control output MV monitoring TMH2/4

Monitors and displays the present control output MV.

# 8.6.2 Heating MV monitoring TMH2/4

Displays the current heating MV during heating control or heating and cooling control. Users may manually adjust the MV to control the temperature.

| Setting group | Parameter  | Display range               | Factory default | Unit |
|---------------|------------|-----------------------------|-----------------|------|
| Monitoring    | Heating_MV | 0 to 1000 (0.0 to<br>100.0) | -               | %    |

# 8.6.3 Cooling MV monitoring TMH2/4

Displays the current cooling MV during cooling control or heating and cooling control. Users may manually adjust the MV to control the temperature.

| Setting group | Parameter  | Display range               | Factory default | Unit |
|---------------|------------|-----------------------------|-----------------|------|
| Monitoring    | Cooling_MV | 0 to 1000 (0.0 to<br>100.0) | -               | %    |

## 8.6.4 Heater current value monitoring TMH2/4

A feature that monitors and displays the current of a heater (load) being controlled by control output.

| Setting group | Parameter                | Display range          | Factory default | Unit |
|---------------|--------------------------|------------------------|-----------------|------|
| -             | CT1/2/3/4_Heater Current | 0 to 500 (0.0 to 50.0) | -               | Α    |

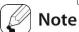

The current value of a heater (load) is measured and displayed through the current transformer.

# 8.6.5 CT input value monitoring TMHCT

Displays the measured current value via current transformer (CT) by each CT input terminal.

| Setting<br>group | Parameter                           | Display range | Factory default | Unit |
|------------------|-------------------------------------|---------------|-----------------|------|
| -                | CT1/2/3/4/5/6/7/8_Heater<br>Current | 0.0 to 50.0   | -               | Α    |

# 8.6.6 CT input value indicators channel

The indicator of TMHCT turns ON by the input value of CT.

| Indicator   |       | Status      | CT input           |
|-------------|-------|-------------|--------------------|
| LED 1 LED 2 |       | PWR (green) | ON                 |
|             |       | (red)       | ON (40.1 to 50.0A) |
| PWR         | LED 1 | (red)       | ON (30.1 to 40.0A) |
|             |       | (red)       | ON (20.1 to 30.0A) |
|             |       | (red)       | ON (10.1 to 20.0A) |
|             |       | (yellow)    |                    |
|             |       | (yellow)    | ON (40.1 to 50.0A) |
|             | LED 2 | (yellow)    | ON (30.1 to 40.0A) |
|             |       | (yellow)    | ON (20.1 to 30.0A) |
|             |       | (yellow)    | ON (10.1 to 20.0A) |

Set at LED 1: CT Input Value Indication Lamp1 / LED 2: CT Input Value Indication Lamp2.

| Setting group | Parameter                          | Set range                          | Factory default | Unit |
|---------------|------------------------------------|------------------------------------|-----------------|------|
| Common        | CT Input Value Indication Lamp1    | 0: CT1, 1: CT2,<br>2: CT3, 3: CT4, | 0: CT1          | -    |
|               | CT Input Value Indication<br>Lamp2 | 4: CT5, 5: CT6,<br>6: CT7, 7: CT8  | 1: CT2          | -    |

## 8.7 RUN/STOP TMH2/4

Users may run or stop control output by force while in Run mode.

The STOP command stops the control output. Alarm output, other than control output, maintains the values as set in the alarm output setting at the point of STOP.

This feature can be enabled by configuring parameters. The digital input terminals (TMH DI-1, DI-2 or TMHE) can be assigned to the run/stop feature.

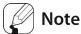

- Modifications on RUN/STOP are allowed even when in open state. The STOP status will remain in effect after shutting down the controller and powering it back on.
- When STOP is in effect, MV based on the control output at the point of STOP (Stop.MV) is displayed, and continues to be displayed even if a sensor break occurs.
- The run/stop setting remains in effect after turning power back on.

## 8.7.1 STOP, Control output

This sets the control output value upon a STOP. With ON/OFF control, select between 0.0 (OFF) and 100.0 (ON). In PID control, you can directly choose MV within a range of 0.0 to 100.0.

| Setting group | Paramete r                 | Set range      | Set range                                |                                             |        | Unit |
|---------------|----------------------------|----------------|------------------------------------------|---------------------------------------------|--------|------|
|               | Heating,                   | PID            | 0 to 1000 (0.0 to 100.0)                 |                                             |        |      |
|               | Control<br>Setting Stop MV | Cooling        | ON/OFF                                   | 0/1000 (0.0/100.0)                          | 0(0.0) |      |
| Control       |                            | Heating        | PID-PID                                  | -1000 to 1000<br>(-100.0 to 100.0)          |        |      |
|               |                            |                | PID-<br>ON/OFF                           | -1000 (-100.0), 0 to<br>1000 (0.0 to 100.0) |        | %    |
|               | &<br>Cooling               | ON/OFF-<br>PID | -1000 to 0 (-100.0 to 0.0), 1000 (100.0) |                                             |        |      |
|               |                            |                | ON/OFF-<br>ON/OFF                        | -1000/0/1000<br>(-100.0/0.0/100.0)          |        |      |

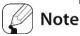

- When set to STOP, the preset MV is used for output ignoring the MVs from ON/OFF control and PID control.
- For heating&cooling control, cooling MV is set as -.

## 8.7.2 STOP, Alarm output

Enable or disable alarm output upon a stop.

- CONTINUE: Alarm output operates normally.
- OFF: Alarm output ceases along with a stop under all conditions. (However, reverting to Run mode after a stop in alarm latch or alarm latch and standby sequence restores the alarm output to the previous state.)

| Setting group   | Parameter      | Set range              | Factory default | Unit |
|-----------------|----------------|------------------------|-----------------|------|
| Control Setting | Stop Alarm Out | 0: CONTINUE,<br>1: OFF | 0:<br>CONTINUE  | -    |

## 8.8 Multi SV TMH2/4

Multi SV function allows users to set multiple SVs and save each setting in SV0 to SV3. User can change Multi SV number or select desired SV using external DI (Digital Input, DI-1, DI-2) terminal.

This feature supports up to four SVs which can be independently configurable.

### 8.8.1 Number of multi SVs

You can set the number of Multi SVs. Select the number of Multi SVs from the controlled subject.

| Setting group | Parameter | Set range              | Factory default | Unit |
|---------------|-----------|------------------------|-----------------|------|
| Operating     | Multi SV  | 0: 1EA, 1: 2EA, 2: 4EA | 0: 1EA          | -    |

| Set value | Number of multi SVs     |
|-----------|-------------------------|
| 1 EA      | SV-0                    |
| 2 EA      | SV-0, SV-1              |
| 4 EA      | SV-0, SV-1, SV-2, SV-3, |

### 8.8.2 Multi SV No.

You can select the SV to desired control. The SV No. selection range varies according to the number of multi SVs.

| Setting group                 | Parameter   | Set range                             | Factory default | Unit |
|-------------------------------|-------------|---------------------------------------|-----------------|------|
| Operating (Control operation) | Multi SV No | 0: SV-0, 1: SV-1,<br>2: SV-2, 3: SV-3 | 0: SV-0         | -    |

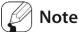

When setting digital input as Multi SV, Multi SV No. parameter does not set by communication. The set value is changed by digital input terminal input.

## 8.8.3 Multi SV

Designate the value of each SV for Multi SVs.

| Setting group       | Parameter   | Set range          | Factory default | Unit                |
|---------------------|-------------|--------------------|-----------------|---------------------|
| Operating           | SV-0 to SV- | SV low limit to SV | 0               | Temperature: °C, °F |
| (Control operation) | 3           | high limit         |                 | Analog: Digit       |

# 8.9 Digital input TMH2/4

## 8.9.1 Digital input target address

Set module address for receiving digital input signal.

| Setting group                          | Parameter | Set range   | Factory default | Unit |
|----------------------------------------|-----------|-------------|-----------------|------|
| Option Setting (Digital input setting) | DI Target | 0, 49 to 64 | 0               | -    |

When setting as '0', TMH2 uses internal digital input and TMH4 does not use digital input. Set the address by unit address switch setting of TMHE as below.

| sw     |    |    |    |    |    |    |    |    |    |    |    |    |    |    |    |    |
|--------|----|----|----|----|----|----|----|----|----|----|----|----|----|----|----|----|
| Module | 0  | 1  | 2  | 3  | 4  | 5  | 6  | 7  | 8  | 9  | А  | В  | С  | D  | Е  | F  |
| TMHE   | 64 | 49 | 50 | 51 | 52 | 53 | 54 | 55 | 56 | 57 | 58 | 59 | 60 | 61 | 62 | 63 |

## 8.9.2 Digital input terminal

When send the signal to the external digital input terminal, the settings of the digital input \_\_Func parameter will perform. When powers on, it will activate after checking the digital input terminal.

| Setting group         | Parameter                             | Set range                                                                 | Factory default | Unit |
|-----------------------|---------------------------------------|---------------------------------------------------------------------------|-----------------|------|
| Digital Input Setting | Digital Input<br>1/2/3/4/5/6/7/8 Func | 0: OFF, 1: STOP,<br>2: AL-RESET<br>3: Manual, 4: Multi-SV<br>5: Remote SV | 0: OFF          | -    |

| Set value | Description                                                                                                    |
|-----------|----------------------------------------------------------------------------------------------------|
| OFF       | No function.                                                                                                    |
| STOP      | If the digital input terminal is shorted, the stop feature will perform, but to change run/stop through communication will not perform.                                                 |
| AL-RESET  | If digital input terminal is shorted, the forced deactivation of alarm output will perform, but to deactivate the alarm output through communication will not perform.                  |
| Manual    | If digital input terminal is shorted, the manual control feature will perform, but to change auto/manual control through communication will not perform.                                |
| Multi-SV  | By combinational logic of the digital input, it is possible to select multi SV NO. (SV-0 to SV-3), but it is not possible to select multi SV NO. through communication.                 |
| Remote SV | If digital input terminal is shorted, the remote SV feature will be on and the terminal is opened, it will be off. To change RSV function parameter through communication will perform. |

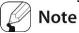

- If digital input terminals setting are same, it operates at OR condition and releasing is at AND condition. (except Multi-SV)
- When operating digital input terminals at the same time, it operates as the priority of control operation.

- For AL-RESET function, it operates by rising edge signal of terminal input. If setting is duplicated, it operates sequentially by terminal input signal order.
- Multi SV (Multi-SV) is selectable only at digital input 1/2.
- In the case one of DI-1 or DI-2 being set for Multi SV, SV-0 is selected as the SV if the terminal's external contact signal is off and SV-1 is selected if the signal is on.
- If both DI-1 and DI-2 are configured for Multi SV, you can select the SV using combinational logic of the terminals. If changes multi SV from 4 to 2, the DI-2 will be automatically turned off. If changes multi SV from 4 to 1, both DI-1 and DI-2 will be turned off.

| DI-1 | DI-2 | Multi SV NO |
|------|------|-------------|
| OFF  | OFF  | SV-0        |
| ON   | OFF  | SV-1        |
| OFF  | ON   | SV-2        |
| ON   | ON   | SV-3        |

Multi SV parameter will be activated only if Multi SV is more than 2.

# 8.10 **Error** TMH2/4

The controller diagnoses input signals for errors and displays messages accordingly. These messages inform the user of device problems. Once the cause of the error is solved (sensor connected/return to display range), the error status is released and the device continues to run normally.

- The following conditions may result in errors. When an error occurs, the display LED at the front flashes at 0.5 second intervals.
  - The sensor input is higher than operational temperature range.
  - The sensor input is lower than operational temperature range.
  - Input sensor is disconnected or not connected.

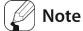

- When power is on, or in standard control or heating mode, the controller outputs 0% if HHHH is displayed and 100% if LLLL is displayed.
- When power is on, or in standard control or cooling mode, the controller outputs 100% if HHHH is displayed and 0% if LLLL is displayed.
- In heating and cooling mode, when power is on or in standard control, heating output is 0% and cooling output is 100% if HHHH is displayed; heating output 100% and cooling output is 0% if LLLL is displayed.
- Output priority in manual control: Heating (Cooling)\_MV > Stop\_MV > Sensor Error\_MV
- Output priority in auto control: Stop\_MV > Sensor Error\_MV > Heating (Cooling)\_MV

## 8.10.1 Sensor error, MV

This feature sets control output when a sensor open error occurs. Users can configure ON/OFF, MV settings, etc.

Ignores MV by ON/OFF control or PID control, and sends out a control value based on the defined MV.

| Setting group      | Paramete r         | Set range           | Set range |                                    |         | Unit |
|--------------------|--------------------|---------------------|-----------|------------------------------------|---------|------|
|                    |                    | Heating,            | PID       | 0 to 1000 (0.0 to 100.0)           |         |      |
| Control            | Canaar             | Cooling             | ON/OFF    | 0/1000 (0.0/100.0)                 | ))      |      |
| Control<br>Setting | Sensor<br>Error MV | Heating&<br>Cooling | PID       | -1000 to 1000<br>(-100.0 to 100.0) | 0 (0.0) | %    |
|                    |                    |                     | ON/OFF    | -1000/0/1000<br>(-100.0/0.0/100.0) |         |      |

#### Parameter reset TMH2/4 TMHA TMHE TMHCT 8.11

This option resets all parameters in memory to factory defaults.

| Setting group         | Parameter            | Set range | Factory default | Unit |
|-----------------------|----------------------|-----------|-----------------|------|
| Communication Setting | Parameter Initialize | YES, NO   | NO              | -    |

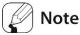

If selecting "Yes", all parameters will be reset and temperature control will be by factory default. However, communication parameters are not reset.

## 9 Simple Error Diagnosis

## 9.1 Error display

| Status<br>Indicator            | Disconnected input sensors  | Out of temperature range                              |  |
|--------------------------------|-----------------------------|-------------------------------------------------------|--|
| PWR (red)                      | ON                          |                                                       |  |
| CH□ (red) <sup>×1</sup>        | Flash (for 0.5 sec in turn) |                                                       |  |
| Communication output (decimal) | Outputs '31000'             | Outputs '30000 (high-limit)',<br>'-30000 (low-limit)' |  |
| DAQMaster                      | Displays 'OPEN'             | Displays 'HHHH (high-limit)',<br>'LLLL (low-limit)'   |  |

X 1. The applied CH LED indicator flashes.

## 9.2 Trouble shootings

# (1) LED indicators flash (for 0.5 sec. in turn), or external device displays OPEN

- Check input sensor setting.
- Disconnect the power and check the input connection.
- If input is connected, disconnect the input wiring from the temperature controller and short the + and - terminals. Power the temperature controller and check if the external device displays the room temperature. If it does not display the room temperature and continues to display HHHH or LLLL, the controller is broken. Please contact our technical support. (input type is thermocouple)

#### (2) Output does not operate normally.

- Check that CH indicators for control output operates normally.
- If CH indicators for control output does not operates, check the parameter settings.
- If CH indicators for control output operates, remove the control output connector and check the output.

#### (3) External device receives no-response or abnormal data.

- Check the communication converter (SCM-38I, SCM-US48I or SCM-US, sold separately).
- Do not install communication converter line and AC power supply lines.
- Use different communication converter power and temperature controller power.
- Indicates damage to internal chip by strong noise. Please contact our technical support.
   Locate the source of the noise device countermeasures.

#### (4) Communication does not work between TMH and external device

- Check the communication converter power and connections.
- Check the communication settings.
- Check the temperature controller and external device connections.

9 Simple Error Diagnosis

Autonics

# 10 Comprehensive Device Management Program (DAQMaster)

## 10.1 Overview

DAQMaster is a comprehensive device management program that can be used with Autonics communication supporting products.

DAQMaster provides GUI control for easy and convenient management of parameters and multiple device data monitoring.

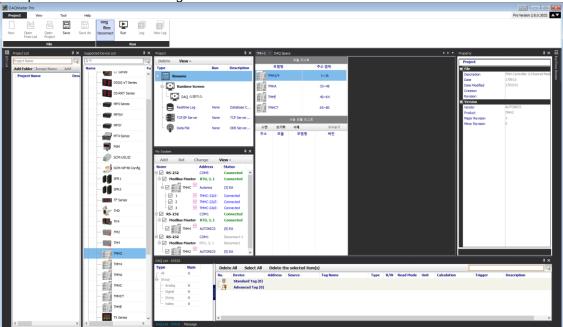

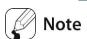

For more information, visit our website (<u>www.autonics.com</u>) to download "DAQMaster user manual".

## 10.2 Features

#### (1) DAQMaster Pro Version Feature

Data Base

Database managing system (Access, MySQL, SQL Server, Oracle, SQLite) turns information into database in real-time, making creation and management of database easier.

Real-time Logging

At the set cycle and condition, real-time log file is generated in CSV file.

Modbus Device Editor

You can add the any modbus devices which are not supported at DAQMaster to set and monitor the property and I/O.

OPC Client

It is Interface method for better compatibility among application programs based on OLE/COM and DCOM technology of Microsoft. It provides industry standard mechanism for communication and data conversion between client and server.

DDE Client

It supports communication (IPC) among process embedded in Microsoft Window system, allowing application programs to share and exchange information. This function uses shared memory and provides a common protocol (instruction set and message format) to application programs.

#### (2) Features

Multiple Device Support

Simultaneously monitor multiple devices and set parameters. Simultaneously connect units with different addresses in a single device. Multiple RS-232 ports are available for communications using Modbus remote terminal unit.

Device Scan

In cases of multiple units (with different addresses) connected together, the unit scan function automatically searches for units.

Convenient User Interface

Freely arrange windows for data monitoring, properties, and projects. Saving a project also saves the screen layout.

Project Management

Saving data as a project file includes added device information, data monitoring screen layouts, and I/O source selection. When you open the project file, the last state of the saving moment will be loaded. Organizing project list makes managing project files easier.

Data Analysis

Performs grid and graph analyses of data files (\*.ddf) using data analysis feature of DAQMaster. Saves grid data in .rtf, .txt, .html, or .csv files in Data Grid.

Monitoring Data Log

When monitoring, data log files can be saved in either DAQMaster data files (.ddf) or CSV (.csv) files. Open files saved in .csv format directly from Microsoft Excel. Define log data file naming/saving rules and destination folders to make file management convenient.

Tag Calculation Editing

Read tag value is available to calculate the set formula for the desired value.

Print Modbus Map Table Report

Print address map reports of registered Modbus devices. Modbus map table reports can be saved in html (\*.html) and pdf (\*.pdf) formats.

Multilingual Support

Supports Korean, English, Japanese, and Simplified Chinese. To add a different language, modify the files in the Lang folder rename, and save.

Script Support

Uses the Lua Script language and deals with different I/O processes for individual devices.

## 10.3 Connect device

Can check Mac address, save/copy parameter, use user parameter group and set the others.

#### (1) Connection: add unit

1st Select the device you want to communicate in the "Supported Device List" tab on the upper left side of the window.

(For the supported device list, refer to user manual for DAQMaster)

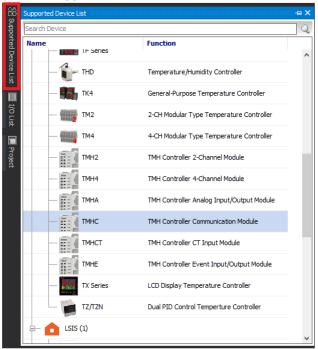

2nd Right-click the name of device you want to add to your system, select [Add to My system] to open "DAQ interface" window.

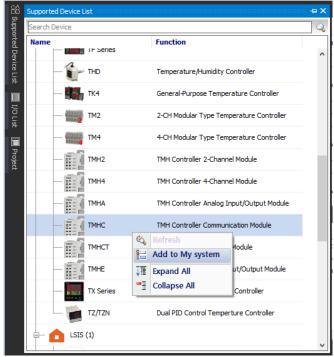

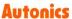

3rd Select RS-232 or TCP/IP in opened "DAQ interface" window and click [Confirm]. Select RS-232 for the ladderless communication module (TMHC-22LE) and TCP/IP for the Ethernet communication module (TMHC-22EE).

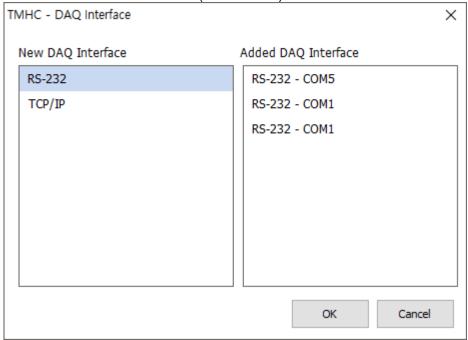

4th If you click RS-232 or TCP/IP on the device added in the "My System" window, current information of communication port is displayed in the "Property" window. Set the correct communication specification. When clicking each item, can change the setting value.

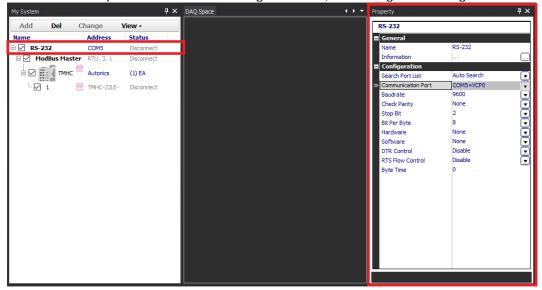

5th To add a unit (address), select the device in "My System", right-click and select "Add" or click the [Add] button in the upper tab.

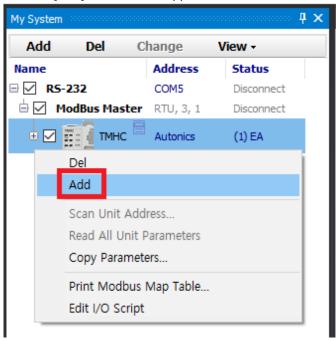

6th Select the unit address set in the device, double-click or click the [>] button to add it and click [OK].

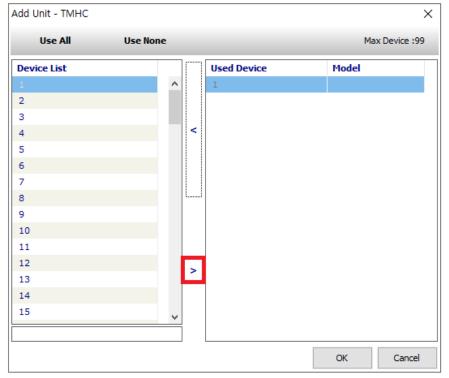

7th If you click [OK], can check the unit (Address 1) added under the device of my system. If you want to add multiple identical devices, click [Add] to add them.

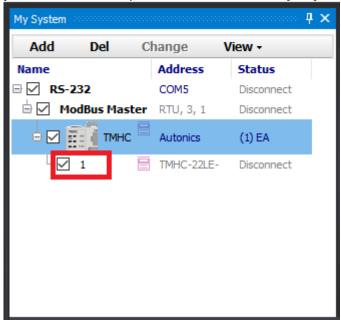

8th Click [Connect] to connect the device. Can check status of connection on "My system".

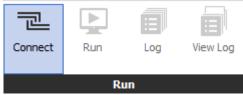

9th For scanning and connecting control/option modules of TMHC, click [Scan] in "Use Module List".

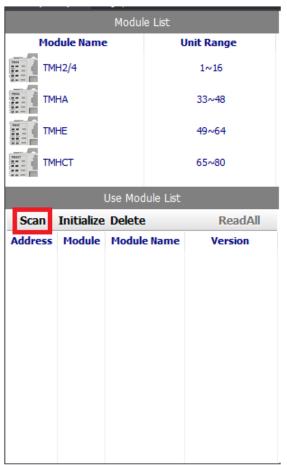

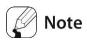

If [Scan] is not activated, click the [Disconnect] to disconnect and re-connect the module.

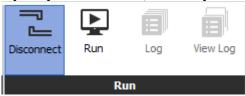

### (2) Connection: unit scan

- 1st Same orders 1st to 4th of '10.3 Connect device (1) Connection: add unit'.
- 2nd Click [Connect] on the tool bar to connect. Can check connection status on the "My system" window.

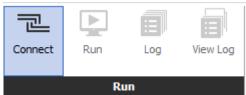

3rd When the device is connected, right-click the device name in "My System" and select [Unit Address Scan].

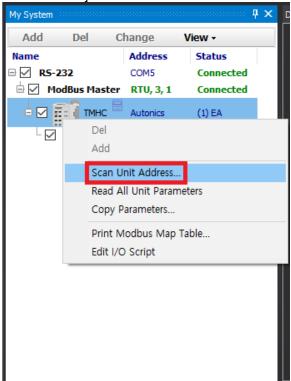

4th When the "Unit Scan" window appears as below, set the range of the unit address to be scanned and click [Start Scan]. The scanned units on the left side and the other searched units on the right side are listed

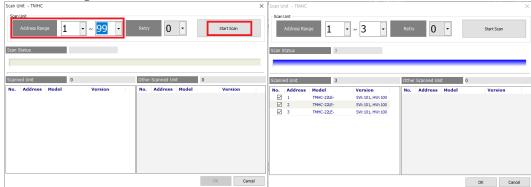

5th Check the unit you want to add from the list and click [OK]. It will be automatically added as shown below and it will be displayed as "Connected"

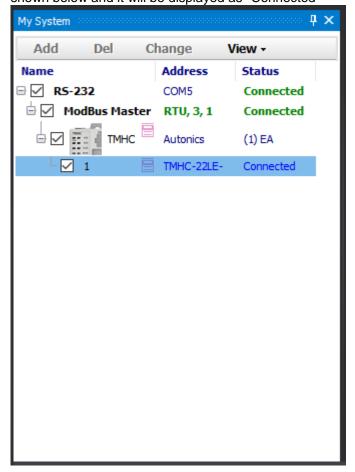

6th Refer to the 9th step of '10.3 Connect device - (1) Connection: add unit' for the control/option module connected to TMHC for scanning and connection method

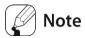

For more information, visit our website (<u>www.autonics.com</u>) to download "DAQMaster user manual"

## 10.4 Set parameter

Can set the parameters of the device with DAQMaster

1st To set the parameters via DAQMaster, need to read the parameters of the connected unit. In "My System" window, right-click the name of the device and execute [Read All Unit Parameters], or right-click the unit address to execute [Read All Parameters].

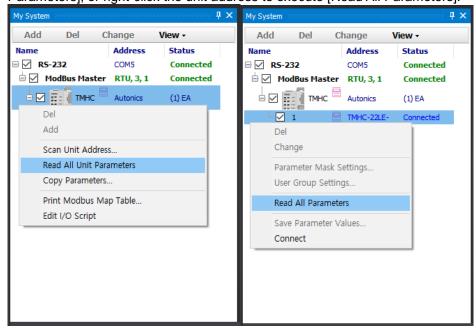

2nd When the reading is completed, the parameter can be checked in the "Property" window and setting parameter is possible.

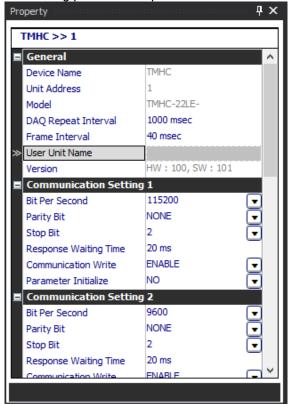

## 10.5 Mac address

Check Mac address of Ethernet module (TMHC-22EE) via DAQMaster. (Mac address is the network address for Ethernet communication)

1st Connect the TMH device with the DAQMaster to check the Mac address.

2nd Find the Mac address [Property - Mac Address] on the right side.

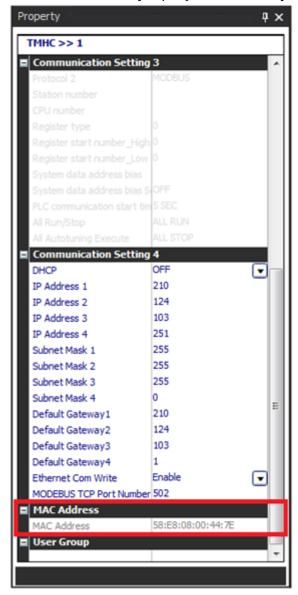

## 10.6 Save parameter

If can not connect multiple models to the DAQMaster at the same time so can not use the parameter copy function, save the settings of a specific device as file and utilize it later.

1st Connect the TMH device which parameters are saved.

2nd Click [Read All Parameters] of the unit device which parameters are saved or [Read All Unit Parameters] of TMH at My System.

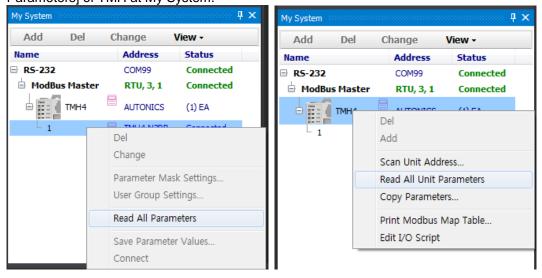

3rd Select TMH at My System and right-click to select [Copy Parameters] and Parameter Copy dialog appears.

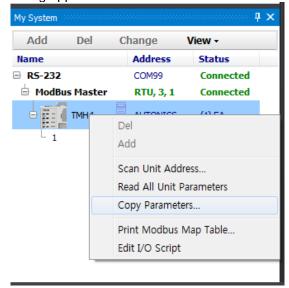

4th Right-click the unit which parameters are saved and select "Parameter Select". The parameter values of the unit is loaded at the right side of the dialog.

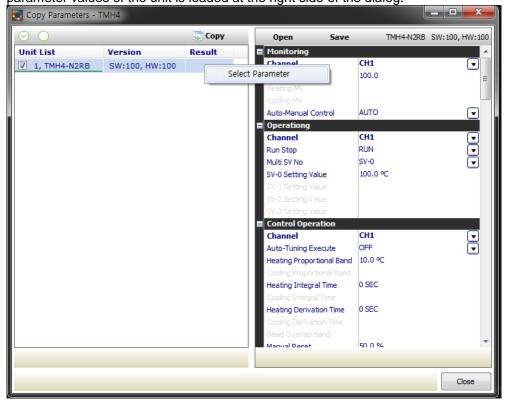

5th Click [Save] to save parameters in \*.prx file.

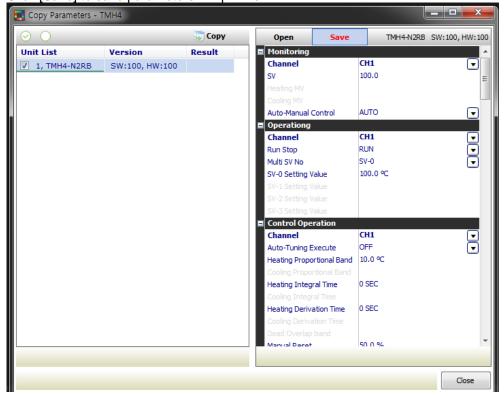

## 10.7 Copy parameter

To connect the several same model units at once, you can copy the parameters. You can copy the saved parameter file or the parameter settings of the unit to be copying (standard unit) to the other unit to be copied (target units).

#### (1) To copy the saved parameter file,

1st Same orders 1st to 3rd of the "10.6 Save parameter" values.

2nd Check the units to be copied (target unit) at the check box of the left side of the dialog.

3rd Click [Open] and select the file parameter saved to load the file on the right side of the screen.

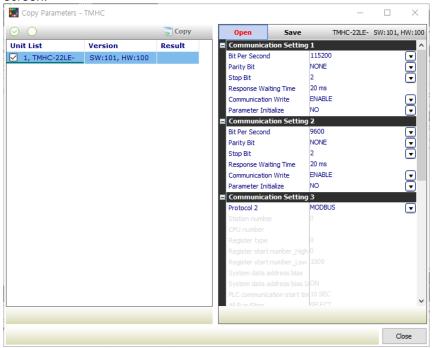

Close

Copy Parameters - TMH4

Copy Parameters - TMH4

Copy Parameters - TMH4

Copy Parameters - TMH4

Copy Parameters - TMH4

Copy Parameters - TMH4

Copy Parameters - TMH4

Copy Parameters - TMH4

Copy Parameters - TMH4

Copy Parameters - TMH4

Copy Parameters - TMH4

Copy Parameters - TMH4

Copy Parameters - TMH4

Copy Parameters - TMH4

Copy Parameters - TMH4

Copy Parameters - TMH4

Copy Parameters - TMH4

Copy Parameters - TMH4

Copy Parameters - TMH4

Copy Parameters - TMH4

Copy Parameters - TMH4

Copy Parameters - TMH4

Copy Parameters - TMH4

Copy Parameters - TMH4

Copy Parameters - TMH4

Copy Parameters - TMH4

Copy Parameters - TMH4

Copy Parameters - TMH4

Copy Parameters - TMH4

Copy Parameters - TMH4

Copy Parameters - TMH4

Copy Parameters - TMH4

Copy Parameters - TMH4

Copy Parameters - TMH4

Copy Parameters - TMH4

Copy Parameters - TMH4

Copy Parameters - TMH4

Copy Parameters - TMH4

Copy Parameters - TMH4

Copy Parameters - TMH4

Copy Parameters - TMH4

Copy Parameters - TMH4

Copy Parameters - TMH4

Copy Parameters - TMH4

Copy Parameters - TMH4

Copy Parameters - TMH4

Copy Parameters - TMH4

Copy Parameters - TMH4

Copy Parameters - TMH4

Copy Parameters - TMH4

Copy Parameters - TMH4

Copy Parameters - TMH4

Copy Parameters - TMH4

Copy Parameters - TMH4

Copy Parameters - TMH4

Copy Parameters - TMH4

Copy Parameters - TMH4

Copy Parameters - TMH4

Copy Parameters - TMH4

Copy Parameters - TMH4

Copy Parameters - TMH4

Copy Parameters - TMH4

Copy Parameters - TMH4

Copy Parameters - TMH4

Copy Parameters - TMH4

Copy Parameters - TMH4

Copy Parameters - TMH4

Copy Parameters - TMH4

Copy Parameters - TMH4

Copy Parameters - TMH4

Copy Parameters - TMH4

Copy Parameters - TMH4

Copy Parameters - TMH4

Copy Parameters - TMH4

Copy Parameters - TMH4

Copy Parameters - TMH4

Copy Parameters - TMH4

Copy Parameters - TMH4

Copy Parameters - TMH4

Copy Parameters - TMH4

Copy Parameters - TMH4

Copy Parameters - TMH4

Copy Parameters - TMH4

Copy Parameters - TMH4

Copy Parameters - TMH4

Copy P

4th Click [Copy] to copy the parameters. "Copying data" message appears on the right.

5th When copy process is complete, "Copy Completed!" message appears. Click [OK]. Copy is finished.

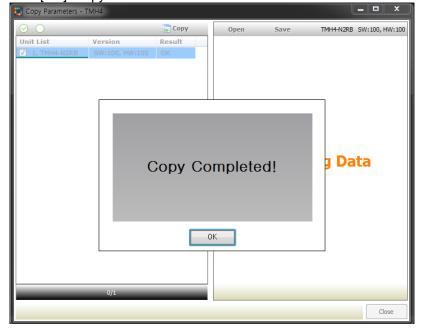

# (2) To copy the parameter settings of the unit to be copying (standard) to the other unit to be copied (target),

- 1st Same orders 1st to 3rd of the '10.6 Save parameter' values.
- 2nd Check the units to be copying (standard) and to be copied (target) at the check box of the left side of the dialog.
- 3rd Right-click the unit to be copying (standard) and select "Parameter Select". The parameter values of the unit is loaded at the right side of the dialog.

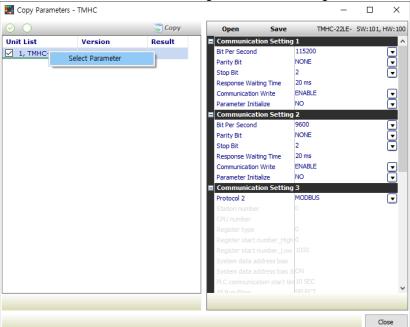

4th Click [Copy] and copy is progressing.

Copy Parameters - TMH4

One Save TMH4-N2RB SW:100, HW:100

Copying data.

Copying data.

"Copying data" text appears at the right side of the dialog.

Copy Copy
Unit List Version Result

T, TMH4-N2RB SW:100, HW:100

OK

Copy Completed!

OK

Data

5th After completing copy, 'Copy Complete!' dialog box appears. Click [OK] and copy is finish.

## 10.8 User group parameter

This feature is able to set the frequently used paramters to the user parameter group. You can quickly and easily set parameter settings.

The parameters set to the user group are configured sequentially and consecutively in TMHC, so it can improve efficiency of communication with the master device via batch read/write process. For the information about communication address, refer to manual for communication.

## 10.8.1 Control/Option/Ethernet communication module

1st Connects device and scan using modules by refering to '10.3 Connect device'.

2nd After reading parameter, run UserGroup parameter at "User Group" of the lowermost "Property".

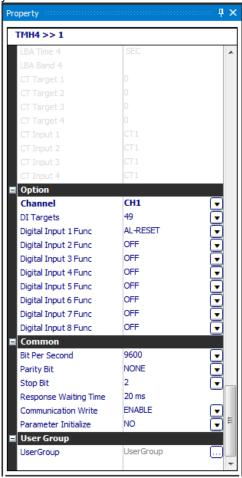

3rd Select the parameter to add the user group and double-click it or click [>]. Set the user group number (1 to 30) and click [Ok].

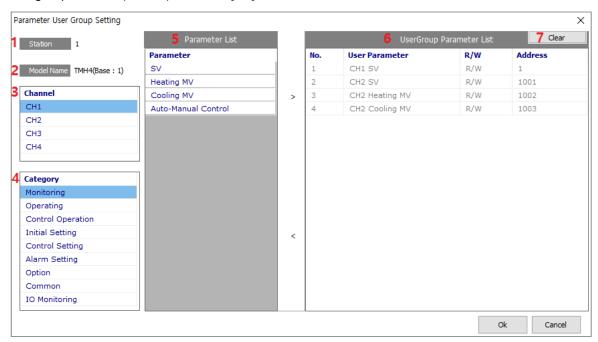

User group setting menu

| No | Item                         | Describes                                                                                                    |
|----|------------------------------|----------------------------------------------------------------------------------------------------|
| 1  | Station                      | Displays unit address.                                                                                                    |
| 2  | Model Name                   | Displays model name of the device.                                                                                                    |
| 3  | Channel                      | In case of multi channel model, displays channel number. In case of none channel model, displays 'NONE'.                                                                                                    |
| 4  | Category                     | Displays parameter category.                                                                                                    |
| 5  | Parameter List               | Displays device parameters as list.  Select the parameter to add the user group and double-click it or click [>].                                                                                                    |
| 6  | User Group<br>Parameter List | Displays the registered parameters for user group parameter as list.  No.: Order of user parameter in device.  User: User parameter name of device.  Address: User parameter address of device.  Select the parameter to delete the user group and double-click it or click the [<] button. |
| 7  | Clear                        | Delete all the set user group parameter.                                                                                                    |
| 8  | Ok                           | Apply the set user group parameter to module.                                                                                                    |
| 9  | Cancel                       | Close the dialog window.                                                                                                    |

## 10.8.2 PLC ladderless communication module

1st Connects device and scan using modules by refering to '10.3 Connect device'.

2nd Click [User Group Parameter Setting] to open "User Group Parameter Setting" window.

|         |                              | Module List     |                  |  |  |  |
|---------|------------------------------|-----------------|------------------|--|--|--|
| Mod     | dule Name                    | :               | Unit Range       |  |  |  |
| TMI     | H2/4                         |                 | 1~16             |  |  |  |
| TMI     | НА                           |                 | 33~48            |  |  |  |
| TM      | HE                           |                 | 49~64            |  |  |  |
| TM      | HCT                          |                 | 65~80            |  |  |  |
|         |                              | Use Module List |                  |  |  |  |
| Scan    | Initialize                   | Delete          | ReadAll          |  |  |  |
| Address | Module                       |                 |                  |  |  |  |
| 1       | TMH2/4                       | TMH4-N2C        | SW: 100, HW: 102 |  |  |  |
|         |                              |                 |                  |  |  |  |
|         |                              |                 |                  |  |  |  |
|         |                              |                 |                  |  |  |  |
|         |                              |                 |                  |  |  |  |
|         |                              |                 |                  |  |  |  |
|         |                              |                 |                  |  |  |  |
|         |                              |                 |                  |  |  |  |
|         |                              |                 |                  |  |  |  |
|         |                              |                 |                  |  |  |  |
|         |                              |                 |                  |  |  |  |
|         |                              |                 |                  |  |  |  |
|         |                              |                 |                  |  |  |  |
|         |                              |                 |                  |  |  |  |
|         |                              |                 |                  |  |  |  |
|         | User Group Parameter Setting |                 |                  |  |  |  |

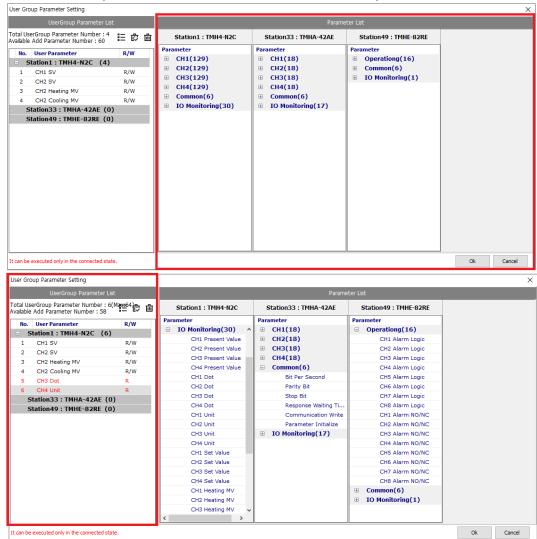

3rd Double click the parameter name in "Parameter list" to add the parameter.

User Group Parameter Setting menu

: Hide/Show parameters / : Delete selected parameter /

i Delete all parameter

4th After adding all parameter you want, click [Ok] to set user group parameter.

\* For more information about user group parameter, refer to user manual for communication.

# **Autonics Sensors & Controllers**

## www.autonics.com

## **Distributor**

■ Any proposal for a product improvement and development: Product@autonics.com

- Corporate Headquarters
  18, Bansong-ro 513 Beon-gil, Haeundae-gu, Busan, South Korea 48002
   Brazil Autonics do Brasil Comercial Importadora e Exportadora LTDA
  Tel: 55-11-2307-8480 / 3195-4610 / Fax: 55-11-2309-7784 / E-mail: comercial@autonics.com.br
   China Autonics electronic(Jiaxing) Corporation
  Tel: 86-21-5422-5969 / Fax: 86-21-5422-5961 / E-mail: china@autonics.com
   India Autonics Automation India Private Limited
  Tel: 91-22-2768-2570 / E-mail: india@autonics.com
   Indonesia PT. Autonics Indonesia
  Tel: 62-21-8088-8814/5 / Fax: 62-21-8088-4442/0 / E-mail: indonesia@autonics.com
   Iran Autonics Corp. Iran Representative Office
  Tel: 98-21-8872-7251/2 / Fax: 98-21-8872-8556 / E-mail: iran@autonics.com
   Japan Autonics Japan Corporation
  Tel: 81-3-6435-8380 / Fax: 81-3-6435-8381 / E-mail: ja@autonics.com
   Malaysia Mal-Autonics Sensor Sdn. Bhd.
  Tel: 60-3-7805-7190 / Fax: 60-3-7805-7193 / E-mail: malaysia@autonics.com
   Mexico Autonics Mexico S.A. DE C.V
  Tel: 52-55-5207-0019 / Fax: 52-55-1663-0712 / E-mail: ventas@autonics.com.mx
   Russia Autonics Rus LLC
  Tel/Fax: 7-495-660-10-88 / E-mail: russia@autonics.com
   Turkey Autonics Otomasyon Ticaret Ltd. Sti.
  Tel: 90-216-365-9117/3/4 / Fax: 90-216-365-9112 / E-mail: turkey@autonics.com
   USA Autonics USA, Inc.
  Tel: 1-847-680-8160 / Fax: 1-847-680-8155 / E-mail: vietnam@autonics.com

Dimensions or specifications on this manual are subject to change and some models may be discontinued without notice.